### <span id="page-0-0"></span>**SONY** [Hilfe](#page-0-0)

Funk-Stereo-Headset mit Rauschunterdrückung WH-1000XM2

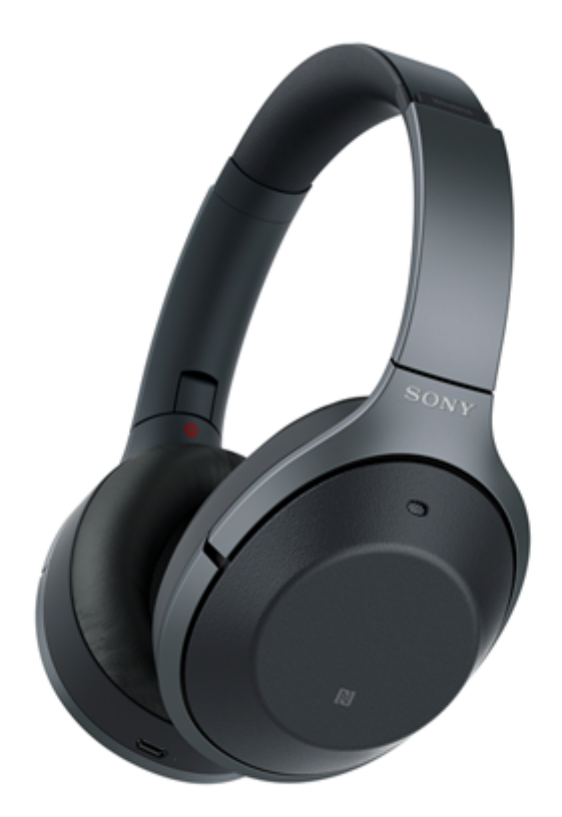

Verwenden Sie dieses Handbuch, wenn Probleme oder Fragen auftreten. Die Hauptinhalte der Aktualisierung für die Headset-Softwareversion 2.0.0 und höher werden unterstützt. Aktualisieren Sie die Software des Headsets und der App "Sony | Headphones Connect" auf die neueste Version. Näheres dazu finden Sie im Folgenden: <https://www.sony.net/elesupport/>

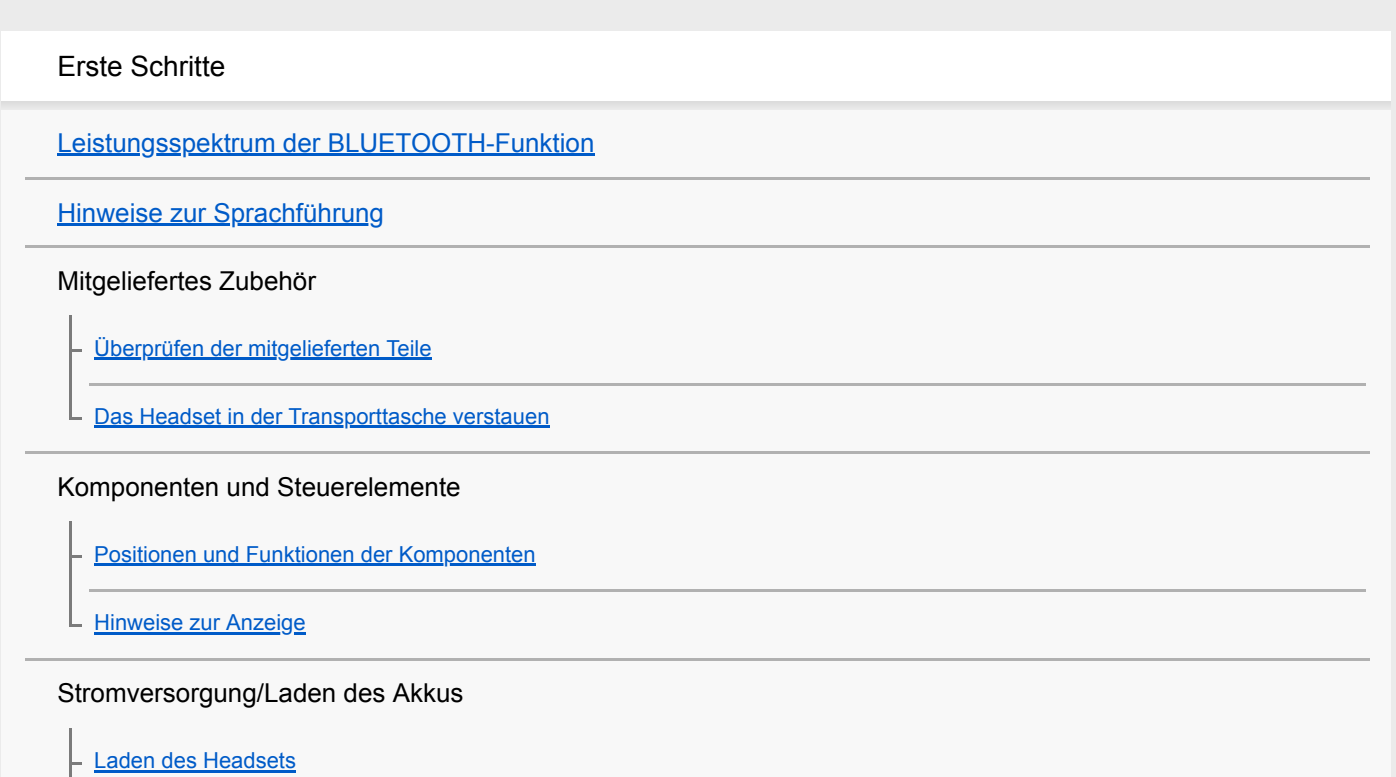

[Verfügbare Betriebsdauer](#page-15-0)

[Prüfen des Akkurestladestands](#page-17-0)

[Systemvoraussetzungen für das Laden des Akkus über USB](#page-19-0)

[Einschalten des Headsets](#page-20-0)

[Ausschalten des Headsets](#page-21-0)

### Herstellen von Verbindungen

[Herstellen einer Funkverbindung zu BLUETOOTH-Geräten](#page-22-0)

Mit One-touch connection (NFC) kompatible Android-Geräte

[One-touch connection \(NFC\) mit einem Smartphone \(Android 4.1 oder höher\)](#page-23-0)

[Trennen einer Verbindung zum Smartphone mit One-touch \(NFC\)](#page-25-0)

[Umschalten des Geräts über One-touch \(NFC\)](#page-26-0)

Nicht mit One-touch connection (NFC) kompatible Android-Geräte

[Kopplung und Verbindung mit einem Android-Smartphone](#page-27-0)

[Verbindung mit einem gekoppelten Android-Smartphone](#page-30-0)

iPhone (iOS-Geräte)

[Kopplung und Verbindung mit einem iPhone](#page-32-0)

[Verbindung mit einem gekoppelten iPhone](#page-35-0)

**Computer** 

[Kopplung und Herstellen einer Verbindung mit einem Computer \(Windows 10\)](#page-37-0)

[Kopplung und Herstellen einer Verbindung mit einem Computer \(Windows 8/Windows 8.1\)](#page-40-0)

[Kopplung und Herstellen einer Verbindung mit einem Computer \(Windows 7\)](#page-43-0)

[Verbindung mit einem gekoppelten Computer \(Windows 10\)](#page-46-0)

[Verbindung mit einem gekoppelten Computer \(Windows 8/Windows 8.1\)](#page-49-0)

[Verbindung mit einem gekoppelten Computer \(Windows 7\)](#page-52-0)

### Andere BLUETOOTH-Geräte

[Kopplung und Verbindung mit anderen BLUETOOTH-Geräten](#page-55-0)

[Verbindung mit einem gekoppelten BLUETOOTH-Gerät](#page-57-0)

#### Mehrpunktverbindung

[Verbindung des Headsets mit einem Musikplayer und einem Smartphone oder Mobiltelefon](#page-59-0)

[Verbindung des Headsets mit 2 Android-Smartphones](#page-60-0)

[Verbindung des Headsets mit einem Android-Smartphone und einem iPhone](#page-62-0)

[Trennen einer BLUETOOTH-Verbindung \(nach der Verwendung\)](#page-64-0)

[Verwendung des mitgelieferten Kopfhörerkabels](#page-65-0)

Wiedergeben von Musik

Wiedergeben von Musik über eine BLUETOOTH-Verbindung

[Wiedergeben von Musik von einem Gerät über BLUETOOTH-Verbindung](#page-67-0)

[Steuern des Audiogeräts \(BLUETOOTH-Verbindung\)](#page-69-0)

[Trennen einer BLUETOOTH-Verbindung \(nach der Verwendung\)](#page-64-0)

Funktion zur Rauschunterdrückung

[Was ist die Rauschunterdrückung?](#page-73-0)

[Verwendung der Funktion zur Rauschunterdrückung](#page-74-0)

[Hinweise zur automatischen AI-Rauschunterdrückungsfunktion](#page-76-0)

[Optimieren der Funktion zur Rauschunterdrückung für den Träger \(NC-Optimierer\)](#page-77-0)

Wahrnehmen von Umgebungsgeräuschen

[Wahrnehmen von Umgebungsgeräuschen während der Musikwiedergabe \(Modus für Umgebungsgeräusche\)](#page-79-0)

[Schnelles Wahrnehmen von Umgebungsgeräuschen \(Modus für schnelle Aufmerksamkeit\)](#page-81-0)

Tonqualitätsmodus

L [Hinweise zum Tonqualitätsmodus](#page-83-0)

[Unterstützte Codecs](#page-84-0)

[Hinweise zur DSEE HX-Funktion](#page-85-0)

Telefonate führen

[Entgegennehmen eines Anrufs](#page-86-0)

**[Anrufen](#page-89-0)** 

[Anruf-Funktionen](#page-91-0)

[Trennen einer BLUETOOTH-Verbindung \(nach der Verwendung\)](#page-64-0)

Verwenden der Sprachunterstützungsfunktion

[Verwenden der Sprachunterstützungsfunktion \(Google Assistant\)](#page-94-0)

[Verwenden der Sprachunterstützungsfunktion \(Google App\)](#page-96-0)

[Verwenden der Sprachunterstützungsfunktion \(Siri\)](#page-97-0)

[Funktionen der App "Sony | Headphones Connect"](#page-98-0)

[Installieren der App "Sony | Headphones Connect"](#page-99-0)

Wichtige Informationen

[Sicherheitsmaßnahmen](#page-100-0)

**[Markenzeichen](#page-102-0)** 

[Websites der Kundenunterstützung](#page-103-0)

Fehlerbehebung

[Wie kann ich ein Problem lösen?](#page-104-0)

#### Stromversorgung/Laden des Akkus

[Das Headset schaltet sich nicht ein.](#page-105-0)

[Der Akku kann nicht geladen werden.](#page-106-0)

[Das Laden dauert zu lange.](#page-107-0)

[Das Headset wird nicht vom Computer erkannt.](#page-108-0)

[Die Akkurestladung des Headsets wird auf dem Bildschirm eines iPhone oder iPod touch nicht angezeigt.](#page-109-0)

Ton

[Kein Ton](#page-110-0)

[Leiser Ton](#page-111-0)

[Schlechte Tonqualität](#page-112-0)

[Während der Wiedergabe treten häufig Tonunterbrechungen auf.](#page-113-0)

[Der Rauschunterdrückungseffekt ist nicht ausreichend.](#page-114-0)

#### BLUETOOTH

[Die Kopplung kann nicht durchgeführt werden.](#page-115-0)

[Verbindung des Headsets mit einem BLUETOOTH-Gerät über One-touch connection \(NFC\) nicht möglich](#page-116-0)

[Herstellen einer BLUETOOTH-Verbindung nicht möglich](#page-117-0)

[Der Ton ist verzerrt](#page-118-0)

[Der Kommunikationsbereich der BLUETOOTH-Funkverbindung ist kurz oder der Ton setzt aus.](#page-119-0)

[Das Headset funktioniert nicht ordnungsgemäß.](#page-120-0)

[Keine Stimme von Anrufern](#page-121-0)

[Leise Stimme von Anrufern](#page-122-0)

Zurücksetzen oder Initialisieren des Headsets

[Zurücksetzen des Headsets](#page-123-0)

Ļ

[Initialisieren des Headsets zum Wiederherstellen der Werkseinstellungen](#page-124-0)

I

<span id="page-5-0"></span>Funk-Stereo-Headset mit Rauschunterdrückung WH-1000XM2

### **Leistungsspektrum der BLUETOOTH-Funktion**

Das Headset verwendet BLUETOOTH®-Funktechnologie, sodass Sie ohne Kabelverbindung Musik hören oder Anrufe tätigen können.

### **Wiedergeben von Musik**

Sie können Audiosignale von einem Smartphone oder Musikplayer empfangen, um ohne Kabelverbindung Musik zu hören.

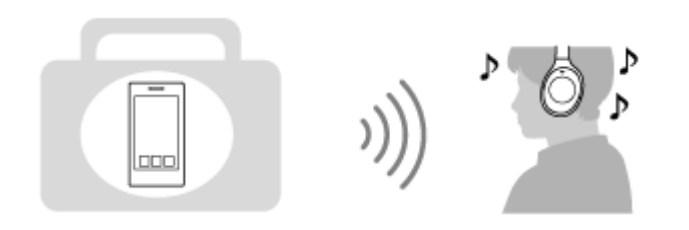

### **Telefonieren**

Sie können im Freisprechbetrieb Anrufe tätigen oder entgegennehmen, während sich Ihr Smartphone oder Mobiltelefon in Ihrer Tasche befindet.

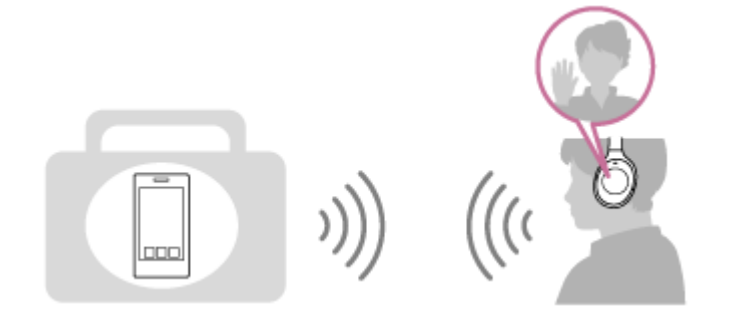

### <span id="page-6-0"></span>**Hinweise zur Sprachführung**

In den folgenden Fällen hören Sie eine Sprachführung über das Headset.

- **Beim Einschalten: "Power on" (Einschalten)**
- **Beim Ausschalten: "Power off" (Ausschalten)**
- Beim Aktivieren des Kopplungsmodus: "BLUETOOTH pairing" (BLUETOOTH-Kopplung)
- Beim Herstellen einer BLUETOOTH-Verbindung: "BLUETOOTH connected" (BLUETOOTH verbunden)
- Beim Trennen einer BLUETOOTH-Verbindung: "BLUETOOTH disconnected" (BLUETOOTH getrennt)
- Beim Prüfen des Akkurestladestands: "Battery level high" (Akkupegel hoch) / "Battery level medium" (Akkupegel mittel) / "Battery level low" (Akkupegel niedrig)
- Beim automatischen Ausschalten bei niedriger Akkurestladung: "Please recharge headset" (Headset laden)
- **Beim Aktivieren der Funktion zur Rauschunterdrückung: "Noise canceling" (Rauschunterdrückung)**
- Beim Einschalten des Modus für Umgebungsgeräusche: "Ambient sound" (Umgebungsgeräusche)
- Beim Ausschalten der Funktion zur Rauschunterdrückung und des Modus für Umgebungsgeräusche: "Off" (Aus)
- Beim Starten des NC-Optimierers: "Optimizer start" (Optimierer Start)
- Beim Beenden des NC-Optimierers: "Optimizer finished" (Optimierer beendet)

### **Wenn das Headset über die Softwareversion 2.0.0 oder höher verfügt**

Wenn Google Assistant auf dem mit dem Headset verbundenen Smartphone nicht verfügbar ist, obwohl Sie die Google Assistant-Taste am Headset drücken: "The Google Assistant is not connected" (Keine Google Assistant-Verbindung)

<span id="page-7-0"></span>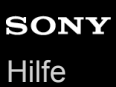

### **Überprüfen der mitgelieferten Teile**

Prüfen Sie nach dem Öffnen der Verpackung, ob alle Komponenten auf der Liste enthalten sind. Wenden Sie sich an Ihren Händler, falls Komponenten fehlen. Zahlen in ( ) geben die Menge an.

Funk-Stereo-Headset mit Rauschunterdrückung (1) Micro-USB-Kabel (ca. 50 cm) (1)

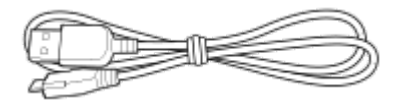

Kopfhörerkabel (ungefähr 1,5 m) (1)

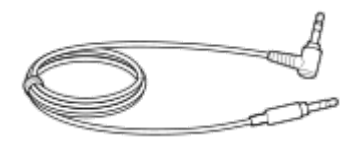

Transporttasche (1)

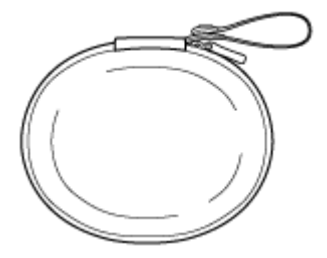

Zwischenstecker für die Verwendung im Flugzeug (1)

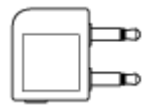

Referenzhandbuch (1) Bedienungsanleitung (1) Sonstige Dokumente (1 Satz) (\*)

Ist in einigen Ländern oder Regionen möglicherweise nicht im Lieferumfang enthalten.

### <span id="page-8-0"></span>**Das Headset in der Transporttasche verstauen**

Wenn Sie das Headset nicht mehr verwenden, klappen Sie es zusammen und verstauen Sie es in der mitgelieferten Transporttasche, wie unten dargestellt.

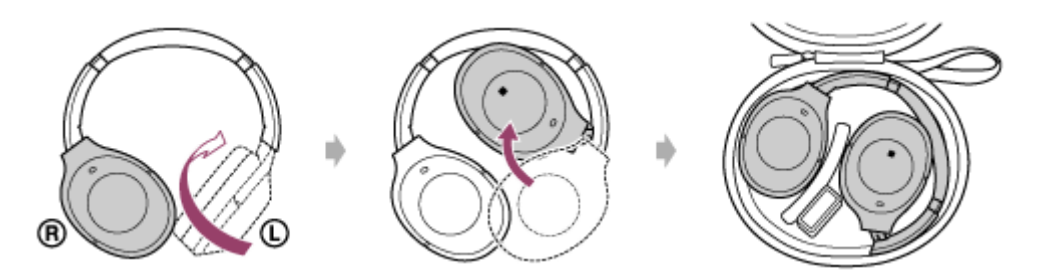

### **Aufbewahrung des Zwischensteckers für die Verwendung im Flugzeug**

Setzen Sie den Zwischenstecker für die Verwendung im Flugzeug in die Halterung in der Transporttasche ein, wie unten dargestellt.

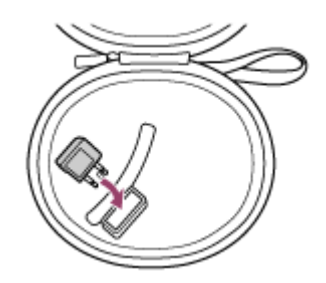

### <span id="page-9-0"></span>**SONY** [Hilfe](#page-0-0)

Funk-Stereo-Headset mit Rauschunterdrückung WH-1000XM2

### **Positionen und Funktionen der Komponenten**

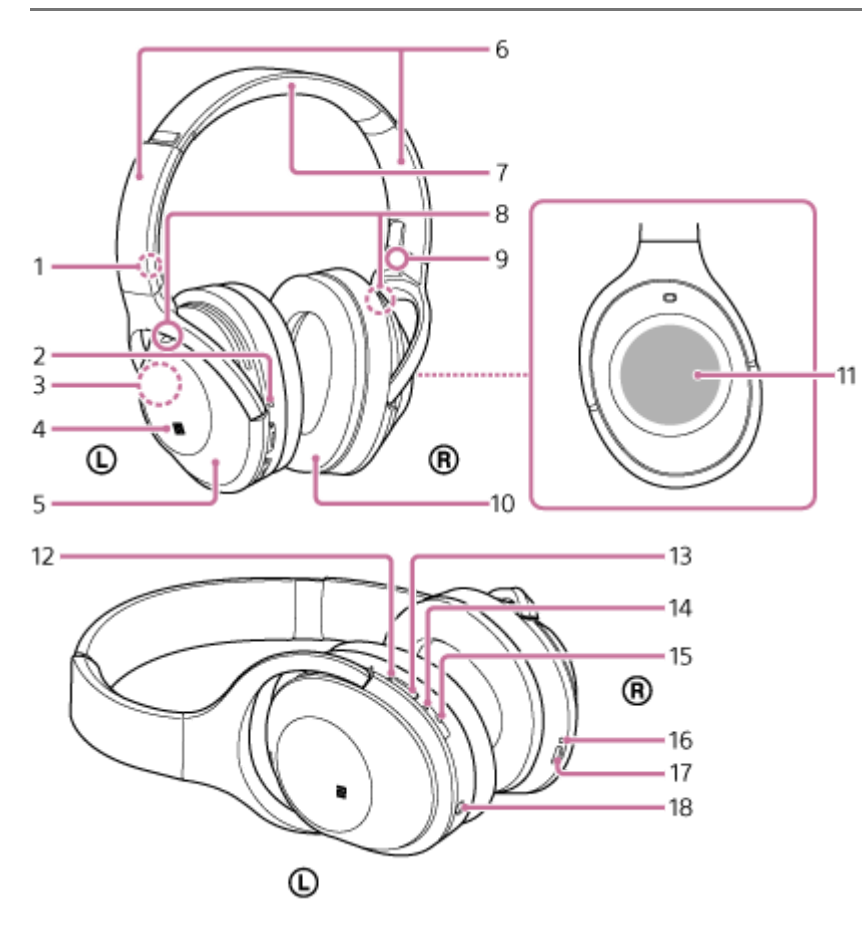

- **1.** L-Markierung
- 2. Tastpunkt

Die linke Einheit verfügt über einen Tastpunkt.

- Integrierte Antenne **3.**
- Eine BLUETOOTH-Antenne ist im Headset integriert.
- **4.** N-Markierung
- **5.**  $\Omega$  linke Einheit
- Schieberegler **6.** Schieben, um die Länge des Kopfhörerbügels anzupassen.
- **7.** Kopfhörerbügel
- Mikrofon **8.**

Erfasst Ihre Stimme, wenn Sie telefonieren, und das Rauschen im Hintergrund, wenn Sie die Funktion zur Rauschunterdrückung verwenden.

Verwenden Sie beim Telefonieren das Mikrofon an der linken und das an der rechten Einheit.

- **9.** R-Markierung
- 10. ® rechte Einheit
- **11.** Touchsensor-Bedienfeld
- Anzeige (grün/gelb) **12.**

Grün: Zeigt den Rauschunterdrückungsstatus an.

Gelb: Zeigt den Status des Modus für Umgebungsgeräusche an.

- **13.** NC/AMBIENT-Taste (Rauschunterdrückung/Modus für Umgebungsgeräusche)
- Anzeige (blau/rot) **14.**

Leuchtet rot oder blau auf und gibt damit den Strom- oder Kommunikationsstatus des Headsets an.

15. (<sup>1</sup>) -Taste (Ein/Aus)

16. Anzeige (rot)

Leuchtet während des Ladevorgangs rot.

17. micro-USB-Anschluss

Schließen Sie einen Computer mithilfe des mitgelieferten Micro-USB-Kabels an diesen Anschluss an, um das Headset zu laden.

18. INPUT-Buchse

Schließen Sie einen Musikplayer usw. über das mitgelieferte Kopfhörerkabel an diese Buchse an. Stellen Sie sicher, dass Sie den Stecker des Musikplayers einstecken, bis er hörbar einrastet. Andernfalls hören Sie den Ton möglicherweise nicht normal.

### **Verwandtes Thema**

- **[Hinweise zur Anzeige](#page-11-0)**
- [Prüfen des Akkurestladestands](#page-17-0)

### <span id="page-11-0"></span>**Hinweise zur Anzeige**

Die Anzeigen informieren Sie über verschiedene Status des Headsets.

●: Leuchtet blau/●: Leuchtet rot/●: Leuchtet grün/●: Leuchtet gelb/-: Ausgeschaltet

### **Anzeige (blau/rot) neben der (1) -Taste**

### **Einschalten**

- (blinkt zweimal)

### **Ausschalten**

**Election Cleuchtet etwa zwei Sekunden lang)** 

### **BLUETOOTH-Statusanzeige**

- **Kopplungsmodus**
- . . . . . . . . . .
- Nicht verbunden
	- **-- 0 -- 0 --** O (ungefähr Ein-Sekunden-Intervalle)
- Verbindungsvorgang abgeschlossen
	- **O O** (blinkt etwa fünf Sekunden lang schnell)
- Verbunden
	- - (ungefähr Fünf-Sekunden-Intervall) - -
- **Eingehender Anruf**

### **Sonstiges**

Initialisierung abgeschlossen

```
D
\bullet \bullet
```
Ausführliche Informationen finden Sie unter ["Initialisieren des Headsets zum Wiederherstellen der Werkseinstellungen"](#page-124-0).

### **Anzeige (rot) neben dem Micro-USB-Anschluss**

# **Akkurestladungsanzeige**

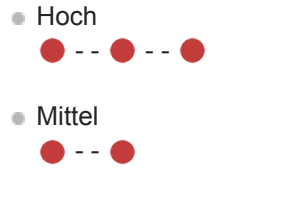

```
Niedrig (Laden erforderlich)
```
Ausführliche Informationen finden Sie unter ["Prüfen des Akkurestladestands](#page-17-0)".

### **Aufladen**

Beim Laden

### **Anzeige neben der NC/AMBIENT-Taste**

### **Funktion zur Rauschunterdrückung (grün)**

- Rauschunterdrückung aktiviert
- Rauschunterdrückung deaktiviert - - - - <del>0</del> - - - -

Einzelheiten dazu finden Sie unter ["Was ist die Rauschunterdrückung?](#page-73-0)".

### **Modus für Umgebungsgeräusche (gelb)**

- Eingeschaltet
- Fokus auf Stimme
- $\bullet$  - -  $\bullet$  - -
- Modus für schnelle Aufmerksamkeit
	- $0 0 0 0 0 -$

Wechseln Sie mit der App "Sony | Headphones Connect" zu Fokus auf Stimme. [Einzelheiten dazu finden Sie in "Wahrnehmen von Umgebungsgeräuschen während der Musikwiedergabe \(Modus für](#page-79-0) Umgebungsgeräusche)".

### **Tipp**

Bei einem niedrigen Akkuladestand wechselt die Anzeige von blau zu rot, außer beim Kopplungsmodus.

### <span id="page-13-0"></span>**Laden des Headsets**

Das Headset enthält einen Lithium-Ionen-Akku. Laden Sie das Headset mit dem mitgelieferten Micro-USB-Kabel.

**Schließen Sie das mitgelieferte Micro-USB-Kabel an das Headset an und schließen Sie dann das andere Kabelende an einen laufenden Computer an. 1**

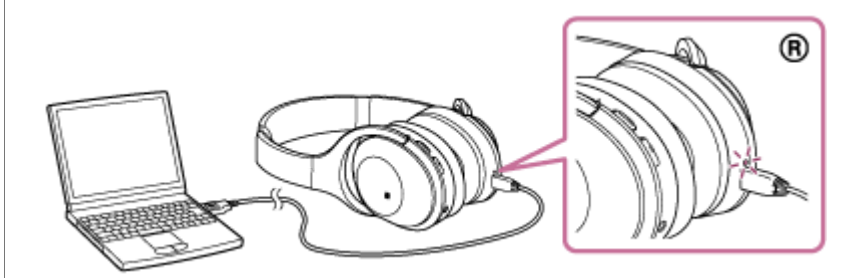

- Die (rote) Anzeige am Headset leuchtet.
- Das Aufladen ist nach etwa 4 Stunden (\*) abgeschlossen und die (rote) Anzeige erlischt automatisch.
- Diese Werte geben die Ladedauer bis zum vollständigen Aufladen eines völlig entladenen Akkus an. Die Dauer kann je nach den Einstellungen und Betriebsbedingungen von diesen Angaben abweichen. \*

Wenn der Ladevorgang abgeschlossen ist, trennen Sie das Micro-USB-Kabel.

### **Tipp**

- Sie können das Headset verwenden, indem Sie das mitgelieferte Kopfhörerkabel anschließen, auch wenn Sie das Headset gerade laden.
- Wenn der Ladevorgang startet, solange das Headset eingeschaltet ist, schaltet sich das Headset automatisch aus.

#### **Hinweis**

- Wenn das Headset über einen langen Zeitraum nicht verwendet wird, kann sich der Akku schnell entladen; nach einigen Aufladungen verbessert sich die Akkubetriebsdauer jedoch.
- Wenn Sie das Headset über einen langen Zeitraum nur aufbewahren, müssen Sie den Akku alle 6 Monate vollständig aufladen, um eine übermäßige Entladung zu vermeiden.
- Wenn das Headset über einen langen Zeitraum nicht verwendet wurde, kann sich die Ladedauer des Akkus erhöhen.
- Wenn der Computer in den Ruhemodus übergeht, solange er mit dem Headset verbunden ist, wird der Ladevorgang nicht ordnungsgemäß ausgeführt. Überprüfen Sie vor dem Ladevorgang die Einstellung des Computers. Die (rote) Anzeige erlischt automatisch, wenn der Computer in den Ruhemodus übergeht. Laden Sie das Headset in diesem Fall erneut.
- Das Headset lässt sich nicht bedienen (einschalten, BLUETOOTH-Kopplung und -Verbindung, Musikwiedergabe usw.), wenn es geladen wird oder wenn es an den Computer angeschlossen bleibt, wenn der Ladevorgang abgeschlossen ist.
- Die Funktion zur Rauschunterdrückung kann während des Ladevorgangs nicht genutzt werden oder wenn das Gerät an den Computer angeschlossen bleibt, wenn der Ladevorgang abgeschlossen ist.
- Falls das Headset während des Ladevorgangs ein Problem aus den nachfolgenden Gründen feststellt, schaltet sich die (rote) Anzeige möglicherweise ab, obwohl der Ladevorgang noch nicht abgeschlossen ist. Wiederholen Sie in diesem Fall den Ladevorgang im Ladetemperaturbereich. Falls das Problem weiterhin besteht, wenden Sie sich an einen Sony-Händler in Ihrer Nähe.
	- Die Umgebungstemperatur liegt nicht im zulässigen Ladetemperaturbereich von 5 °C bis 35 °C .
	- Es liegt ein Problem beim Akku vor.
- Wenn das Headset über einen langen Zeitraum nicht verwendet wurde, leuchtet die (rote) Anzeige möglicherweise nicht auf, wenn Sie das Micro-USB-Kabel zum Aufladen des Headsets anschließen. Ziehen Sie das Micro-USB-Kabel in diesem Fall nicht vom Headset ab: Warten Sie einige Minuten, bis die (rote) Anzeige aufleuchtet.
- Wenn sich die Betriebsdauer des integrierten Akkus erheblich verkürzt, muss der Akku ausgetauscht werden. Wenden Sie sich an einen Sony-Händler in Ihrer Nähe, wenn Sie den Akku austauschen müssen.
- Setzen Sie das Gerät keinen extremen Temperaturen, keinem direkten Sonnenlicht, keiner Feuchtigkeit, keinem Sand, Staub und keinen mechanischen Erschütterungen aus. Lassen Sie das Headset niemals in einem Fahrzeug liegen, das in der Sonne abgestellt ist.
- Verwenden Sie nur das mitgelieferte Micro-USB-Kabel, und schließen Sie es direkt an einen Computer an. Bei einer indirekten Verbindung, beispielsweise über einen USB-Hub, wird der Ladevorgang nicht ordnungsgemäß ausgeführt.

<span id="page-15-0"></span>[Hilfe](#page-0-0)

Funk-Stereo-Headset mit Rauschunterdrückung WH-1000XM2

### **Verfügbare Betriebsdauer**

Verfügbare Betriebsdauer des Headsets mit vollständig aufgeladenem Akku:

### BLUETOOTH-Verbindung **Musikwiedergabedauer**

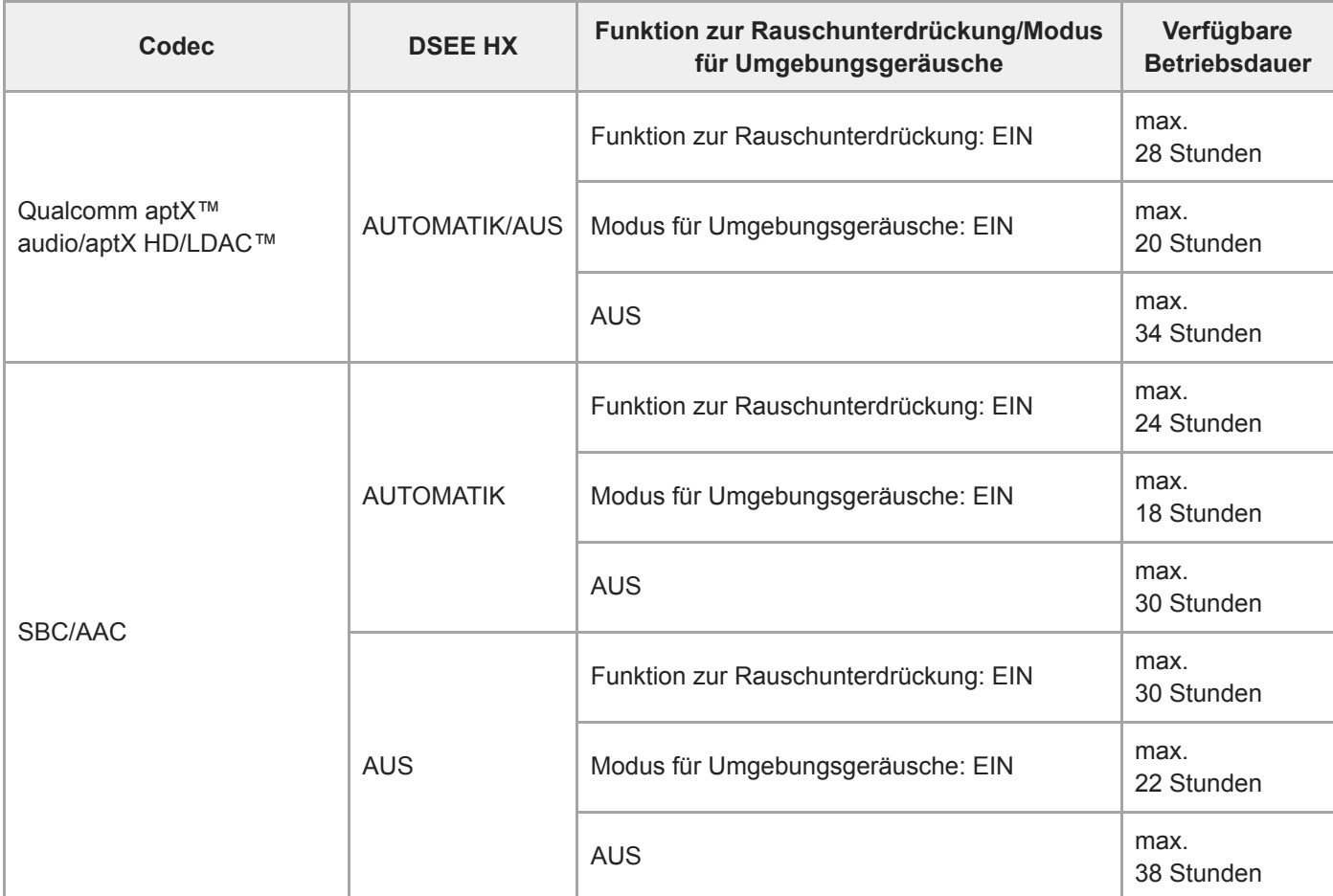

Nach einer Ladedauer von 10 Minuten kann etwa 70 Minuten lang Musik wiedergegeben werden.

### **Kommunikationsdauer**

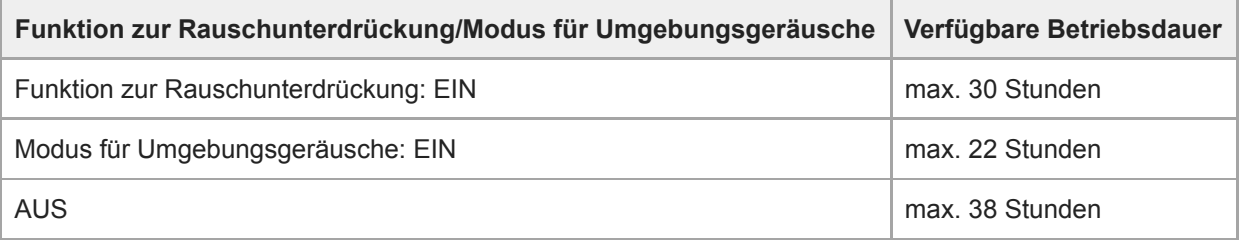

### **Bereitschaftsdauer**

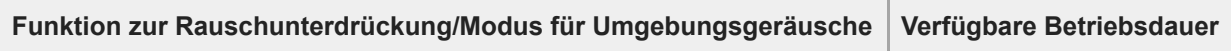

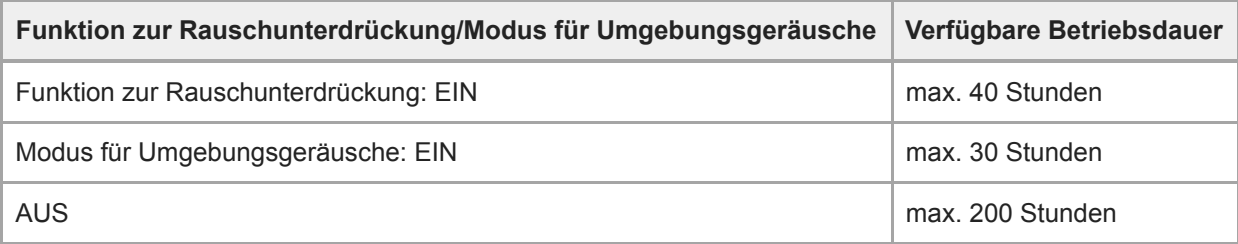

### **Kabelgebundene Verbindung (eingeschaltet)**

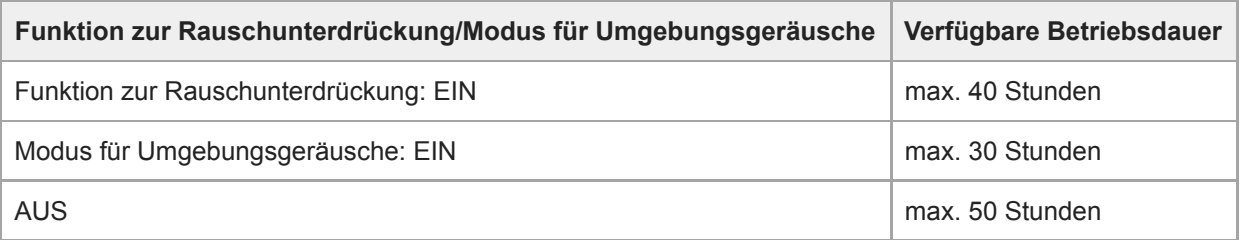

#### **Tipp**

Mithilfe der App "Sony | Headphones Connect" können Sie prüfen, welcher Codec für eine Verbindung verwendet wird, oder die DSEE HX-Funktion umschalten.

#### **Hinweis**

Die Anzahl der Betriebsstunden kann je nach den Einstellungen und Betriebsbedingungen von diesen Angaben abweichen.

#### **Verwandtes Thema**

- [Unterstützte Codecs](#page-84-0)
- [Hinweise zur DSEE HX-Funktion](#page-85-0)
- [Funktionen der App "Sony | Headphones Connect"](#page-98-0)

### <span id="page-17-0"></span>**Prüfen des Akkurestladestands**

Sie können den Akkurestladestand des Akkus prüfen.

Wenn Sie das Headset einschalten oder die (<sup>I</sup>) -Taste drücken, während das Headset eingeschaltet ist, blinkt die (blaue) Anzeige zweimal und dann blinkt die (rote) Anzeige. Außerdem ist die Sprachführung zu hören, die die verbleibende Akkuladung angibt.

3-mal  $\bullet$  --  $\bullet$  --  $\bullet$ : Hoch "Battery level high" (Akkupegel hoch) 2-mal  $\bullet$  - -  $\bullet$ : Mittel "Battery level medium" (Akkupegel mittel) 1-mal  $\bigcirc$ : Niedrig (Laden erforderlich) "Battery level low" (Akkupegel niedrig)

### **Wenn der Akku nahezu entladen ist**

Die Anzeige wechselt zu rot. Wenn der Akku entladen ist, gibt das Headset einen Warnton aus, Sie hören die Sprachführung "Please recharge headset" (Headset laden) und das Headset schaltet sich automatisch aus.

### **Bei Verwendung eines iPhone oder iPod touch**

Bei Verbindung mit einem iPhone oder iPod touch (iOS 5.0 oder höher) mit Unterstützung für HFP (Hands-free Profile) wird auf dem Bildschirm ein Symbol angezeigt, das den Akkurestladestand des Headsets angibt. **Kompatible Geräte**

iPhone oder iPod touch (iOS 5.0 oder höher) mit Unterstützung für Hands-free Profile (HFP)

### **iOS 10.2 oder höher**

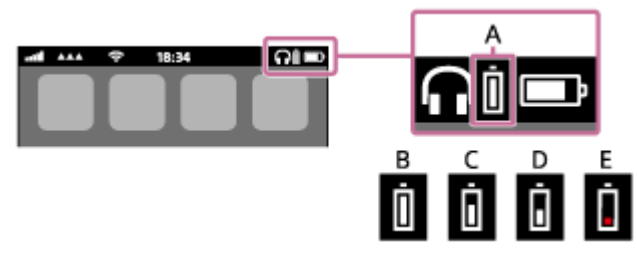

**iOS 7.0 oder höher**

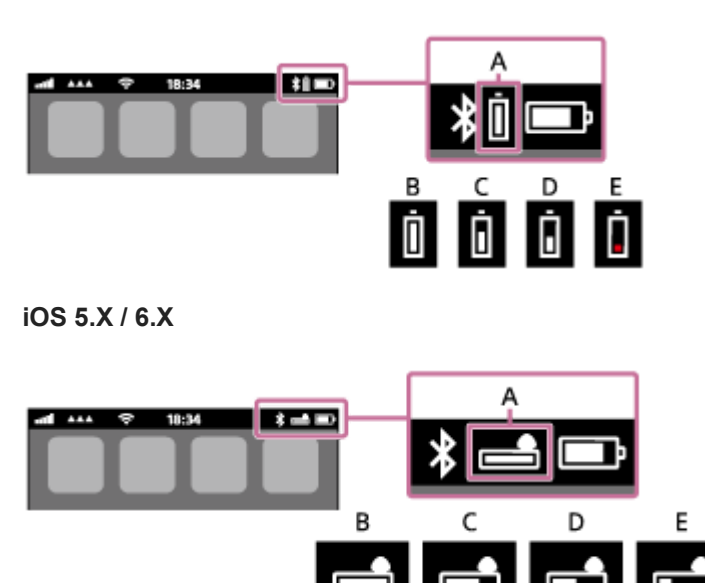

**A**: Akkurestladung des Headsets **B**: 100 % bis 70 %

**C**: 70 % bis 50 %

**D**: 50 % bis 20 %

### **E**: 20 % oder weniger (Aufladung nötig)

#### **Tipp**

Sie können den Akkurestladestand auch mit der App "Sony | Headphones Connect" prüfen. Android-Smartphones und iPhone/iPod touch unterstützen diese App.

#### **Hinweis**

Wenn Sie das Headset mit einem iPhone oder iPod touch in einer Mehrpunktverbindung nur mit "Media audio" (A2DP) verbinden, wird die Akkurestladung nicht ordnungsgemäß angezeigt.

#### **Verwandtes Thema**

• [Funktionen der App "Sony | Headphones Connect"](#page-98-0)

## <span id="page-19-0"></span>**SONY**

[Hilfe](#page-0-0)

Funk-Stereo-Headset mit Rauschunterdrückung WH-1000XM2

### **Systemvoraussetzungen für das Laden des Akkus über USB**

### **USB-Netzteil**

Über ein handelsübliches USB-Netzteil mit einer Stromstärke von 1,5 A oder 0,5 A

#### ı **PC**

(Stand: August 2017) PC, auf dem bereits eines der folgenden Betriebssysteme installiert ist und der über einen USB-Anschluss verfügt:

### **Betriebssysteme**

(bei Verwendung von Windows) Windows® 10 Home / Windows® 10 Pro Windows® 8.1 / Windows® 8.1 Pro Windows® 8 / Windows® 8 Pro Windows® 7 Home Basic / Home Premium / Professional / Ultimate

(bei Verwendung von Mac) Mac OS X (Version 10.9 oder höher)

Design und technische Daten unterliegen unangekündigten Änderungen.

<span id="page-20-0"></span>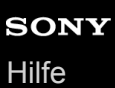

### **Einschalten des Headsets**

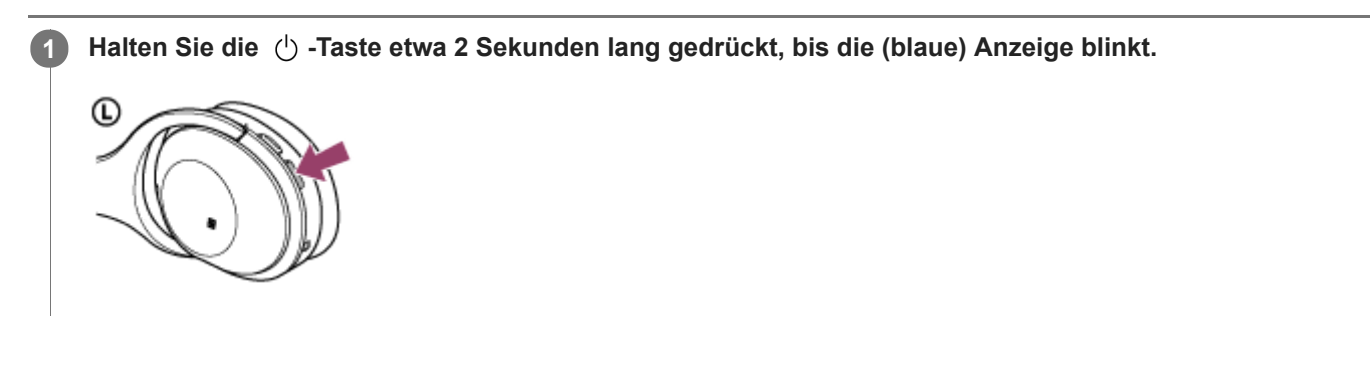

#### **Verwandtes Thema**

[Ausschalten des Headsets](#page-21-0)

<span id="page-21-0"></span>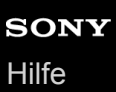

### **Ausschalten des Headsets**

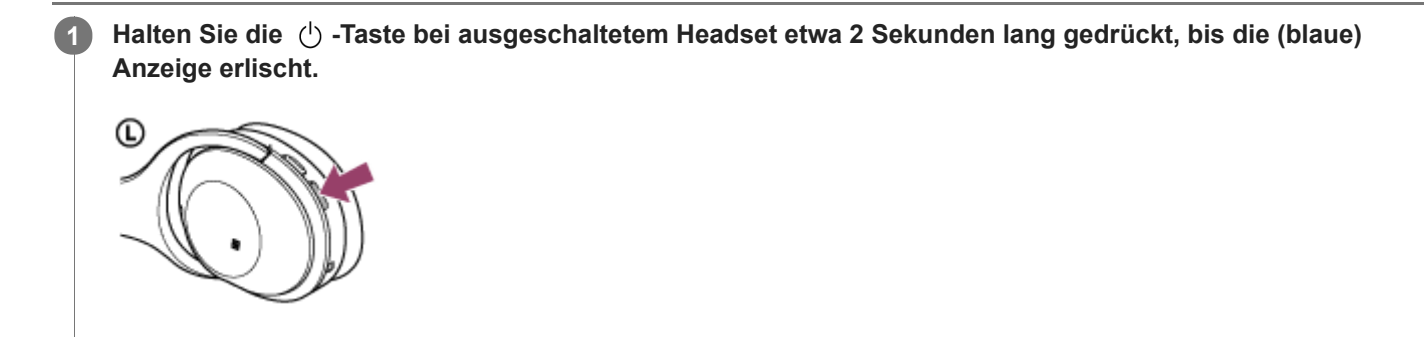

#### **Verwandtes Thema**

[Einschalten des Headsets](#page-20-0)

<span id="page-22-0"></span>[Hilfe](#page-0-0)

Funk-Stereo-Headset mit Rauschunterdrückung WH-1000XM2

### **Herstellen einer Funkverbindung zu BLUETOOTH-Geräten**

Mit der BLUETOOTH-Funktion Ihres Geräts können Sie ohne Kabelverbindung im Freisprechbetrieb Anrufe tätigen und Musik hören.

### **Geräteregistrierung (Kopplung)**

Wenn Sie die BLUETOOTH-Funktion zum ersten Mal verwenden, müssen Sie zuvor beide Geräte registrieren, um die Verbindung herstellen zu können. Die Funktion zum Registrieren eines Geräts wird als Geräteregistrierung (Kopplung) bezeichnet.

Wenn das anzuschließende Gerät die One-touch connection (NFC) nicht unterstützt, bedienen Sie das Headset und das Gerät, um eine Geräteregistrierung (Kopplung) durchzuführen.

Wenn das Gerät die One-touch connection (NFC) unterstützt, können Sie die Geräteregistrierung (Kopplung) und die Einrichtung der BLUETOOTH-Verbindung allein mit einer Berührung durchführen.

### **Verbindung des Headsets mit einem registrierten (gekoppelten) Gerät**

Wenn das Gerät registriert wurde, ist es nicht erforderlich, es erneut zu registrieren. Stellen Sie die Verbindung über eine geeignete Methode her.

<span id="page-23-0"></span>[Hilfe](#page-0-0)

Funk-Stereo-Headset mit Rauschunterdrückung WH-1000XM2

### **One-touch connection (NFC) mit einem Smartphone (Android 4.1 oder höher)**

Wenn das Headset an ein Smartphone gehalten wird, schaltet es sich automatisch ein und wird anschließend gekoppelt und über BLUETOOTH verbunden.

#### **Kompatible Smartphones**

NFC-kompatible Smartphones mit installiertem Android™ 4.1 oder höher

#### **NFC**

**3**

**4**

NFC (Near Field Communication) ist eine Technologie, die auf kurze Distanz eine drahtlose Kommunikation zwischen verschiedenen Geräten wie beispielsweise Smartphones und IC-Tags ermöglicht. Dank der NFC-Funktion kann die Datenkommunikation – beispielsweise die BLUETOOTH-Kopplung – einfach durch Aneinanderhalten der NFCkompatiblen Geräten (d. h. an der N-Markierung oder an der an jedem Gerät gekennzeichneten Position) hergestellt werden.

**1 Entsperren Sie den Bildschirm des Smartphones, wenn er gesperrt ist.**

**2 Wählen Sie [Setting] — [More].**

**Aktivieren Sie die NFC-Funktion.**

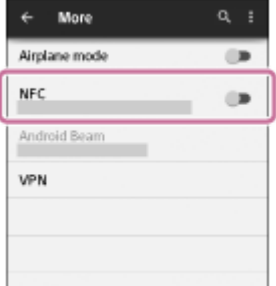

\* Der oben beschriebene Vorgang ist ein Beispiel. Sie finden ausführliche Informationen hierzu in der Bedienungsanleitung im Lieferumfang Ihres Android-Smartphones.

#### **Halten Sie das Headset an das Smartphone.**

- Halten Sie das Smartphone an die N-Markierung des Headsets. Halten Sie das Headset so lange an das Smartphone, bis das Smartphone reagiert.
- Entnehmen Sie Hinweise zur entsprechenden Stelle am Smartphone, an die es gehalten werden muss, der Smartphone-Bedienungsanleitung.

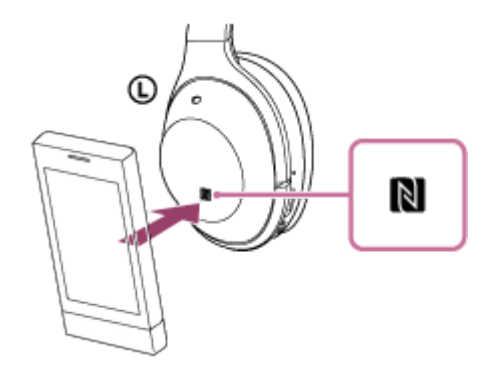

Befolgen Sie die angezeigten Anweisungen, um die Kopplung durchzuführen und die Verbindung herzustellen.

Wenn das Headset mit dem Smartphone verbunden ist, blinkt die blaue Anzeige langsam. Sie hören die Sprachführung "BLUETOOTH connected" (BLUETOOTH verbunden).

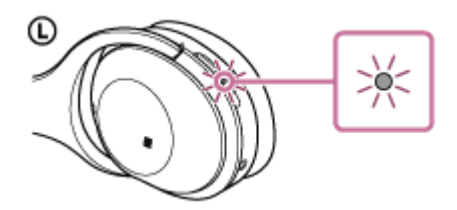

- Wenn Sie die Verbindung trennen möchten, halten Sie das Smartphone erneut an die entsprechende Stelle.
- Führen Sie Schritt 4 aus, um ein gekoppeltes Smartphone zu verbinden.
- Entsperren Sie den Bildschirm des Smartphones, wenn er gesperrt ist.

#### **Tipp**

- Wenn Sie das Headset nicht verbinden können, gehen Sie wie folgt vor.
	- Entsperren Sie den Bildschirm des Smartphones, wenn er gesperrt ist, und bewegen Sie das Smartphone langsam über die N-Markierung.
	- Wenn sich das Smartphone in einem Etui befindet, entfernen Sie das Etui.
- Wenn Sie das Headset an ein NFC-kompatibles Smartphone halten, beendet das Smartphone die BLUETOOTH-Verbindung mit aktuell verbundenen Geräten und stellt eine Verbindung mit dem Headset her (One-touch connection-Umschaltung).

#### **Verwandtes Thema**

- [Herstellen einer Funkverbindung zu BLUETOOTH-Geräten](#page-22-0)
- [Trennen einer Verbindung zum Smartphone mit One-touch \(NFC\)](#page-25-0)
- [Umschalten des Geräts über One-touch \(NFC\)](#page-26-0)
- [Wiedergeben von Musik von einem Gerät über BLUETOOTH-Verbindung](#page-67-0)

### <span id="page-25-0"></span>**Trennen einer Verbindung zum Smartphone mit One-touch (NFC)**

Sie können die Verbindung zwischen dem Headset und dem verbundenen Smartphone trennen, indem Sie das Headset an das Smartphone halten.

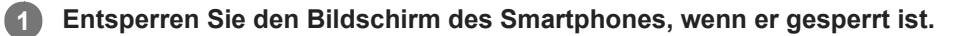

#### **Halten Sie das Headset an das Smartphone. 2**

Halten Sie das Smartphone an die N-Markierung des Headsets. Sie hören die Sprachführung "BLUETOOTH disconnected" (BLUETOOTH getrennt).

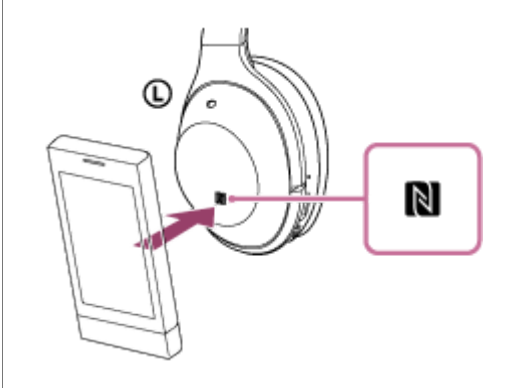

#### **Hinweis**

Wenn nach dem Trennen der Verbindung zum Smartphone ca. 5 Minuten lang keine Aktion durchgeführt wird, schaltet sich das Headset automatisch aus. Um das Headset vorher auszuschalten, halten Sie die (!) -Taste etwa 2 Sekunden lang gedrückt. Sie hören die Sprachführung "Power off" (Ausschalten), die (blaue) Anzeige erlischt und das Headset schaltet sich aus.

### <span id="page-26-0"></span>**Umschalten des Geräts über One-touch (NFC)**

- Wenn das Headset mit einem BLUETOOTH-Gerät verbunden ist und Sie das Headset an ein NFC-kompatibles Smartphone halten, wird das Headset mit dem Smartphone verbunden, an das es zuletzt gehalten wurde (One-touch connection-Umschaltung). Wenn Sie jedoch gerade mit einem BLUETOOTH-Mobiltelefon telefonieren, das mit dem Headset verbunden ist, können Sie die BLUETOOTH-Verbindung nicht mit One-touch umschalten.
- Wenn das Headset mit einem NFC-kompatiblen Smartphone verbunden ist und Sie ein anderes NFC-kompatibles BLUETOOTH-Headset oder einen BLUETOOTH-Lautsprecher an das Smartphone halten, trennt das Smartphone die Verbindung zum Headset und stellt eine Verbindung zu dem BLUETOOTH-Gerät her, an das es gehalten wurde.

#### **Hinweis**

**Entsperren Sie den Bildschirm des Smartphones, wenn er gesperrt ist.** 

<span id="page-27-0"></span>[Hilfe](#page-0-0)

Funk-Stereo-Headset mit Rauschunterdrückung WH-1000XM2

### **Kopplung und Verbindung mit einem Android-Smartphone**

Die Kopplung stellt eine Verknüpfung zwischen BLUETOOTH-Geräten her, damit die Funkverbindung möglich wird. Sie müssen den Kopplungsvorgang zwischen einem Gerät und dem Headset durchführen, um das erste Mal eine BLUETOOTH-Verbindung herzustellen.

Stellen Sie vor der Kopplung Folgendes sicher:

- Das Smartphone befindet sich innerhalb einer Entfernung von 1 m zum Headset.
- Das Headset ist ausreichend geladen.
- Die Bedienungsanleitung des Smartphones liegt vor.

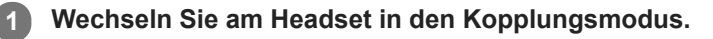

Schalten Sie das Headset ein, wenn Sie zum ersten Mal nach dem Kauf eine Kopplung zwischen dem Headset und einem anderen Gerät durchführen oder wenn Sie das Headset initialisiert haben (das Headset verfügt über keine Kopplungsinformationen). Das Headset wechselt automatisch in den Kopplungsmodus. Wenn Sie ein 2. oder weiteres Gerät koppeln (das Headset verfügt über Kopplungsinformationen für andere Geräte), halten Sie die ( t) -Taste etwa 7 Sekunden lang gedrückt.

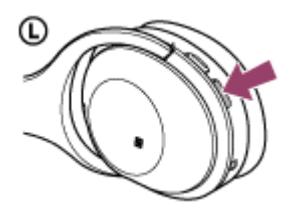

Nach dem Loslassen der Taste muss die Anzeige abwechselnd blau und rot blinken. Sie hören die Sprachführung "BLUETOOTH pairing" (BLUETOOTH-Kopplung).

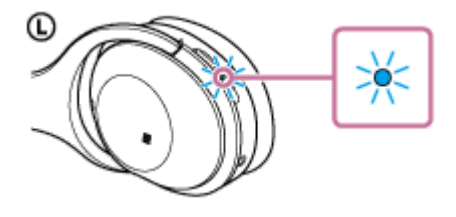

**2 Entsperren Sie den Bildschirm des Android-Smartphones, wenn er gesperrt ist.**

**3 Suchen Sie beim Smartphone nach diesem Headset.**

**1.** Wählen Sie [Setting] - [Bluetooth].

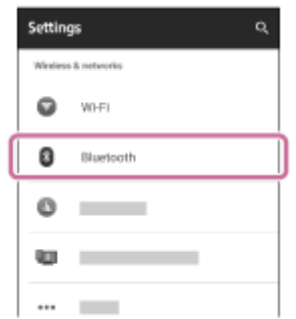

2. Tippen Sie auf [ $\bullet$ ] neben [Bluetooth], um die Funktion BLUETOOTH zu aktivieren.

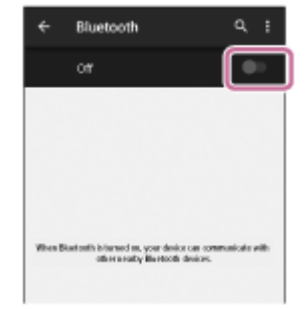

### **Tippen Sie auf [WH-1000XM2].**

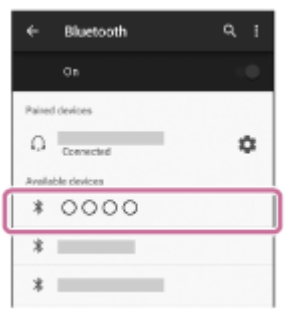

Wenn Sie am Bildschirm des Smartphones zur Eingabe eines Passworts (\*) aufgefordert werden, geben Sie "0000" ein.

Das Headset und das Smartphone sind miteinander gekoppelt und verbunden. Sie hören die Sprachführung "BLUETOOTH connected" (BLUETOOTH verbunden).

[Wenn die Geräte nicht verbunden sind, schlagen Sie unter "Verbindung mit einem gekoppelten Android-](#page-30-0)Smartphone" nach.

Wenn [WH-1000XM2] nicht auf dem Bildschirm angezeigt wird, wiederholen Sie alle Schritte ab Schritt 3.

Das Passwort kann auch als "Passcode", "PIN-Code" oder "Kennwort" bezeichnet werden.

### **Tipp**

**4**

- Der oben beschriebene Vorgang ist ein Beispiel. Sie finden ausführliche Informationen hierzu in der Bedienungsanleitung im Lieferumfang Ihres Android-Smartphones.
- [Um alle Kopplungsinformationen zu löschen, schlagen Sie unter "Initialisieren des Headsets zum Wiederherstellen der](#page-124-0) Werkseinstellungen" nach.

#### **Hinweis**

- Wenn die Kopplung nicht innerhalb von 5 Minuten ausgeführt wird, wird der Kopplungsmodus abgebrochen, und das Headset schaltet sich aus. Beginnen Sie in diesem Fall wieder bei Schritt 1.
- Sobald der Kopplungsvorgang für BLUETOOTH-Geräte abgeschlossen ist, muss er nur in folgenden Fällen wiederholt werden:
	- Die Kopplungsinformationen wurden nach einer Reparatur oder einem ähnlichen Vorgang gelöscht.
	- Das Headset ist bereits mit 8 Geräten gekoppelt und es soll ein weiteres Gerät gekoppelt werden. Das Headset kann mit bis zu 8 Geräten gekoppelt werden. Wird nach 8 bereits gekoppelten Geräten ein weiteres Gerät gekoppelt, wird die am längsten zurückliegende Kopplungsverbindung durch die neue Verbindung ersetzt.
	- Die Kopplungsinformationen für das Headset wurden vom BLUETOOTH-Gerät gelöscht.
	- Bei der Initialisierung des Headsets werden alle Kopplungsinformationen gelöscht. Löschen Sie in diesem Fall die Kopplungsinformationen für das Headset vom BLUETOOTH-Gerät und führen Sie die Kopplung erneut durch.
- Das Headset kann mit mehreren Geräten gekoppelt werden, Musik kann jedoch nur von jeweils einem Gerät zur selben Zeit wiedergegeben werden.
- [Herstellen einer Funkverbindung zu BLUETOOTH-Geräten](#page-22-0)
- [Verbindung mit einem gekoppelten Android-Smartphone](#page-30-0)
- [Wiedergeben von Musik von einem Gerät über BLUETOOTH-Verbindung](#page-67-0)
- [Initialisieren des Headsets zum Wiederherstellen der Werkseinstellungen](#page-124-0)

**2**

<span id="page-30-0"></span>Funk-Stereo-Headset mit Rauschunterdrückung WH-1000XM2

## **Verbindung mit einem gekoppelten Android-Smartphone**

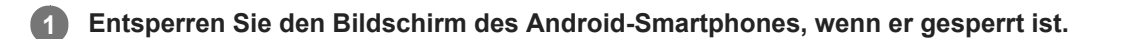

### **Schalten Sie das Headset ein.**

Halten Sie die (1) -Taste etwa 2 Sekunden lang gedrückt.

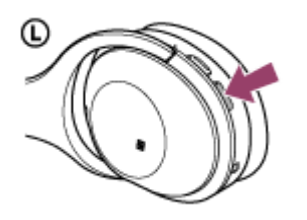

Nach dem Loslassen der Taste muss die Anzeige (blau) blinken. Sie hören die Sprachführung "Power on" (Einschalten).

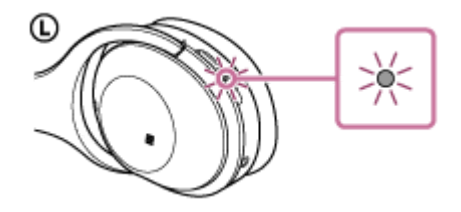

Nachdem sich das Headset eingeschaltet hat, hören Sie die Sprachführung "BLUETOOTH connected" (BLUETOOTH verbunden), wenn es sich automatisch mit dem zuletzt verbundenen Gerät verbunden hat. Überprüfen Sie den Verbindungsstatus am Android-Smartphone. Wenn die Verbindung nicht hergestellt wurde, fahren Sie mit Schritt 3 fort.

### **3 Zeigen Sie die Geräte an, die mit dem Smartphone gekoppelt sind.**

**1.** Wählen Sie [Setting] - [Bluetooth].

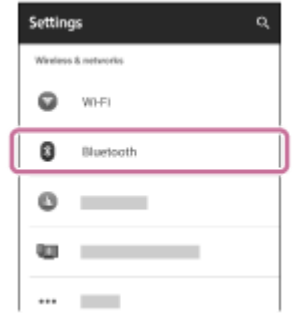

2. Tippen Sie auf [ $\bullet$ ] neben [Bluetooth], um die Funktion BLUETOOTH zu aktivieren.

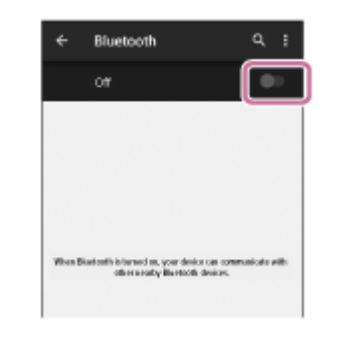

### **Tippen Sie auf [WH-1000XM2].**

Sie hören die Sprachführung "BLUETOOTH connected" (BLUETOOTH verbunden).

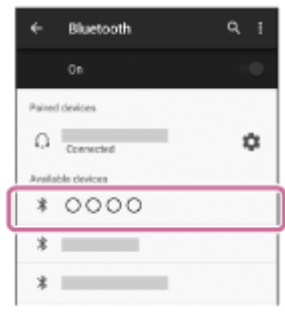

#### **Tipp**

**4**

- Der oben beschriebene Vorgang ist ein Beispiel. Sie finden ausführliche Informationen hierzu in der Bedienungsanleitung im  $\alpha$ Lieferumfang Ihres Smartphones.
- Wenn das Smartphone beim letzten Mal mit dem Headset verbunden war, wird eine HFP/HSP-Verbindung hergestellt, wenn Sie das Headset einschalten. Während das Headset eingeschaltet ist, können Sie eine A2DP-Verbindung (Musikwiedergabe) herstellen, indem Sie zweimal leicht auf das Touchsensor-Bedienfeld an der @ rechten Einheit tippen (Intervall von etwa 0,4 Sekunden).

#### **Hinweis**

- Wenn das zuletzt verbundene BLUETOOTH-Gerät in die Nähe des Headsets gebracht wird und Sie das Headset einschalten, verbindet es sich eventuell automatisch mit dem Gerät. Deaktivieren Sie in diesem Fall die BLUETOOTH-Funktion am BLUETOOTH-Gerät oder schalten Sie es aus.
- Wenn Sie Ihr Smartphone nicht mit dem Headset verbinden können, deaktivieren Sie die Kopplung am Smartphone und nehmen Sie die Kopplung dann erneut vor. Sie finden ausführliche Informationen hierzu in der Bedienungsanleitung im Lieferumfang Ihres Smartphones.

#### **Verwandtes Thema**

- [Herstellen einer Funkverbindung zu BLUETOOTH-Geräten](#page-22-0)
- [Kopplung und Verbindung mit einem Android-Smartphone](#page-27-0)
- [Wiedergeben von Musik von einem Gerät über BLUETOOTH-Verbindung](#page-67-0)

<span id="page-32-0"></span>[Hilfe](#page-0-0)

**1**

Funk-Stereo-Headset mit Rauschunterdrückung WH-1000XM2

### **Kopplung und Verbindung mit einem iPhone**

Die Kopplung stellt eine Verknüpfung zwischen BLUETOOTH-Geräten her, damit die Funkverbindung möglich wird. Sie müssen den Kopplungsvorgang zwischen einem Gerät und dem Headset durchführen, um das erste Mal eine BLUETOOTH-Verbindung herzustellen.

Stellen Sie vor der Kopplung Folgendes sicher:

- Das iPhone befindet sich innerhalb einer Entfernung von 1 m zum Headset.
- Das Headset ist ausreichend geladen.
- Die Bedienungsanleitung des iPhone liegt vor.

### **Wechseln Sie am Headset in den Kopplungsmodus.**

Schalten Sie das Headset ein, wenn Sie zum ersten Mal nach dem Kauf eine Kopplung zwischen dem Headset und einem anderen Gerät durchführen oder wenn Sie das Headset initialisiert haben (das Headset verfügt über keine Kopplungsinformationen). Das Headset wechselt automatisch in den Kopplungsmodus. Wenn Sie ein 2. oder weiteres Gerät koppeln (das Headset verfügt über Kopplungsinformationen für andere Geräte), halten Sie die ( t) -Taste etwa 7 Sekunden lang gedrückt.

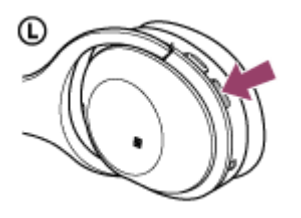

Nach dem Loslassen der Taste muss die Anzeige abwechselnd blau und rot blinken. Sie hören die Sprachführung "BLUETOOTH pairing" (BLUETOOTH-Kopplung).

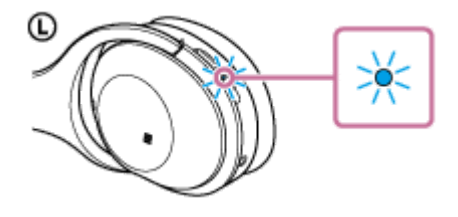

**2 Entsperren Sie den Bildschirm des iPhone, wenn er gesperrt ist.**

**3 Wählen Sie die BLUETOOTH-Einstellung auf dem iPhone.**

- **1.** Wählen Sie [Settings].
- **2.** Tippen Sie auf [Bluetooth].

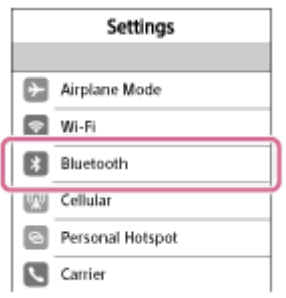

**3.** Tippen Sie auf [  $\bigcap$  ], um die Option in [  $\bigcap$  ] zu ändern (um die Funktion BLUETOOTH zu aktivieren).

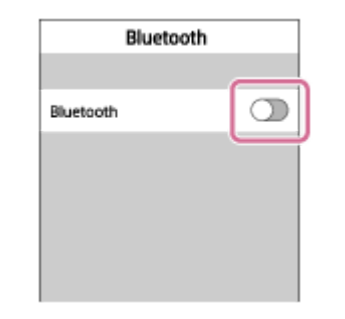

#### **Tippen Sie auf [WH-1000XM2].**

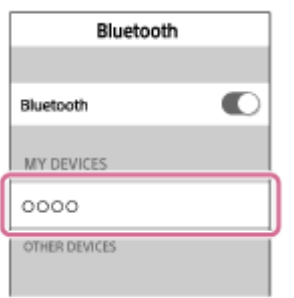

Wenn Sie am Bildschirm des iPhone zur Eingabe eines Passworts (\*) aufgefordert werden, geben Sie "0000" ein. Das Headset und das iPhone sind miteinander gekoppelt und verbunden. Sie hören die Sprachführung "BLUETOOTH connected" (BLUETOOTH verbunden).

Wenn die Geräte nicht verbunden sind, schlagen Sie unter "[Verbindung mit einem gekoppelten iPhone"](#page-35-0) nach. Wenn [WH-1000XM2] nicht auf dem Bildschirm angezeigt wird, wiederholen Sie alle Schritte ab Schritt 3.

Das Passwort kann auch als "Passcode", "PIN-Code" oder "Kennwort" bezeichnet werden.

### **Tipp**

**4**

- Der oben beschriebene Vorgang ist ein Beispiel. Sie finden ausführliche Informationen hierzu in der Bedienungsanleitung im Lieferumfang Ihres iPhone.
- [Um alle Kopplungsinformationen zu löschen, schlagen Sie unter "Initialisieren des Headsets zum Wiederherstellen der](#page-124-0)  $\alpha$ Werkseinstellungen" nach.

#### **Hinweis**

- Wenn die Kopplung nicht innerhalb von 5 Minuten ausgeführt wird, wird der Kopplungsmodus abgebrochen, und das Headset schaltet sich aus. Beginnen Sie in diesem Fall wieder bei Schritt 1.
- Sobald der Kopplungsvorgang für BLUETOOTH-Geräte abgeschlossen ist, muss er nur in folgenden Fällen wiederholt werden:
	- Die Kopplungsinformationen wurden nach einer Reparatur oder einem ähnlichen Vorgang gelöscht.
	- Das Headset ist bereits mit 8 Geräten gekoppelt und es soll ein weiteres Gerät gekoppelt werden. Das Headset kann mit bis zu 8 Geräten gekoppelt werden. Wird nach 8 bereits gekoppelten Geräten ein weiteres Gerät gekoppelt, wird die am längsten zurückliegende Kopplungsverbindung durch die neue Verbindung ersetzt.
	- Die Kopplungsinformationen für das Headset wurden vom BLUETOOTH-Gerät gelöscht.
	- Bei der Initialisierung des Headsets werden alle Kopplungsinformationen gelöscht. Löschen Sie in diesem Fall die Kopplungsinformationen für das Headset vom BLUETOOTH-Gerät und führen Sie die Kopplung erneut durch.
- Wenn die Kopplungsinformationen durch das Initialisieren des Headsets oder einen ähnlichen Vorgang gelöscht wurden, löschen Sie die Kopplungsinformationen für das Headset von Ihrem iPhone, und koppeln Sie die beiden Geräte erneut.
- Das Headset kann mit mehreren Geräten gekoppelt werden, Musik kann jedoch nur von jeweils einem Gerät zur selben Zeit wiedergegeben werden.

### **Verwandtes Thema**

- [Herstellen einer Funkverbindung zu BLUETOOTH-Geräten](#page-22-0)
- [Verbindung mit einem gekoppelten iPhone](#page-35-0)
- [Wiedergeben von Musik von einem Gerät über BLUETOOTH-Verbindung](#page-67-0)
- [Initialisieren des Headsets zum Wiederherstellen der Werkseinstellungen](#page-124-0)

### <span id="page-35-0"></span>**Verbindung mit einem gekoppelten iPhone**

### **1 Entsperren Sie den Bildschirm des iPhone, wenn er gesperrt ist.**

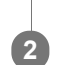

### **Schalten Sie das Headset ein.**

Halten Sie die (1) -Taste etwa 2 Sekunden lang gedrückt.

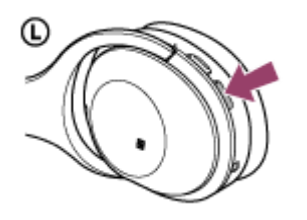

Nach dem Loslassen der Taste muss die Anzeige (blau) blinken. Sie hören die Sprachführung "Power on" (Einschalten).

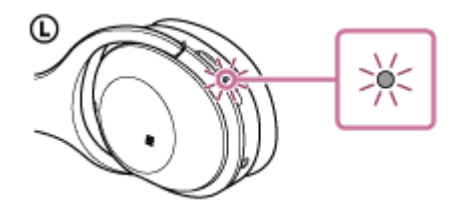

Nachdem sich das Headset eingeschaltet hat, hören Sie die Sprachführung "BLUETOOTH connected" (BLUETOOTH verbunden), wenn es sich automatisch mit dem zuletzt verbundenen Gerät verbunden hat. Überprüfen Sie den Verbindungsstatus am iPhone. Wenn die Verbindung nicht hergestellt wurde, fahren Sie mit Schritt 3 fort.

### **3 Zeigen Sie die Geräte an, die mit dem iPhone gekoppelt sind.**

- **1.** Wählen Sie [Settings].
- **2.** Tippen Sie auf [Bluetooth].

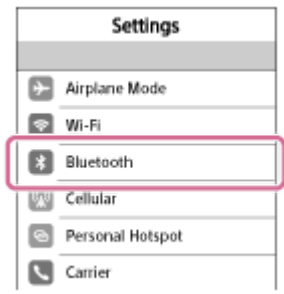

**3.** Tippen Sie auf [  $\bigcirc$  ], um die Option in [  $\bigcirc$  ] zu ändern (um die Funktion BLUETOOTH zu aktivieren).
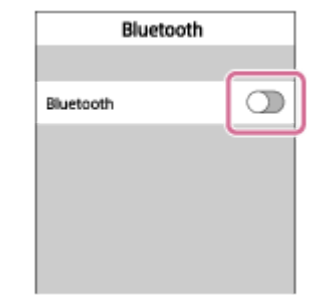

## **Tippen Sie auf [WH-1000XM2].**

Sie hören die Sprachführung "BLUETOOTH connected" (BLUETOOTH verbunden).

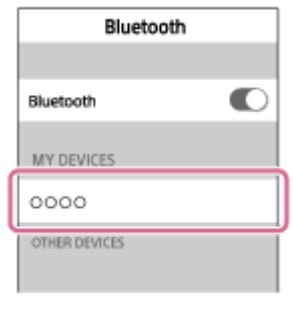

#### **Tipp**

**4**

- Der oben beschriebene Vorgang ist ein Beispiel. Sie finden ausführliche Informationen hierzu in der Bedienungsanleitung im Lieferumfang Ihres iPhone.
- Wenn das iPhone beim letzten Mal mit dem Headset verbunden war, wird eine HFP/HSP-Verbindung hergestellt, wenn Sie das  $\oplus$ Headset einschalten. Während das Headset eingeschaltet ist, können Sie eine A2DP-Verbindung (Musikwiedergabe) herstellen, indem Sie zweimal leicht auf das Touchsensor-Bedienfeld tippen (Intervall von etwa 0,4 Sekunden).

#### **Hinweis**

- Wenn das zuletzt verbundene BLUETOOTH-Gerät in die Nähe des Headsets gebracht wird und Sie das Headset einschalten, verbindet es sich eventuell automatisch mit dem Gerät. Deaktivieren Sie in diesem Fall die BLUETOOTH-Funktion am BLUETOOTH-Gerät oder schalten Sie es aus.
- Wenn Sie Ihr iPhone nicht mit dem Headset verbinden können, deaktivieren Sie die Kopplung am iPhone und nehmen Sie die Kopplung dann erneut vor. Sie finden ausführliche Informationen hierzu in der Bedienungsanleitung im Lieferumfang Ihres iPhone.

#### **Verwandtes Thema**

- [Herstellen einer Funkverbindung zu BLUETOOTH-Geräten](#page-22-0)
- [Kopplung und Verbindung mit einem iPhone](#page-32-0)
- [Wiedergeben von Musik von einem Gerät über BLUETOOTH-Verbindung](#page-67-0)

<span id="page-37-0"></span>[Hilfe](#page-0-0)

**1**

Funk-Stereo-Headset mit Rauschunterdrückung WH-1000XM2

## **Kopplung und Herstellen einer Verbindung mit einem Computer (Windows 10)**

Die Kopplung stellt eine Verknüpfung zwischen BLUETOOTH-Geräten her, damit die Funkverbindung möglich wird. Sie müssen den Kopplungsvorgang zwischen einem Gerät und dem Headset durchführen, um das erste Mal eine BLUETOOTH-Verbindung herzustellen.

Stellen Sie vor der Kopplung Folgendes sicher:

- Ihr Computer verfügt über eine BLUETOOTH-Funktion, die Musikwiedergabeverbindungen (A2DP) unterstützt.
- Der Computer befindet sich innerhalb einer Entfernung von 1 m zum Headset.
- Das Headset ist ausreichend geladen.
- Die Bedienungsanleitung des Computers liegt vor.
- Je nach Computer muss der integrierte BLUETOOTH-Adapter eingeschaltet sein. Informationen dazu, ob ein BLUETOOTH-Adapter integriert ist und wie der eingeschaltet wird, finden Sie in der Bedienungsanleitung im Lieferumfang des Computers.

## **Wechseln Sie am Headset in den Kopplungsmodus.**

Schalten Sie das Headset ein, wenn Sie zum ersten Mal nach dem Kauf eine Kopplung zwischen dem Headset und einem anderen Gerät durchführen oder wenn Sie das Headset initialisiert haben (das Headset verfügt über keine Kopplungsinformationen). Das Headset wechselt automatisch in den Kopplungsmodus. Wenn Sie ein 2. oder weiteres Gerät koppeln (das Headset verfügt über Kopplungsinformationen für andere

Geräte), halten Sie die (b) -Taste etwa 7 Sekunden lang gedrückt.

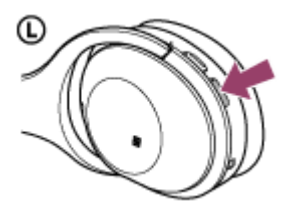

Nach dem Loslassen der Taste muss die Anzeige abwechselnd blau und rot blinken. Sie hören die Sprachführung "BLUETOOTH pairing" (BLUETOOTH-Kopplung).

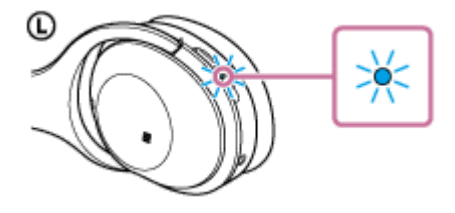

**2 Reaktivieren Sie den Computer aus dem Ruhemodus.**

### **3 Registrieren Sie das Headset beim Computer.**

- **1.** Klicken Sie auf die Schaltfläche [Start] und dann auf [Settings].
- **2.** Klicken Sie auf [Devices].

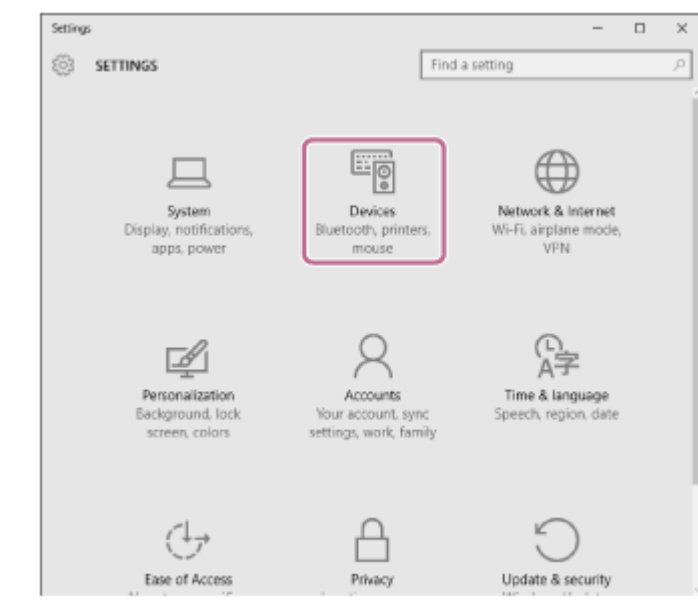

Klicken Sie auf die Registerkarte [Bluetooth] und dann auf die Schaltfläche [Bluetooth], um die BLUETOOTH-**3.** Funktion zu aktivieren.

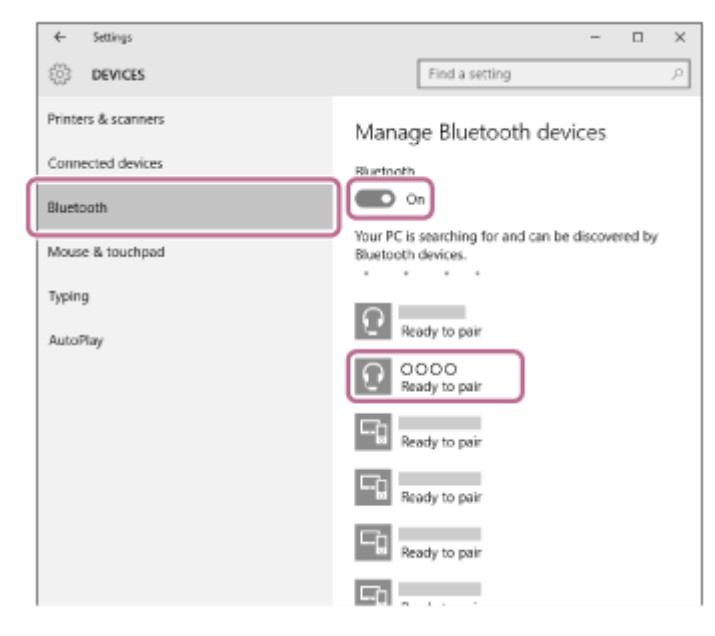

**4.** Wählen Sie [WH-1000XM2] und klicken Sie dann auf [Pair].

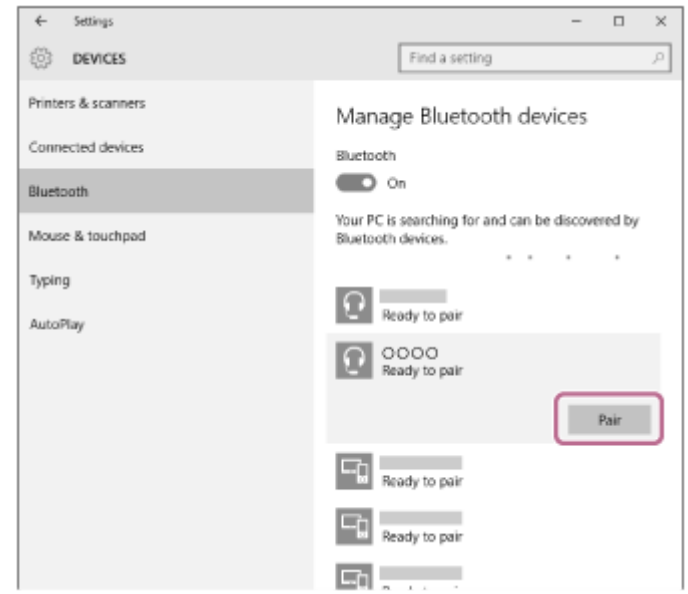

Wenn Sie am Bildschirm des Computers zur Eingabe eines Passworts (\*) aufgefordert werden, geben Sie "0000" ein. Das Headset und der Computer sind miteinander gekoppelt und verbunden.

Sie hören die Sprachführung "BLUETOOTH connected" (BLUETOOTH verbunden).

Wenn die Geräte nicht verbunden sind, schlagen Sie unter ["Verbindung mit einem gekoppelten Computer \(Windows 10\)](#page-46-0)" nach.

Wenn [WH-1000XM2] nicht auf dem Bildschirm angezeigt wird, wiederholen Sie alle Schritte ab Schritt 3.

Das Passwort kann auch als "Passcode", "PIN-Code" oder "Kennwort" bezeichnet werden.

#### **Tipp**

- Der oben beschriebene Vorgang ist ein Beispiel. Sie finden ausführliche Informationen hierzu in der Bedienungsanleitung im Lieferumfang Ihres Computers.
- [Um alle Kopplungsinformationen zu löschen, schlagen Sie unter "Initialisieren des Headsets zum Wiederherstellen der](#page-124-0) Werkseinstellungen" nach.

#### **Hinweis**

- Wenn die Kopplung nicht innerhalb von 5 Minuten ausgeführt wird, wird der Kopplungsmodus abgebrochen, und das Headset schaltet sich aus. Beginnen Sie in diesem Fall wieder bei Schritt 1.
- Sobald der Kopplungsvorgang für BLUETOOTH-Geräte abgeschlossen ist, muss er nur in folgenden Fällen wiederholt werden:
	- Die Kopplungsinformationen wurden nach einer Reparatur oder einem ähnlichen Vorgang gelöscht.
	- Das Headset ist bereits mit 8 Geräten gekoppelt und es soll ein weiteres Gerät gekoppelt werden. Das Headset kann mit bis zu 8 Geräten gekoppelt werden. Wird nach 8 bereits gekoppelten Geräten ein weiteres Gerät gekoppelt, wird die am längsten zurückliegende Kopplungsverbindung durch die neue Verbindung ersetzt.
	- Die Kopplungsinformationen für das Headset wurden vom BLUETOOTH-Gerät gelöscht.
	- Bei der Initialisierung des Headsets werden alle Kopplungsinformationen gelöscht. Löschen Sie in diesem Fall die Kopplungsinformationen für das Headset vom BLUETOOTH-Gerät und führen Sie die Kopplung erneut durch.
- Das Headset kann mit mehreren Geräten gekoppelt werden, Musik kann jedoch nur von jeweils einem Gerät zur selben Zeit wiedergegeben werden.

#### **Verwandtes Thema**

- [Herstellen einer Funkverbindung zu BLUETOOTH-Geräten](#page-22-0)
- [Verbindung mit einem gekoppelten Computer \(Windows 10\)](#page-46-0)
- [Wiedergeben von Musik von einem Gerät über BLUETOOTH-Verbindung](#page-67-0)
- [Trennen einer BLUETOOTH-Verbindung \(nach der Verwendung\)](#page-64-0)
- [Initialisieren des Headsets zum Wiederherstellen der Werkseinstellungen](#page-124-0)

<span id="page-40-0"></span>[Hilfe](#page-0-0)

**1**

Funk-Stereo-Headset mit Rauschunterdrückung WH-1000XM2

## **Kopplung und Herstellen einer Verbindung mit einem Computer (Windows 8/Windows 8.1)**

Die Kopplung stellt eine Verknüpfung zwischen BLUETOOTH-Geräten her, damit die Funkverbindung möglich wird. Sie müssen den Kopplungsvorgang zwischen einem Gerät und dem Headset durchführen, um das erste Mal eine BLUETOOTH-Verbindung herzustellen.

Stellen Sie vor der Kopplung Folgendes sicher:

- Ihr Computer verfügt über eine BLUETOOTH-Funktion, die Musikwiedergabeverbindungen (A2DP) unterstützt.
- Der Computer befindet sich innerhalb einer Entfernung von 1 m zum Headset.
- Das Headset ist ausreichend geladen.
- Die Bedienungsanleitung des Computers liegt vor.
- Je nach Computer muss der integrierte BLUETOOTH-Adapter eingeschaltet sein. Informationen dazu, ob ein BLUETOOTH-Adapter integriert ist und wie der eingeschaltet wird, finden Sie in der Bedienungsanleitung im Lieferumfang des Computers.

## **Wechseln Sie am Headset in den Kopplungsmodus.**

Schalten Sie das Headset ein, wenn Sie zum ersten Mal nach dem Kauf eine Kopplung zwischen dem Headset und einem anderen Gerät durchführen oder wenn Sie das Headset initialisiert haben (das Headset verfügt über keine Kopplungsinformationen). Das Headset wechselt automatisch in den Kopplungsmodus. Wenn Sie ein 2. oder weiteres Gerät koppeln (das Headset verfügt über Kopplungsinformationen für andere Geräte), halten Sie die (1) -Taste etwa 7 Sekunden lang gedrückt.

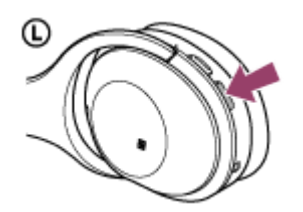

Nach dem Loslassen der Taste muss die Anzeige abwechselnd blau und rot blinken. Sie hören die Sprachführung "BLUETOOTH pairing" (BLUETOOTH-Kopplung).

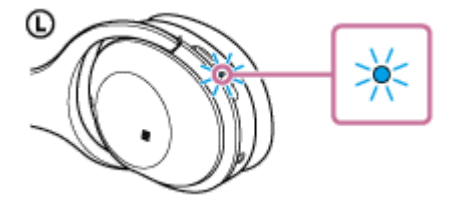

**2 Reaktivieren Sie den Computer aus dem Ruhemodus.**

### **3 Registrieren Sie das Headset beim Computer.**

Bewegen Sie den Mauszeiger in die obere rechte Ecke des Bildschirms (bei einem Touchpanel streichen Sie **1.** vom rechten Rand des Bildschirms) und wählen Sie dann [Settings] in der Charm-Leiste.

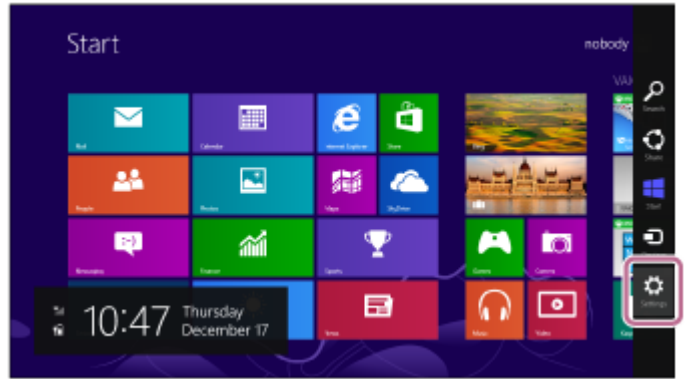

**2.** Wählen Sie [Change PC settings] unter dem Charm [Settings].

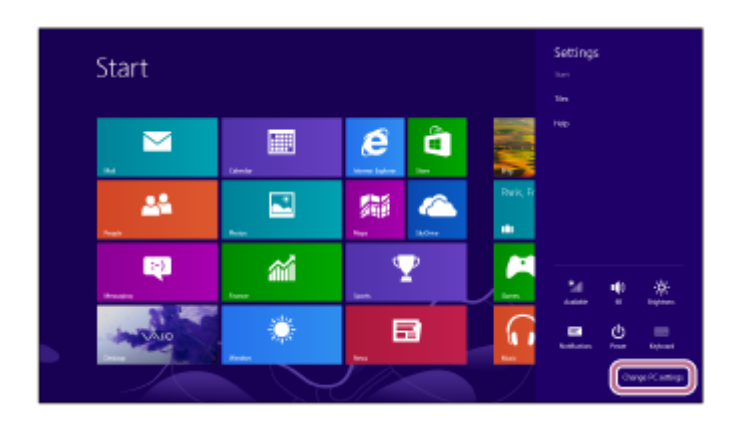

**3.** Wählen Sie [Devices] unter [PC settings].

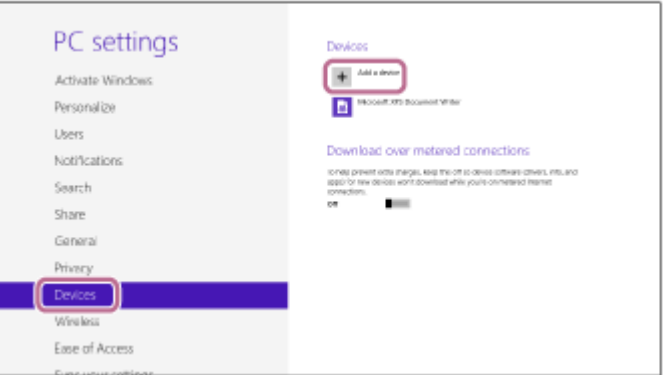

- **4.** Wählen Sie [Add a device].
- Wählen Sie [WH-1000XM2]. **5.**

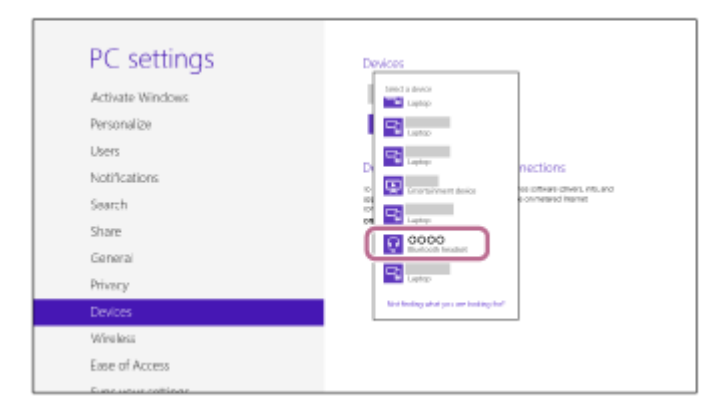

Wenn Sie am Bildschirm des Computers zur Eingabe eines Passworts (\*) aufgefordert werden, geben Sie "0000" ein.

Das Headset und der Computer sind miteinander gekoppelt und verbunden. Sie hören die Sprachführung "BLUETOOTH connected" (BLUETOOTH verbunden).

[Wenn die Geräte nicht verbunden sind, schlagen Sie unter "Verbindung mit einem gekoppelten Computer](#page-49-0) (Windows 8/Windows 8.1)" nach.

Wenn [WH-1000XM2] nicht auf dem Bildschirm angezeigt wird, wiederholen Sie alle Schritte ab Schritt 3.

Das Passwort kann auch als "Passcode", "PIN-Code" oder "Kennwort" bezeichnet werden.

#### **Tipp**

- Der oben beschriebene Vorgang ist ein Beispiel. Sie finden ausführliche Informationen hierzu in der Bedienungsanleitung im Lieferumfang Ihres Computers.
- [Um alle Kopplungsinformationen zu löschen, schlagen Sie unter "Initialisieren des Headsets zum Wiederherstellen der](#page-124-0) Werkseinstellungen" nach.

#### **Hinweis**

- Wenn die Kopplung nicht innerhalb von 5 Minuten ausgeführt wird, wird der Kopplungsmodus abgebrochen, und das Headset schaltet sich aus. Beginnen Sie in diesem Fall wieder bei Schritt 1.
- Sobald der Kopplungsvorgang für BLUETOOTH-Geräte abgeschlossen ist, muss er nur in folgenden Fällen wiederholt werden:
	- Die Kopplungsinformationen wurden nach einer Reparatur oder einem ähnlichen Vorgang gelöscht.
	- Das Headset ist bereits mit 8 Geräten gekoppelt und es soll ein weiteres Gerät gekoppelt werden. Das Headset kann mit bis zu 8 Geräten gekoppelt werden. Wird nach 8 bereits gekoppelten Geräten ein weiteres Gerät gekoppelt, wird die am längsten zurückliegende Kopplungsverbindung durch die neue Verbindung ersetzt.
	- Die Kopplungsinformationen für das Headset wurden vom BLUETOOTH-Gerät gelöscht.
	- Bei der Initialisierung des Headsets werden alle Kopplungsinformationen gelöscht. Löschen Sie in diesem Fall die Kopplungsinformationen für das Headset vom BLUETOOTH-Gerät und führen Sie die Kopplung erneut durch.
- Das Headset kann mit mehreren Geräten gekoppelt werden, Musik kann jedoch nur von jeweils einem Gerät zur selben Zeit wiedergegeben werden.

#### **Verwandtes Thema**

- [Herstellen einer Funkverbindung zu BLUETOOTH-Geräten](#page-22-0)
- [Verbindung mit einem gekoppelten Computer \(Windows 8/Windows 8.1\)](#page-49-0)
- [Wiedergeben von Musik von einem Gerät über BLUETOOTH-Verbindung](#page-67-0)
- [Trennen einer BLUETOOTH-Verbindung \(nach der Verwendung\)](#page-64-0)
- [Initialisieren des Headsets zum Wiederherstellen der Werkseinstellungen](#page-124-0)

<span id="page-43-0"></span>[Hilfe](#page-0-0)

**1**

Funk-Stereo-Headset mit Rauschunterdrückung WH-1000XM2

## **Kopplung und Herstellen einer Verbindung mit einem Computer (Windows 7)**

Die Kopplung stellt eine Verknüpfung zwischen BLUETOOTH-Geräten her, damit die Funkverbindung möglich wird. Sie müssen den Kopplungsvorgang zwischen einem Gerät und dem Headset durchführen, um das erste Mal eine BLUETOOTH-Verbindung herzustellen.

Stellen Sie vor der Kopplung Folgendes sicher:

- Ihr Computer verfügt über eine BLUETOOTH-Funktion, die Musikwiedergabeverbindungen (A2DP) unterstützt.
- Der Computer befindet sich innerhalb einer Entfernung von 1 m zum Headset.
- Das Headset ist ausreichend geladen.
- Die Bedienungsanleitung des Computers liegt vor.
- Je nach Computer muss der integrierte BLUETOOTH-Adapter eingeschaltet sein. Informationen dazu, ob ein BLUETOOTH-Adapter integriert ist und wie der eingeschaltet wird, finden Sie in der Bedienungsanleitung im Lieferumfang des Computers.

## **Wechseln Sie am Headset in den Kopplungsmodus.**

Schalten Sie das Headset ein, wenn Sie zum ersten Mal nach dem Kauf eine Kopplung zwischen dem Headset und einem anderen Gerät durchführen oder wenn Sie das Headset initialisiert haben (das Headset verfügt über keine Kopplungsinformationen). Das Headset wechselt automatisch in den Kopplungsmodus. Wenn Sie ein 2. oder weiteres Gerät koppeln (das Headset verfügt über Kopplungsinformationen für andere

Geräte), halten Sie die (b) -Taste etwa 7 Sekunden lang gedrückt.

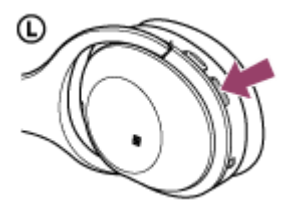

Nach dem Loslassen der Taste muss die Anzeige abwechselnd blau und rot blinken. Sie hören die Sprachführung "BLUETOOTH pairing" (BLUETOOTH-Kopplung).

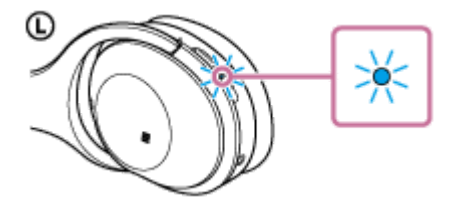

**2 Reaktivieren Sie den Computer aus dem Ruhemodus.**

### **3 Suchen Sie das Headset über den Computer.**

- **1.** Klicken Sie auf die Schaltfläche [Start] und dann auf [Devices and Printers].
- **2.** Klicken Sie auf [Add a device].

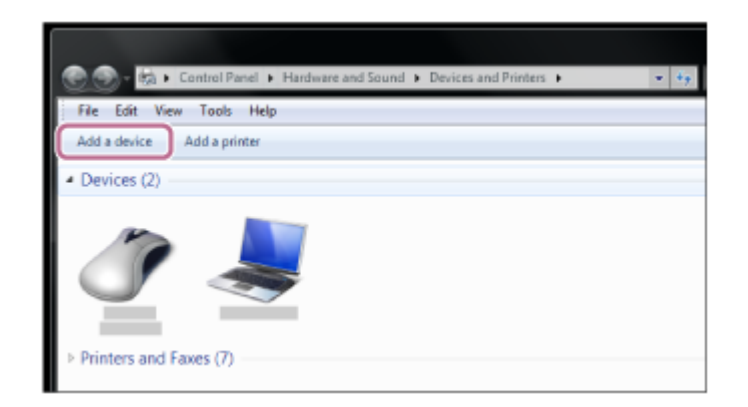

Wählen Sie [WH-1000XM2] und klicken Sie dann auf [Next]. **3.**

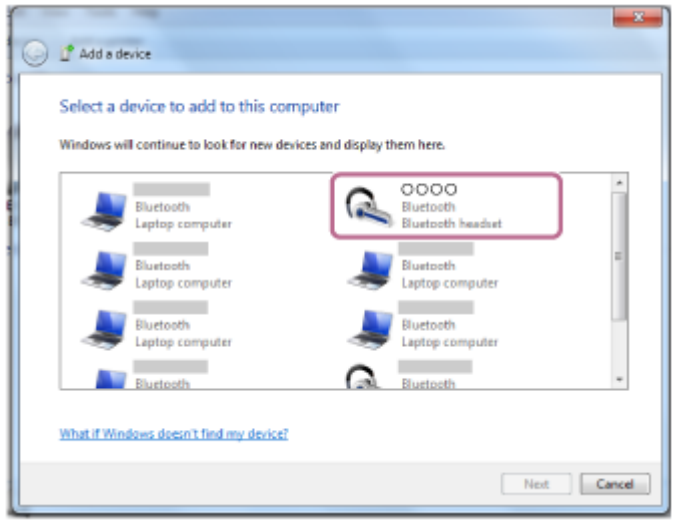

Wenn Sie am Bildschirm des Computers zur Eingabe eines Passworts (\*) aufgefordert werden, geben Sie "0000" ein.

Das Headset und der Computer sind miteinander gekoppelt und verbunden. Sie hören die Sprachführung "BLUETOOTH connected" (BLUETOOTH verbunden).

[Wenn die Geräte nicht verbunden sind, schlagen Sie unter "Verbindung mit einem gekoppelten Computer](#page-52-0) (Windows 7)" nach.

Wenn [WH-1000XM2] nicht auf dem Bildschirm angezeigt wird, wiederholen Sie alle Schritte ab Schritt 3.

Das Passwort kann auch als "Passcode", "PIN-Code" oder "Kennwort" bezeichnet werden.

### **Tipp**

- Der oben beschriebene Vorgang ist ein Beispiel. Sie finden ausführliche Informationen hierzu in der Bedienungsanleitung im Lieferumfang Ihres Computers.
- [Um alle Kopplungsinformationen zu löschen, schlagen Sie unter "Initialisieren des Headsets zum Wiederherstellen der](#page-124-0) Werkseinstellungen" nach.

#### **Hinweis**

- Wenn die Kopplung nicht innerhalb von 5 Minuten ausgeführt wird, wird der Kopplungsmodus abgebrochen, und das Headset schaltet sich aus. Beginnen Sie in diesem Fall wieder bei Schritt 1.
- Sobald der Kopplungsvorgang für BLUETOOTH-Geräte abgeschlossen ist, muss er nur in folgenden Fällen wiederholt werden:
	- Die Kopplungsinformationen wurden nach einer Reparatur oder einem ähnlichen Vorgang gelöscht.
	- Das Headset ist bereits mit 8 Geräten gekoppelt und es soll ein weiteres Gerät gekoppelt werden. Das Headset kann mit bis zu 8 Geräten gekoppelt werden. Wird nach 8 bereits gekoppelten Geräten ein weiteres Gerät gekoppelt, wird die am längsten zurückliegende Kopplungsverbindung durch die neue Verbindung ersetzt.
	- Bie Kopplungsinformationen für das Headset wurden vom BLUETOOTH-Gerät gelöscht.
	- Bei der Initialisierung des Headsets werden alle Kopplungsinformationen gelöscht. Löschen Sie in diesem Fall die Kopplungsinformationen für das Headset vom BLUETOOTH-Gerät und führen Sie die Kopplung erneut durch.

Das Headset kann mit mehreren Geräten gekoppelt werden, Musik kann jedoch nur von jeweils einem Gerät zur selben Zeit wiedergegeben werden.

#### **Verwandtes Thema**

- [Herstellen einer Funkverbindung zu BLUETOOTH-Geräten](#page-22-0)
- [Verbindung mit einem gekoppelten Computer \(Windows 7\)](#page-52-0)
- [Wiedergeben von Musik von einem Gerät über BLUETOOTH-Verbindung](#page-67-0)
- [Trennen einer BLUETOOTH-Verbindung \(nach der Verwendung\)](#page-64-0)
- [Initialisieren des Headsets zum Wiederherstellen der Werkseinstellungen](#page-124-0)

**2**

<span id="page-46-0"></span>Funk-Stereo-Headset mit Rauschunterdrückung WH-1000XM2

## **Verbindung mit einem gekoppelten Computer (Windows 10)**

Beachten Sie vor dem Starten des Vorgangs die folgenden Punkte:

Je nach Computer muss der integrierte BLUETOOTH-Adapter eingeschaltet sein. Informationen dazu, ob ein BLUETOOTH-Adapter integriert ist und wie der eingeschaltet wird, finden Sie in der Bedienungsanleitung im Lieferumfang des Computers.

## **1 Reaktivieren Sie den Computer aus dem Ruhemodus.**

### **Schalten Sie das Headset ein.**

Halten Sie die (1) -Taste etwa 2 Sekunden lang gedrückt.

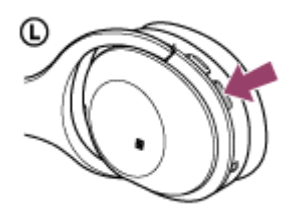

Nach dem Loslassen der Taste muss die Anzeige (blau) blinken. Sie hören die Sprachführung "Power on" (Einschalten).

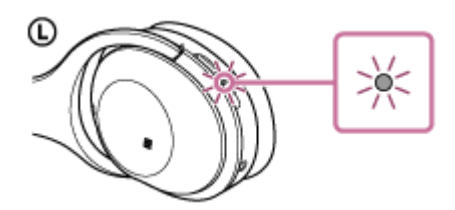

Nachdem sich das Headset eingeschaltet hat, hören Sie die Sprachführung "BLUETOOTH connected" (BLUETOOTH verbunden), wenn es sich automatisch mit dem zuletzt verbundenen Gerät verbunden hat. Verwenden Sie den Computer, um zu überprüfen, ob die Verbindung hergestellt wurde, und fahren Sie mit Schritt 3 fort, wenn sie nicht hergestellt wurde.

Wenn der Computer eine Verbindung zum zuletzt verbundenen BLUETOOTH-Gerät hergestellt hat, trennen Sie sie und fahren Sie mit dem nächsten Schritt fort.

### **3 Wählen Sie das Headset über den Computer aus.**

Rechtsklicken Sie auf das Lautstärke-Symbol der Windows-Symbolleiste und klicken Sie dann auf [Playback devices]. **1.**

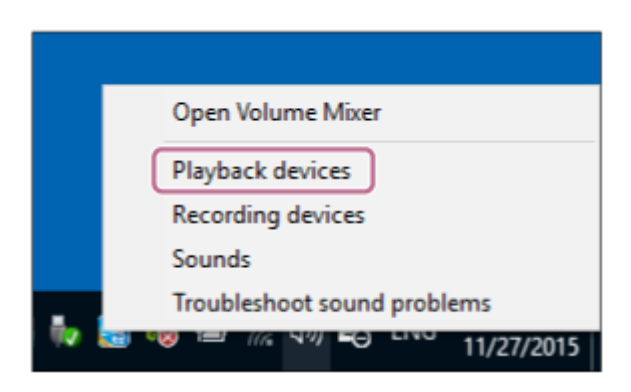

Klicken Sie mit der rechten Maustaste auf [WH-1000XM2]. **2.** Wenn [WH-1000XM2] nicht angezeigt wird, klicken Sie mit der rechten Maustaste auf den [Sound]-Bildschirm und wählen Sie dann [Show Disabled Devices].

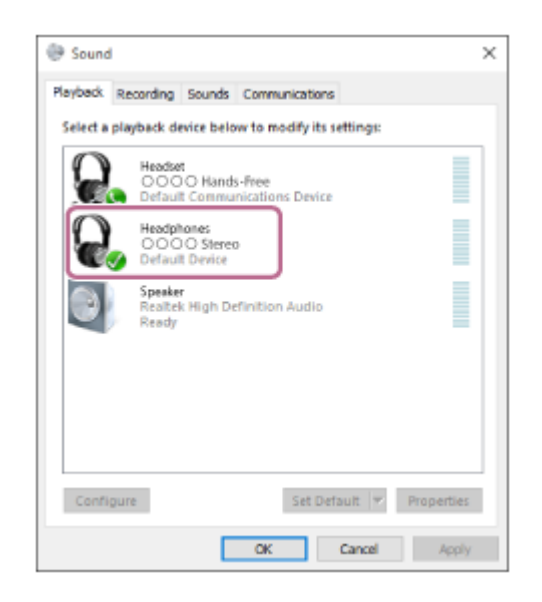

Klicken Sie auf [Connect]. **3.**

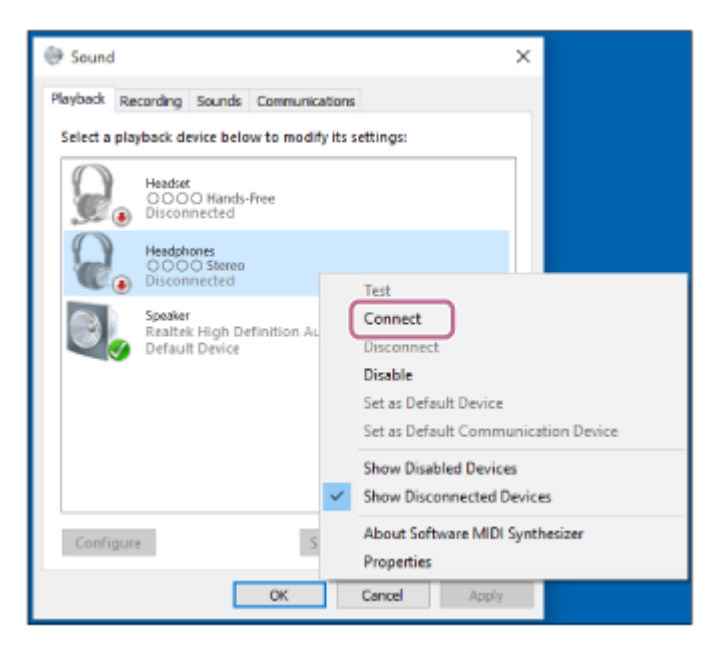

Die Verbindung wird hergestellt.

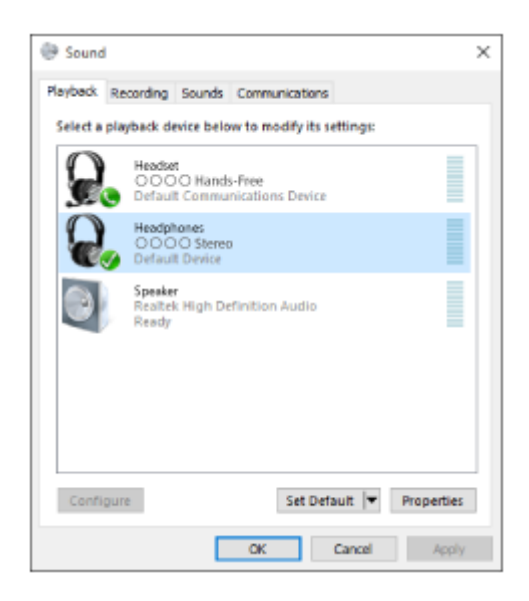

#### **Tipp**

- Der oben beschriebene Vorgang ist ein Beispiel. Sie finden ausführliche Informationen hierzu in der Bedienungsanleitung im Lieferumfang Ihres Computers.
- Wenn der Computer beim letzten Mal mit dem Headset verbunden war, wird eine HFP-/HSP-Verbindung hergestellt, wenn Sie das Headset einschalten. Während das Headset eingeschaltet ist, können Sie eine A2DP-Verbindung (Musikwiedergabe) herstellen, indem Sie zweimal leicht auf das Touchsensor-Bedienfeld tippen (Intervall von etwa 0,4 Sekunden).

#### **Hinweis**

- Wenn die Tonqualität bei der Musikwiedergabe schlecht ist, prüfen Sie, ob die Funktion zur Unterstützung von Musikwiedergabeverbindungen (A2DP) auf Ihrem Computer vorhanden ist. Sie finden ausführliche Informationen hierzu in der Bedienungsanleitung im Lieferumfang Ihres Computers.
- Wenn das zuletzt verbundene BLUETOOTH-Gerät in die Nähe des Headsets gebracht wird und Sie das Headset einschalten, verbindet es sich eventuell automatisch mit dem Gerät. Deaktivieren Sie in diesem Fall die BLUETOOTH-Funktion am BLUETOOTH-Gerät oder schalten Sie es aus.
- Wenn Sie Ihren Computer nicht mit dem Headset verbinden können, deaktivieren Sie die Kopplung am Computer und nehmen Sie die Kopplung dann erneut vor. Sie finden ausführliche Informationen hierzu in der Bedienungsanleitung im Lieferumfang Ihres Computers.

#### **Verwandtes Thema**

- [Herstellen einer Funkverbindung zu BLUETOOTH-Geräten](#page-22-0)
- [Kopplung und Herstellen einer Verbindung mit einem Computer \(Windows 10\)](#page-37-0)
- [Wiedergeben von Musik von einem Gerät über BLUETOOTH-Verbindung](#page-67-0)
- [Trennen einer BLUETOOTH-Verbindung \(nach der Verwendung\)](#page-64-0)

**2**

<span id="page-49-0"></span>Funk-Stereo-Headset mit Rauschunterdrückung WH-1000XM2

## **Verbindung mit einem gekoppelten Computer (Windows 8/Windows 8.1)**

Beachten Sie vor dem Starten des Vorgangs die folgenden Punkte:

Je nach Computer muss der integrierte BLUETOOTH-Adapter eingeschaltet sein. Informationen dazu, ob ein BLUETOOTH-Adapter integriert ist und wie der eingeschaltet wird, finden Sie in der Bedienungsanleitung im Lieferumfang des Computers.

## **1 Reaktivieren Sie den Computer aus dem Ruhemodus.**

### **Schalten Sie das Headset ein.**

Halten Sie die (1) -Taste etwa 2 Sekunden lang gedrückt.

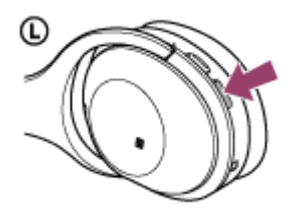

Nach dem Loslassen der Taste muss die Anzeige (blau) blinken. Sie hören die Sprachführung "Power on" (Einschalten).

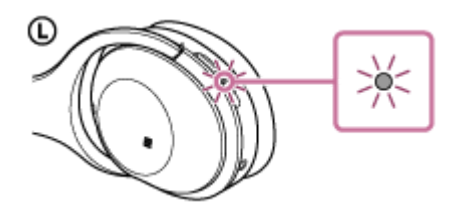

Nachdem sich das Headset eingeschaltet hat, hören Sie die Sprachführung "BLUETOOTH connected" (BLUETOOTH verbunden), wenn es sich automatisch mit dem zuletzt verbundenen Gerät verbunden hat. Verwenden Sie den Computer, um zu überprüfen, ob die Verbindung hergestellt wurde, und fahren Sie mit Schritt 3 fort, wenn sie nicht hergestellt wurde.

Wenn der Computer eine Verbindung zum zuletzt verbundenen BLUETOOTH-Gerät hergestellt hat, trennen Sie sie und fahren Sie mit dem nächsten Schritt fort.

#### **3 Wählen Sie das Headset über den Computer aus.**

- **1.** Wählen Sie [Desktop] auf dem Startbildschirm.
- Bewegen Sie den Mauszeiger in die obere rechte Ecke des Bildschirms (bei einem Touchpanel streichen Sie **2.** vom rechten Rand des Bildschirms) und wählen Sie dann [Settings] in der Charm-Leiste.

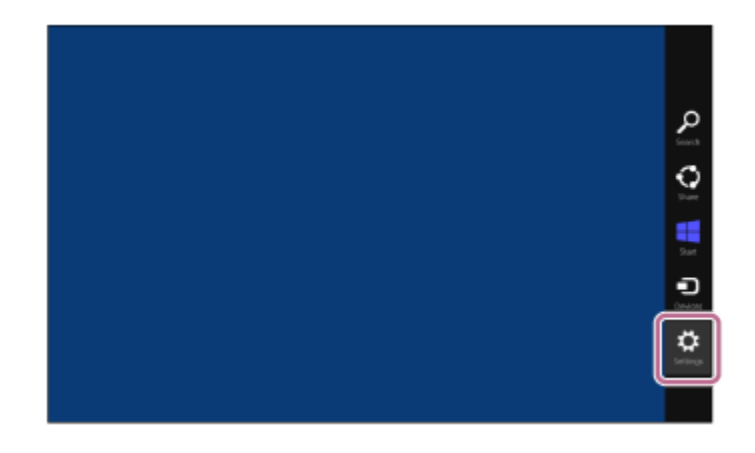

- **3.** Wählen Sie [Control Panel] unter dem Charm [Settings].
- **4.** Wählen Sie [Hardware and Sound] und dann [Devices and Printers].

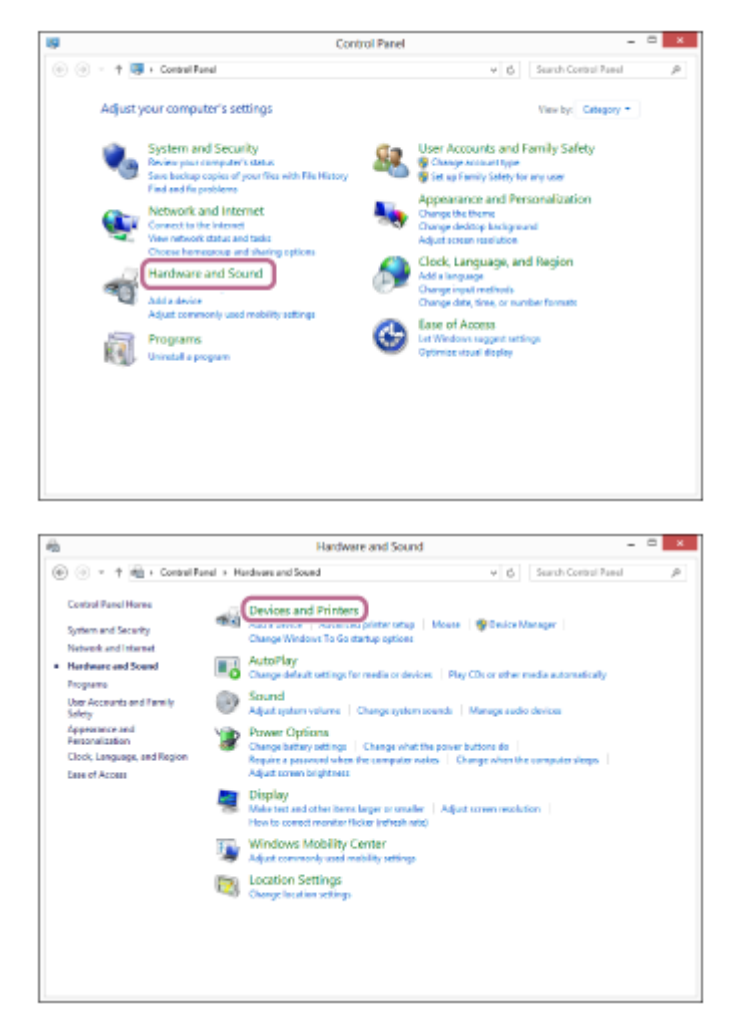

**5.** Rechtsklicken Sie auf [WH-1000XM2] im Bildschirm [Devices and Printers].

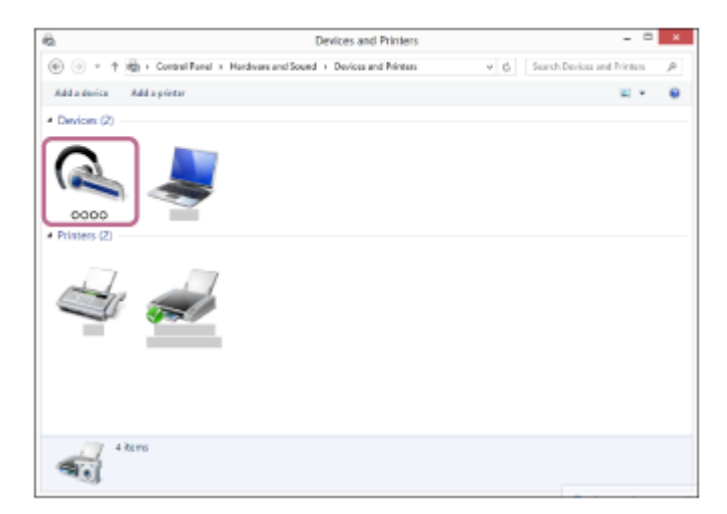

**6.** Wählen Sie [Advanced Operation] — [Connect to audio sink device].

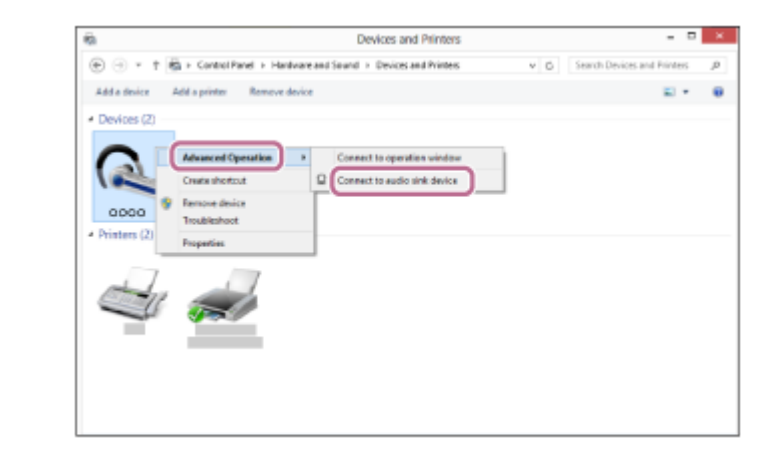

#### **Tipp**

- Der oben beschriebene Vorgang ist ein Beispiel. Sie finden ausführliche Informationen hierzu in der Bedienungsanleitung im Lieferumfang Ihres Computers.
- Wenn der Computer beim letzten Mal mit dem Headset verbunden war, wird eine HFP-/HSP-Verbindung hergestellt, wenn Sie das Headset einschalten. Während das Headset eingeschaltet ist, können Sie eine A2DP-Verbindung (Musikwiedergabe) herstellen, indem Sie zweimal leicht auf das Touchsensor-Bedienfeld tippen (Intervall von etwa 0,4 Sekunden).

#### **Hinweis**

- Wenn die Tonqualität bei der Musikwiedergabe schlecht ist, prüfen Sie, ob die Funktion zur Unterstützung von Musikwiedergabeverbindungen (A2DP) auf Ihrem Computer vorhanden ist. Sie finden ausführliche Informationen hierzu in der Bedienungsanleitung im Lieferumfang Ihres Computers.
- Wenn das zuletzt verbundene BLUETOOTH-Gerät in die Nähe des Headsets gebracht wird und Sie das Headset einschalten,  $\sim$ verbindet es sich eventuell automatisch mit dem Gerät. Deaktivieren Sie in diesem Fall die BLUETOOTH-Funktion am BLUETOOTH-Gerät oder schalten Sie es aus.
- Wenn Sie Ihren Computer nicht mit dem Headset verbinden können, deaktivieren Sie die Kopplung am Computer und nehmen Sie die Kopplung dann erneut vor. Sie finden ausführliche Informationen hierzu in der Bedienungsanleitung im Lieferumfang Ihres Computers.

#### **Verwandtes Thema**

- [Herstellen einer Funkverbindung zu BLUETOOTH-Geräten](#page-22-0)
- [Kopplung und Herstellen einer Verbindung mit einem Computer \(Windows 8/Windows 8.1\)](#page-40-0)
- [Wiedergeben von Musik von einem Gerät über BLUETOOTH-Verbindung](#page-67-0)
- [Trennen einer BLUETOOTH-Verbindung \(nach der Verwendung\)](#page-64-0)

**2**

<span id="page-52-0"></span>Funk-Stereo-Headset mit Rauschunterdrückung WH-1000XM2

# **Verbindung mit einem gekoppelten Computer (Windows 7)**

Beachten Sie vor dem Starten des Vorgangs die folgenden Punkte:

Je nach Computer muss der integrierte BLUETOOTH-Adapter eingeschaltet sein. Informationen dazu, ob ein BLUETOOTH-Adapter integriert ist und wie der eingeschaltet wird, finden Sie in der Bedienungsanleitung im Lieferumfang des Computers.

## **1 Reaktivieren Sie den Computer aus dem Ruhemodus.**

### **Schalten Sie das Headset ein.**

Halten Sie die (1) -Taste etwa 2 Sekunden lang gedrückt.

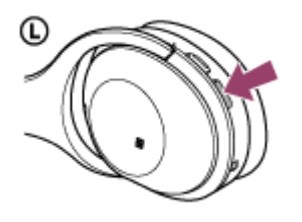

Nach dem Loslassen der Taste muss die Anzeige (blau) blinken. Sie hören die Sprachführung "Power on" (Einschalten).

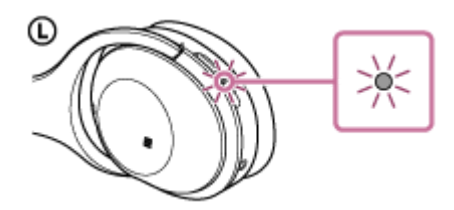

Nachdem sich das Headset eingeschaltet hat, hören Sie die Sprachführung "BLUETOOTH connected" (BLUETOOTH verbunden), wenn es sich automatisch mit dem zuletzt verbundenen Gerät verbunden hat. Verwenden Sie den Computer, um zu überprüfen, ob die Verbindung hergestellt wurde, und fahren Sie mit Schritt 3 fort, wenn sie nicht hergestellt wurde.

Wenn der Computer eine Verbindung zum zuletzt verbundenen BLUETOOTH-Gerät hergestellt hat, trennen Sie sie und fahren Sie mit dem nächsten Schritt fort.

### **3 Wählen Sie das Headset über den Computer aus.**

- **1.** Klicken Sie auf die Schaltfläche [Start] und dann auf [Devices and Printers].
- **2.** Doppelklicken Sie auf [WH-1000XM2] des Geräts.

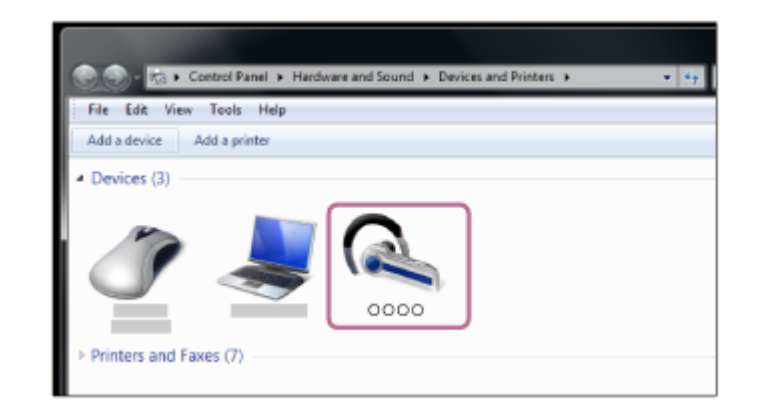

**3.** Klicken Sie auf [Listen to Music].

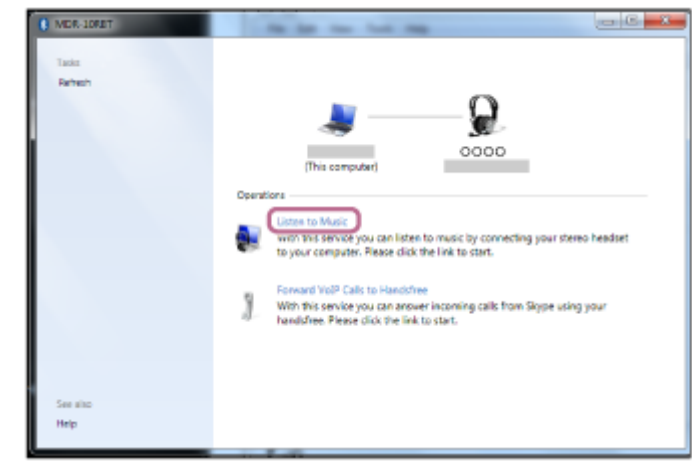

#### **Tipp**

- Der oben beschriebene Vorgang ist ein Beispiel. Sie finden ausführliche Informationen hierzu in der Bedienungsanleitung im Lieferumfang Ihres Computers.
- Wenn der Computer beim letzten Mal mit dem Headset verbunden war, wird eine HFP-/HSP-Verbindung hergestellt, wenn Sie  $\qquad \qquad \Box$ das Headset einschalten. Während das Headset eingeschaltet ist, können Sie eine A2DP-Verbindung (Musikwiedergabe) herstellen, indem Sie zweimal leicht auf das Touchsensor-Bedienfeld tippen (Intervall von etwa 0,4 Sekunden).

#### **Hinweis**

- Wenn die Tonqualität bei der Musikwiedergabe schlecht ist, prüfen Sie, ob die Funktion zur Unterstützung von Musikwiedergabeverbindungen (A2DP) auf Ihrem Computer vorhanden ist. Sie finden ausführliche Informationen hierzu in der Bedienungsanleitung im Lieferumfang Ihres Computers.
- Wenn das zuletzt verbundene BLUETOOTH-Gerät in die Nähe des Headsets gebracht wird und Sie das Headset einschalten, verbindet es sich eventuell automatisch mit dem Gerät. Deaktivieren Sie in diesem Fall die BLUETOOTH-Funktion am BLUETOOTH-Gerät oder schalten Sie es aus.
- Wenn Sie Ihren Computer nicht mit dem Headset verbinden können, deaktivieren Sie die Kopplung am Computer und nehmen Sie die Kopplung dann erneut vor. Sie finden ausführliche Informationen hierzu in der Bedienungsanleitung im Lieferumfang Ihres Computers.

### **Verwandtes Thema**

- [Herstellen einer Funkverbindung zu BLUETOOTH-Geräten](#page-22-0)
- [Kopplung und Herstellen einer Verbindung mit einem Computer \(Windows 7\)](#page-43-0)
- [Wiedergeben von Musik von einem Gerät über BLUETOOTH-Verbindung](#page-67-0)
- [Trennen einer BLUETOOTH-Verbindung \(nach der Verwendung\)](#page-64-0)

<span id="page-55-0"></span>[Hilfe](#page-0-0)

Funk-Stereo-Headset mit Rauschunterdrückung WH-1000XM2

## **Kopplung und Verbindung mit anderen BLUETOOTH-Geräten**

Die Kopplung stellt eine Verknüpfung zwischen BLUETOOTH-Geräten her, damit die Funkverbindung möglich wird. Sie müssen den Kopplungsvorgang zwischen einem Gerät und dem Headset durchführen, um das erste Mal eine BLUETOOTH-Verbindung herzustellen.

Stellen Sie vor der Kopplung Folgendes sicher:

- Das BLUETOOTH-Gerät befindet sich innerhalb einer Entfernung von 1 m zum Headset.
- Das Headset ist ausreichend geladen.
- Die Bedienungsanleitung des BLUETOOTH-Geräts liegt vor.

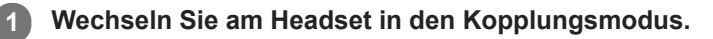

Schalten Sie das Headset ein, wenn Sie zum ersten Mal nach dem Kauf eine Kopplung zwischen dem Headset und einem anderen Gerät durchführen oder wenn Sie das Headset initialisiert haben (das Headset verfügt über keine Kopplungsinformationen). Das Headset wechselt automatisch in den Kopplungsmodus. Wenn Sie ein 2. oder weiteres Gerät koppeln (das Headset verfügt über Kopplungsinformationen für andere Geräte), halten Sie die (1) -Taste etwa 7 Sekunden lang gedrückt.

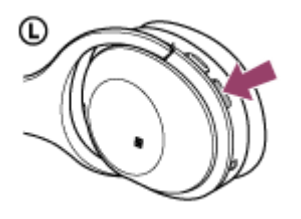

Nach dem Loslassen der Taste muss die Anzeige abwechselnd blau und rot blinken. Sie hören die Sprachführung "BLUETOOTH pairing" (BLUETOOTH-Kopplung).

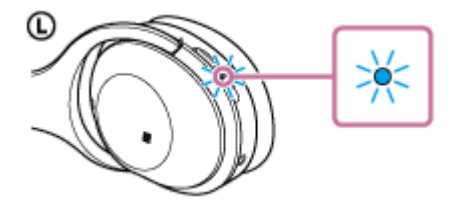

### **Führen Sie den Kopplungsvorgang bei dem BLUETOOTH-Gerät durch, damit es das Headset sucht.**

[WH-1000XM2] wird in der Liste der erkannten Geräte auf dem Bildschirm des BLUETOOTH-Geräts angezeigt. Erscheint diese Anzeige nicht, wiederholen Sie den Vorgang ab Schritt 1.

### **Wählen Sie [WH-1000XM2].**

**2**

**3**

**4**

Wenn Sie am Bildschirm des BLUETOOTH-Geräts zur Eingabe eines Passworts (\*) aufgefordert werden, geben Sie "0000" ein.

Das Passwort kann auch als "Passcode", "PIN-Code" oder "Kennwort" bezeichnet werden.

### **Stellen Sie die BLUETOOTH-Verbindung über das BLUETOOTH-Gerät her.**

Abhängig vom BLUETOOTH-Gerät wird das Headset möglicherweise automatisch mit dem Gerät verbunden, sobald sie miteinander gekoppelt sind.

Bei einer Verbindung hören Sie die Sprachführung "BLUETOOTH connected" (BLUETOOTH verbunden).

#### **Tipp**

- Der oben beschriebene Vorgang ist ein Beispiel. Sie finden ausführliche Informationen hierzu in der Bedienungsanleitung im Lieferumfang Ihres BLUETOOTH-Geräts.
- [Um alle Kopplungsinformationen zu löschen, schlagen Sie unter "Initialisieren des Headsets zum Wiederherstellen der](#page-124-0) Werkseinstellungen" nach.

#### **Hinweis**

- Wenn die Kopplung nicht innerhalb von 5 Minuten ausgeführt wird, wird der Kopplungsmodus abgebrochen, und das Headset schaltet sich aus. Beginnen Sie in diesem Fall wieder bei Schritt 1.
- Wenn Sie für ein BLUETOOTH-Gerät, das die Liste der erkannten Geräte nicht anzeigen kann oder über kein Display verfügt, eine Kopplung durchführen möchten, können Sie die Kopplung für dieses Gerät durchführen, indem Sie sowohl das Headset als auch das BLUETOOTH-Gerät auf den Kopplungsmodus einstellen. Wenn das Passwort zu diesem Zeitpunkt am BLUETOOTH-Gerät auf einen anderen Wert als "0000" eingestellt ist, ist die Kopplung mit dem Headset nicht möglich.
- Sobald der Kopplungsvorgang für BLUETOOTH-Geräte abgeschlossen ist, muss er nur in folgenden Fällen wiederholt werden:
	- Die Kopplungsinformationen wurden nach einer Reparatur oder einem ähnlichen Vorgang gelöscht.
	- Das Headset ist bereits mit 8 Geräten gekoppelt und es soll ein weiteres Gerät gekoppelt werden. Das Headset kann mit bis zu 8 Geräten gekoppelt werden. Wird nach 8 bereits gekoppelten Geräten ein weiteres Gerät gekoppelt, wird die am längsten zurückliegende Kopplungsverbindung durch die neue Verbindung ersetzt.
	- Die Kopplungsinformationen für das Headset wurden vom BLUETOOTH-Gerät gelöscht.
	- Bei der Initialisierung des Headsets werden alle Kopplungsinformationen gelöscht. Löschen Sie in diesem Fall die Kopplungsinformationen für das Headset vom BLUETOOTH-Gerät und führen Sie die Kopplung erneut durch.
- Das Headset kann mit mehreren Geräten gekoppelt werden, Musik kann jedoch nur von jeweils einem Gerät zur selben Zeit wiedergegeben werden.

#### **Verwandtes Thema**

- [Herstellen einer Funkverbindung zu BLUETOOTH-Geräten](#page-22-0)
- [Verbindung mit einem gekoppelten BLUETOOTH-Gerät](#page-57-0)
- [Wiedergeben von Musik von einem Gerät über BLUETOOTH-Verbindung](#page-67-0)
- [Initialisieren des Headsets zum Wiederherstellen der Werkseinstellungen](#page-124-0)

## <span id="page-57-0"></span>**SONY** [Hilfe](#page-0-0)

**1**

Funk-Stereo-Headset mit Rauschunterdrückung WH-1000XM2

## **Verbindung mit einem gekoppelten BLUETOOTH-Gerät**

## **Schalten Sie das Headset ein.**

Halten Sie die (1) -Taste etwa 2 Sekunden lang gedrückt.

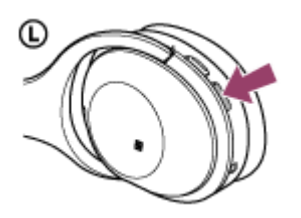

Nach dem Loslassen der Taste muss die Anzeige (blau) blinken. Sie hören die Sprachführung "Power on" (Einschalten).

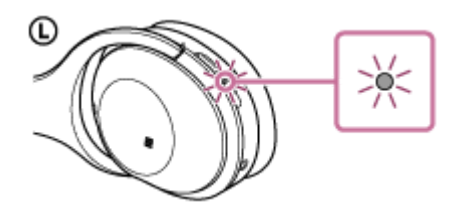

Nachdem sich das Headset eingeschaltet hat, hören Sie die Sprachführung "BLUETOOTH connected" (BLUETOOTH verbunden), wenn es sich automatisch mit dem zuletzt verbundenen Gerät verbunden hat. Überprüfen Sie den Verbindungsstatus am BLUETOOTH-Gerät. Wenn die Verbindung nicht hergestellt wurde, fahren Sie mit Schritt 2 fort.

### **Stellen Sie die BLUETOOTH-Verbindung über das BLUETOOTH-Gerät her.**

Sie finden ausführliche Informationen hierzu in der Bedienungsanleitung im Lieferumfang Ihres BLUETOOTH-Geräts.

Bei einer Verbindung hören Sie die Sprachführung "BLUETOOTH connected" (BLUETOOTH verbunden).

### **Tipp**

**2**

- Der oben beschriebene Vorgang ist ein Beispiel. Sie finden ausführliche Informationen hierzu in der Bedienungsanleitung im Lieferumfang Ihres BLUETOOTH-Geräts.
- Wenn das BLUETOOTH-Gerät beim letzten Mal mit dem Headset verbunden war, wird eine HFP/HSP-Verbindung hergestellt, wenn Sie das Headset einschalten. Während das Headset eingeschaltet ist, können Sie eine A2DP-Verbindung (Musikwiedergabe) herstellen, indem Sie zweimal leicht auf das Touchsensor-Bedienfeld tippen (Intervall von etwa 0,4 Sekunden).

#### **Hinweis**

- Wenn das zuletzt verbundene BLUETOOTH-Gerät in die Nähe des Headsets gebracht wird und Sie das Headset einschalten, verbindet es sich eventuell automatisch mit dem Gerät. Deaktivieren Sie in diesem Fall die BLUETOOTH-Funktion am BLUETOOTH-Gerät oder schalten Sie es aus.
- Wenn Sie Ihr BLUETOOTH-Gerät nicht mit dem Headset verbinden können, deaktivieren Sie die Kopplung am BLUETOOTH-Gerät und nehmen Sie die Kopplung dann erneut vor. Sie finden ausführliche Informationen hierzu in der Bedienungsanleitung im Lieferumfang Ihres BLUETOOTH-Geräts.

## **Verwandtes Thema**

- [Herstellen einer Funkverbindung zu BLUETOOTH-Geräten](#page-22-0)
- [Kopplung und Verbindung mit anderen BLUETOOTH-Geräten](#page-55-0)
- [Wiedergeben von Musik von einem Gerät über BLUETOOTH-Verbindung](#page-67-0)

Funk-Stereo-Headset mit Rauschunterdrückung WH-1000XM2

## **Verbindung des Headsets mit einem Musikplayer und einem Smartphone oder Mobiltelefon**

Wenn Sie das Headset mit 2 BLUETOOTH-Geräten verbinden, können Sie diese unterschiedlich verwenden. Beispielsweise können Sie mit einem Musik hören (über die A2DP-BLUETOOTH-Verbindung) und mit dem anderen telefonieren (mit der HFP- oder HSP-BLUETOOTH-Verbindung).

Zur Verwendung eines BLUETOOTH-Musikplayers für die Musikwiedergabe und eines BLUETOOTH-Smartphones zum Telefonieren muss das Headset mit jedem Gerät über eine BLUETOOTH-Verbindung verbunden sein.

**1 Koppeln Sie das Headset mit einem Musikplayer und Smartphone bzw. Mobiltelefon.**

**Stellen Sie eine BLUETOOTH-Verbindung zwischen dem Headset und dem BLUETOOTH-Musikplayer her. Bedienen Sie den Musikplayer, um die BLUETOOTH-Verbindung mit dem Headset herzustellen.**

**Stellen Sie eine BLUETOOTH-Verbindung zwischen dem Headset und dem BLUETOOTH-Smartphone oder - Mobiltelefon her. 3**

**Bedienen Sie das Smartphone oder Mobiltelefon, um die BLUETOOTH-Verbindung mit dem Headset herzustellen.**

#### **Hinweis**

**2**

Wenn das Smartphone oder Mobiltelefon beim letzten Mal mit dem Headset verbunden war, wird automatisch eine HFP- oder HSP-Verbindung hergestellt, wenn Sie das Headset einschalten. Gleichzeitig wird unter Umständen auch eine A2DP-Verbindung automatisch hergestellt. In diesem Fall müssen Sie das Headset einmal über das Telefon vom Smartphone oder Mobiltelefon trennen und die Geräte anschließend erneut miteinander verbinden, indem Sie den Vorgang ab Schritt 2 wiederholen.

Bei Verwendung von Google Assistant kann das Headset keine Mehrpunktverbindung herstellen.

Funk-Stereo-Headset mit Rauschunterdrückung WH-1000XM2

## **Verbindung des Headsets mit 2 Android-Smartphones**

Wenn Sie das Headset mit einem Smartphone verbinden, werden normalerweise die Musikwiedergabefunktion und die Anruffunktion automatisch verbunden.

Um eine Mehrpunktverbindung mit 2 Smartphones separat herzustellen, eines zum Musikhören und eines zum Telefonieren, ändern Sie die Einstellungen der Smartphones so, dass nur eine der Funktionen für jedes Smartphone verbunden ist.

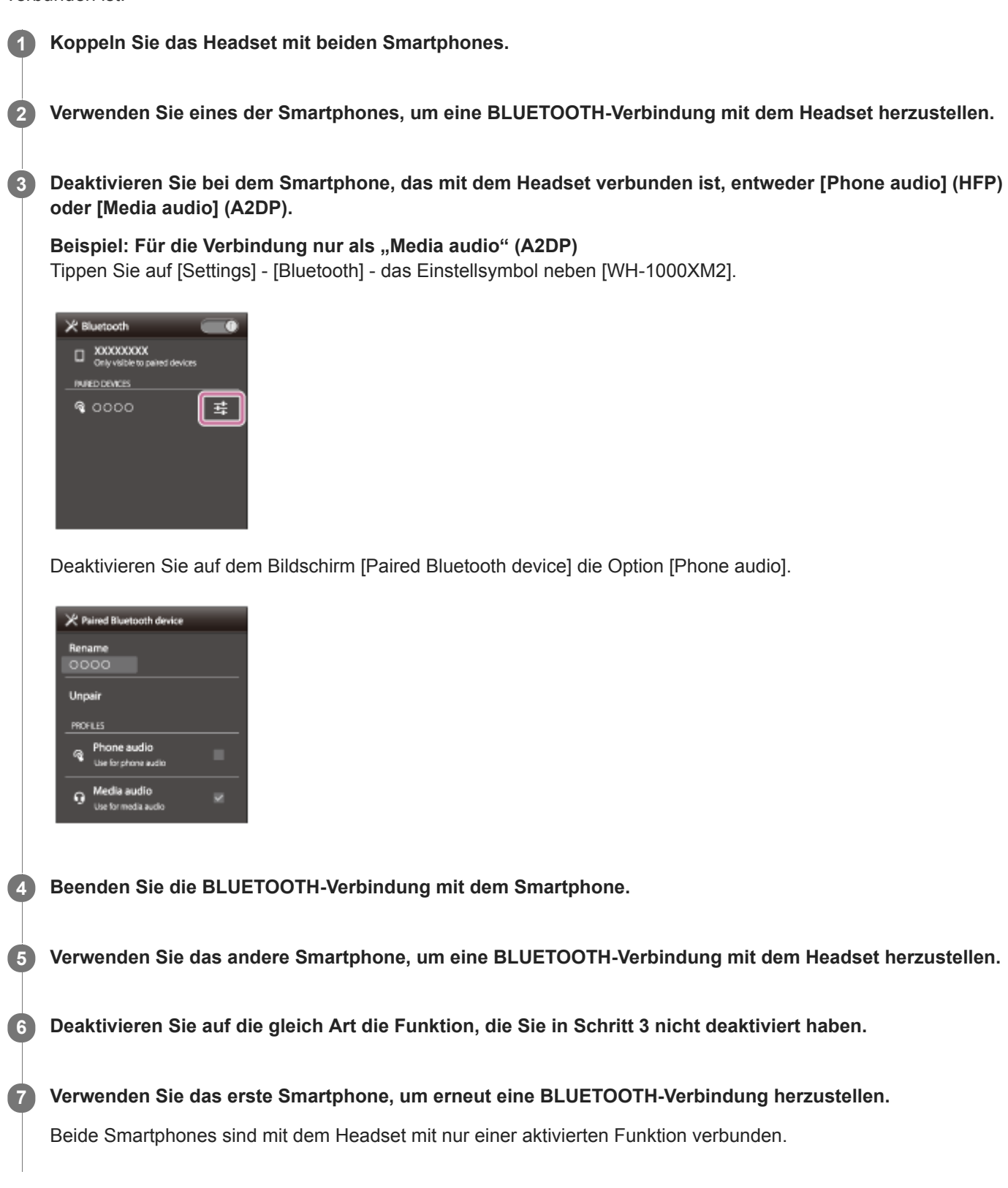

## **Tipp**

Der oben beschriebene Vorgang ist ein Beispiel. Sie finden ausführliche Informationen hierzu in der Bedienungsanleitung im Lieferumfang Ihrer Android-Smartphones.

## **Hinweis**

**Bei Verwendung von Google Assistant kann das Headset keine Mehrpunktverbindung herstellen.** 

Funk-Stereo-Headset mit Rauschunterdrückung WH-1000XM2

## **Verbindung des Headsets mit einem Android-Smartphone und einem iPhone**

Wenn Sie das Headset mit einem Smartphone verbinden, werden normalerweise die Musikwiedergabefunktion und die Anruffunktion automatisch verbunden. Um eine Mehrpunktverbindung mit einem Android-Smartphone und einem iPhone zum separaten Hören von Musik und Telefonieren herzustellen, ändern Sie die Einstellungen am Android-Smartphone so, dass nur eine der Funktionen verbunden ist. Verbinden Sie zuerst das Android-Smartphone und dann das iPhone. Sie können beim iPhone nicht einstellen, dass die Verbindung nur mit einer Funktion hergestellt wird.

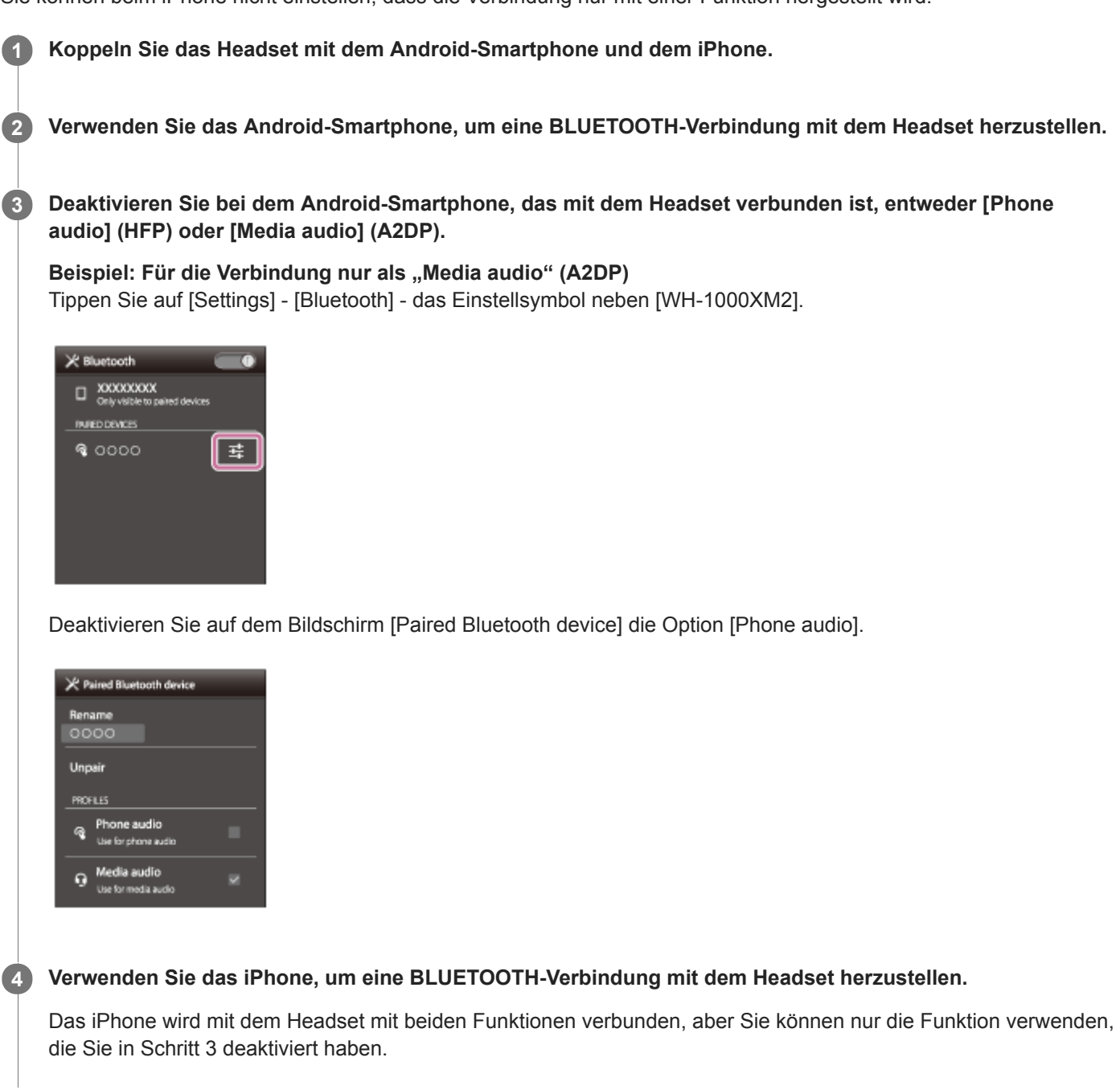

## **Tipp**

Der oben beschriebene Vorgang ist ein Beispiel. Sie finden ausführliche Informationen hierzu in der Bedienungsanleitung im Lieferumfang Ihres Android-Smartphones.

### **Hinweis**

- Wenn Sie ein Android-Smartphone mit [Phone audio] (HFP) verbinden, wird die Akkurestladung des Headsets auf einem iPhone nicht ordnungsgemäß angezeigt.
- Bei Verwendung von Google Assistant kann das Headset keine Mehrpunktverbindung herstellen.

<span id="page-64-0"></span>Funk-Stereo-Headset mit Rauschunterdrückung WH-1000XM2

## **Trennen einer BLUETOOTH-Verbindung (nach der Verwendung)**

**Wenn Sie ein Gerät verwenden, das One-touch connection (NFC) unterstützt, halten Sie das Headset erneut an das Gerät. (Entsperren Sie den Bildschirm des Geräts, wenn er gesperrt ist.) Wenn Sie ein Gerät verwenden, das One-touch connection (NFC) nicht unterstützt, bedienen Sie das BLUETOOTH-Gerät. 1**

Beim Trennen der Verbindung hören Sie die Sprachführung "BLUETOOTH disconnected" (BLUETOOTH getrennt).

#### **Schalten Sie das Headset aus.**

Sie hören die Sprachführung "Power off" (Ausschalten).

#### **Tipp**

**2**

Wenn Sie die Musikwiedergabe beenden, wird die BLUETOOTH-Verbindung möglicherweise je nach BLUETOOTH-Gerät automatisch beendet.

#### **Verwandtes Thema**

- [Trennen einer Verbindung zum Smartphone mit One-touch \(NFC\)](#page-25-0)
- [Ausschalten des Headsets](#page-21-0)

Funk-Stereo-Headset mit Rauschunterdrückung WH-1000XM2

## **Verwendung des mitgelieferten Kopfhörerkabels**

Wenn Sie ein Gerät über das mitgelieferte Kopfhörerkabel anschließen und das Headset einschalten, können Sie das Headset auch als Kopfhörer mit Rauschunterdrückung einsetzen. Das Headset unterstützt die Wiedergabe von High-Resolution-Audio, wenn es über das mitgelieferte Kopfhörerkabel angeschlossen und eingeschaltet wird. Beim Einschalten des Headsets leuchtet oder blinkt die (grüne) Anzeige neben der NC/AMBIENT-Taste.

#### **Schließen Sie ein Wiedergabegerät mit dem mitgelieferten Kopfhörerkabel an die INPUT-Buchse an. 1**

Stellen Sie sicher, dass Sie den Stecker in L-Form mit dem Wiedergabegerät verbinden.

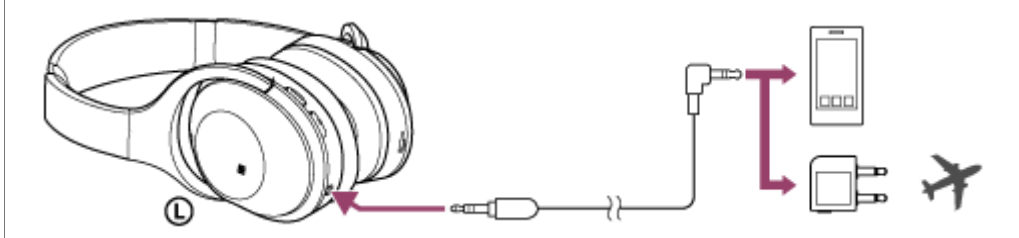

#### **Tipp**

- Sie können auch bei ausgeschaltetem Headset Musik hören, indem Sie das mitgelieferte Kopfhörerkabel an das Headset anschließen. In diesem Fall steht die Rauschunterdrückungsfunktion nicht zur Verfügung.
- Schalten Sie das Headset für Musik mit hochauflösendem Audio oder zur Verwendung der Rauschunterdrückungsfunktion/des Modus für Umgebungsgeräusche ein.
- Verwenden Sie den mitgelieferten Zwischenstecker für die Verwendung im Flugzeug, wenn Sie das Entertainmentsystem im  $\blacksquare$ Flugzeug nutzen wollen.
- Das Headset schaltet sich automatisch aus, wenn Sie das mitgelieferte Kopfhörerkabel bei eingeschaltetem Headset trennen.
- Wenn Sie angerufen werden, wird ein Klingelton über die Kopfhörer ausgegeben. Nehmen Sie den Anruf über das Smartphone  $\alpha$ oder Mobiltelefon an und sprechen Sie über das Mikrofon des Telefons. Sie können die Stimme des Anrufers über die Kopfhörer hören.
- Wenn Sie das Kopfhörerkabel vom Smartphone oder Mobiltelefon trennen, können Sie über das Mikrofon und den Lautsprecher des Telefons sprechen.

#### **Hinweis**

- Verwenden Sie nur das mitgelieferte Kopfhörerkabel.
- Stellen Sie sicher, dass Sie den Stecker fest einstecken.
- Die BLUETOOTH-Funktion kann nicht verwendet werden.  $\blacksquare$
- Sie können das Touchsensor-Bedienfeld nur für den Modus für schnelle Aufmerksamkeit bedienen. Stellen Sie Lautstärke,  $\blacksquare$ Wiedergabe, Pause usw. mit dem verbundenen Gerät ein.
- Die NC/AMBIENT-Taste kann bei ausgeschaltetem Headset nicht verwendet werden.
- Je nach dem Entertainmentsystem im Flugzeug kann der Zwischenstecker für die Verwendung im Flugzeug unter Umständen nicht verwendet werden.

<span id="page-67-0"></span>[Hilfe](#page-0-0)

**2**

Funk-Stereo-Headset mit Rauschunterdrückung WH-1000XM2

## **Wiedergeben von Musik von einem Gerät über BLUETOOTH-Verbindung**

Über eine BLUETOOTH-Verbindung können Sie Musik hören, die von einem BLUETOOTH-Gerät stammt, und Basisfernbedienungsfunktionen auf diesem Gerät ausführen. Das BLUETOOTH-Gerät muss die folgenden BLUETOOTH-Profile unterstützen.

- A2DP (Advanced Audio Distribution Profile): Ermöglicht die drahtlose Wiedergabe von qualitativ hochwertigen Audioinhalten. AVRCP (Audio Video Remote Control Profile):
- Ermöglicht die Einstellung der Lautstärke usw.

Die Bedienung kann je nach BLUETOOTH-Gerät variieren. Sie finden Informationen hierzu in der Bedienungsanleitung im Lieferumfang Ihres BLUETOOTH-Geräts.

## **1 Verbinden Sie das Headset mit einem BLUETOOTH-Gerät.**

#### **Setzen Sie das Headset auf.**

Passen Sie die Länge des Kopfhörerbügels an.

Setzen Sie das Headset so auf, dass sich das Symbol  $\textcircled{1}$  auf Ihrem linken Ohr und das Symbol  $\textcircled{1}$  auf Ihrem rechten Ohr befindet. Die  $\odot$  linke Einheit des Headsets hat einen Tastpunkt. Achten Sie darauf, dass Sie nicht in Kontakt mit dem Touchsensor-Bedienfeld kommen, wenn Sie das Headset tragen.

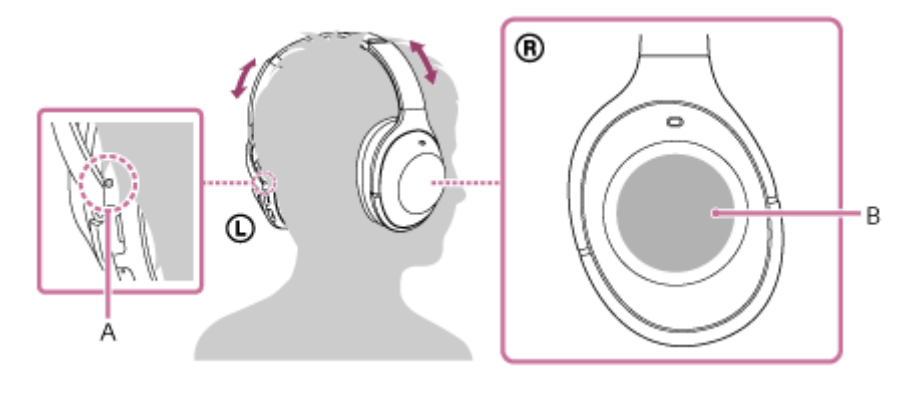

**A:** Tastpunkt

**3**

**4**

**B:** Touchsensor-Bedienfeld

### **Spielen Sie Musik oder Videos auf dem BLUETOOTH-Gerät ab.**

Passen Sie die Lautstärke auf dem BLUETOOTH-Gerät an.

### **Steuern Sie die Lautstärke mithilfe des Touchsensor-Bedienfelds an der rechten Einheit.**

Zum Erhöhen der Lautstärke: Wiederholt nach oben streichen, bis die Lautstärke den gewünschten Pegel erreicht.

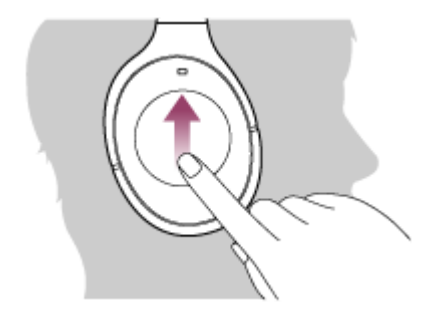

Zum Verringern der Lautstärke: Wiederholt nach unten streichen, bis die Lautstärke den gewünschten Pegel erreicht.

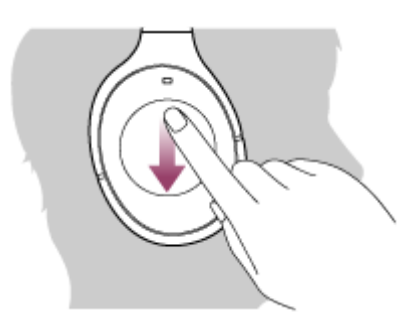

Wenn Sie nach dem Nach-unten- oder Nach-oben-Streichen Ihren Finger auf dem Touchsensor-Bedienfeld lassen, verändert sich die Lautstärke fortlaufend.

Wenn die Lautstärke auf den niedrigsten bzw. den höchsten Wert eingestellt wird, ertönt ein akustisches Signal.

#### **Tipp**

- Das Headset unterstützt den SCMS-T-Inhaltsschutz. Sie können Musik oder andere Inhalte wiedergeben, die von einem Gerät wie einem Mobiltelefon oder tragbaren Fernsehgerät stammen, das den SCMS-T-Inhaltsschutz unterstützt.
- Je nach BLUETOOTH-Gerät müssen Sie auf dem BLUETOOTH-Gerät möglicherweise die Lautstärke anpassen oder die Audioausgabeeinstellung festlegen.
- Die Lautstärke während eines Telefonats und die Lautstärke während der Musikwiedergabe können jeweils unabhängig voneinander angepasst werden. Das Ändern der Anruflautstärke ändert nicht die Lautstärke der Musikwiedergabe und umgekehrt.

#### **Hinweis**

Bei einem schlechten Kommunikationsempfang kann es vorkommen, dass das BLUETOOTH-Gerät nicht richtig auf die Bedienung am Headset reagiert.

## **Verwandtes Thema**

- [Herstellen einer Funkverbindung zu BLUETOOTH-Geräten](#page-22-0)
- [Steuern des Audiogeräts \(BLUETOOTH-Verbindung\)](#page-69-0)
- [Verwendung der Funktion zur Rauschunterdrückung](#page-74-0)
- [Hinweise zur automatischen AI-Rauschunterdrückungsfunktion](#page-76-0)

<span id="page-69-0"></span>Funk-Stereo-Headset mit Rauschunterdrückung WH-1000XM2

## **Steuern des Audiogeräts (BLUETOOTH-Verbindung)**

Wenn das BLUETOOTH-Gerät AVRCP unterstützt, können Sie es mit dem Headset bedienen. Die verfügbaren Funktionen können je nach BLUETOOTH-Gerät variieren. Sie finden Informationen hierzu in der Bedienungsanleitung im Lieferumfang Ihres BLUETOOTH-Geräts.

Das Touchsensor-Bedienfeld hat folgende Funktionen, je nachdem, wie Sie es bedienen.

Wiedergabe/Pause: Zweimal leicht tippen (Intervall von etwa 0,4 Sekunden).

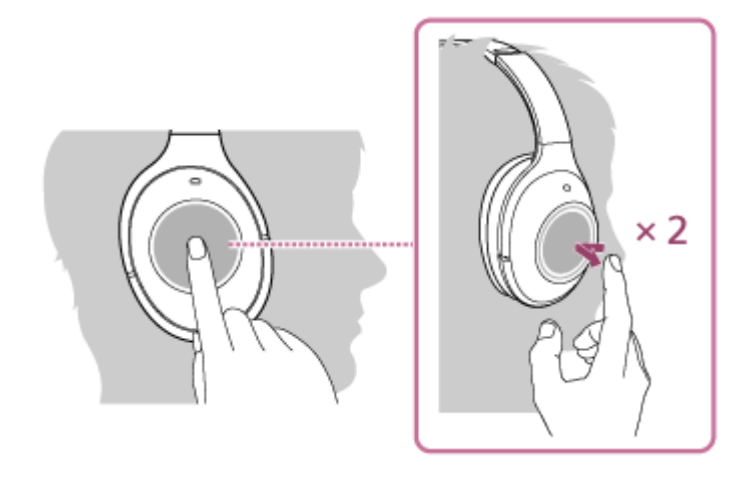

**Nächster Titel: Nach vorn streichen.** 

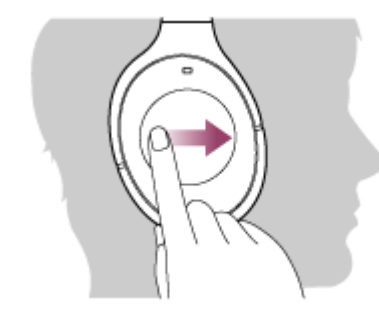

Vorheriger Titel: Nach hinten streichen.

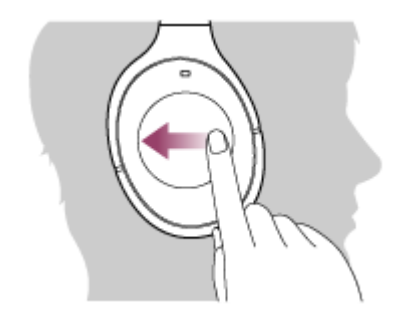

Schneller Vorlauf: Nach vorne streichen und gedrückt halten. (Es dauert eine Weile, bis der schnelle Vorlauf beginnt.) An gewünschter Stelle der Wiedergabe loslassen.

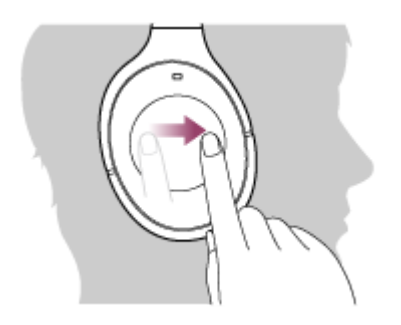

Schneller Rücklauf: Nach hinten streichen und gedrückt halten. (Es dauert eine Weile, bis der schnelle Rücklauf beginnt.) An gewünschter Stelle der Wiedergabe loslassen.

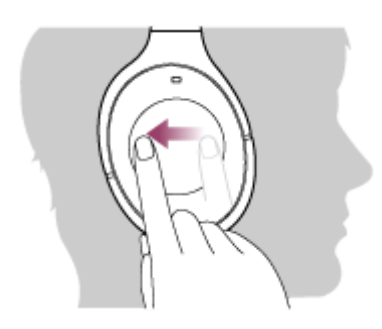

Zum Erhöhen der Lautstärke: Wiederholt nach oben streichen, bis die Lautstärke den gewünschten Pegel erreicht.

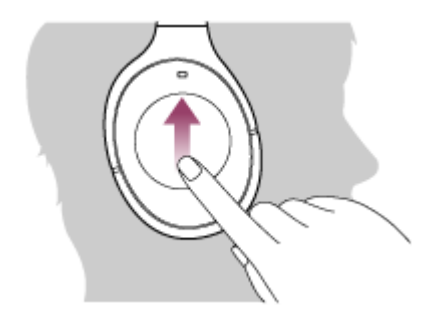

Zum Verringern der Lautstärke: Wiederholt nach unten streichen, bis die Lautstärke den gewünschten Pegel erreicht.

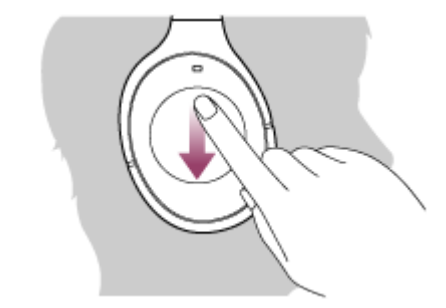

Wenn Sie nach dem Nach-unten- oder Nach-oben-Streichen Ihren Finger auf dem Touchsensor-Bedienfeld lassen, verändert sich die Lautstärke fortlaufend.

#### **Hinweis**

- Bei einem schlechten Kommunikationsempfang kann es vorkommen, dass das BLUETOOTH-Gerät nicht richtig auf die Bedienung am Headset reagiert.
- Die verfügbaren Funktionen können je nach BLUETOOTH-Gerät variieren. Wenn Sie das Gerät wie oben abgebildet bedienen, kann es möglicherweise anders reagieren oder gar nicht funktionieren.
# **Trennen einer BLUETOOTH-Verbindung (nach der Verwendung)**

**Wenn Sie ein Gerät verwenden, das One-touch connection (NFC) unterstützt, halten Sie das Headset erneut an das Gerät. (Entsperren Sie den Bildschirm des Geräts, wenn er gesperrt ist.) Wenn Sie ein Gerät verwenden, das One-touch connection (NFC) nicht unterstützt, bedienen Sie das BLUETOOTH-Gerät. 1**

Beim Trennen der Verbindung hören Sie die Sprachführung "BLUETOOTH disconnected" (BLUETOOTH getrennt).

#### **Schalten Sie das Headset aus.**

Sie hören die Sprachführung "Power off" (Ausschalten).

#### **Tipp**

**2**

Wenn Sie die Musikwiedergabe beenden, wird die BLUETOOTH-Verbindung möglicherweise je nach BLUETOOTH-Gerät automatisch beendet.

#### **Verwandtes Thema**

- [Trennen einer Verbindung zum Smartphone mit One-touch \(NFC\)](#page-25-0)
- [Ausschalten des Headsets](#page-21-0)

## <span id="page-73-0"></span>**Was ist die Rauschunterdrückung?**

Die Rauschunterdrückung erkennt Geräusche von außen mit eingebauten Mikrofonen und sendet ein gleiches aber umgekehrtes Unterdrückungssignal an das Headset.

#### **Hinweis**

- Der Effekt der Rauschunterdrückung ist in einer sehr leisen Umgebung möglicherweise nicht wahrnehmbar oder es ist ein gewisses Rauschen zu hören.
- Abhängig davon, wie Sie das Headset tragen, kann der Effekt der Rauschunterdrückung variieren oder es kann zu einem piepsenden Ton (Heulen) kommen. Nehmen Sie das Headset in diesem Fall ab und setzen Sie es wieder auf.
- Die Funktion zur Rauschunterdrückung funktioniert primär im niederfrequenten Bereich. Das Rauschen wird zwar reduziert, es wird aber nicht vollständig aufgehoben.
- Wenn Sie das Headset in einem Zug oder Auto verwenden, kann es abhängig von den Straßenbedingungen zu Rauschen  $\alpha$ kommen.
- Mobiltelefone können zu Interferenzen und Rauschen führen. Positionieren Sie das Headset in diesem Fall weiter entfernt vom Mobiltelefon.
- Decken Sie die Mikrofone des Headsets nicht mit den Händen ab. Andernfalls funktionieren die Funktion zur Rauschunterdrückung oder der Modus für Umgebungsgeräusche möglicherweise nicht ordnungsgemäß oder es kommt zu einem piepsenden Ton (Heulen). Nehmen Sie in diesem Fall die Hände von den Mikrofonen des Headsets.

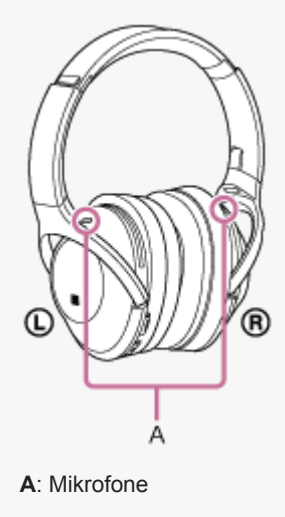

#### **Verwandtes Thema**

- [Verwendung der Funktion zur Rauschunterdrückung](#page-74-0)
- [Hinweise zur automatischen AI-Rauschunterdrückungsfunktion](#page-76-0)

# <span id="page-74-0"></span>**Verwendung der Funktion zur Rauschunterdrückung**

Mit der Funktion zur Rauschunterdrückung können Sie ohne Beeinträchtigung durch Umgebungsgeräusche Musik hören.

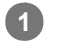

### **Schalten Sie das Headset ein.**

Sie hören die Sprachführung "Power on" (Einschalten).

Die Funktion zur Rauschunterdrückung schaltet sich automatisch ein, wenn Sie das Headset einschalten. Die (grüne) Anzeige neben der NC/AMBIENT-Taste leuchtet auf.

### **Deaktivieren der Funktion zur Rauschunterdrückung**

Drücken Sie die Taste NC/AMBIENT mehrmals.

Bei jedem Tastendruck ändert sich die Funktion folgendermaßen. Die Sprachführung informiert Sie darüber, dass die Funktion umgeschaltet wird.

Modus für Umgebungsgeräusche: EIN (die (gelbe) Anzeige neben der NC/AMBIENT-Taste leuchtet)

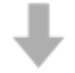

Funktion zur Rauschunterdrückung/Modus für Umgebungsgeräusche: AUS (die (grüne) Anzeige neben der NC/AMBIENT-Taste blinkt)

Funktion zur Rauschunterdrückung: EIN (die (grüne) Anzeige neben der NC/AMBIENT-Taste leuchtet)

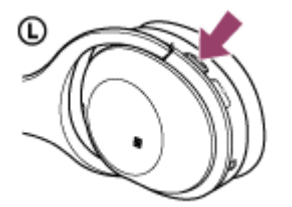

#### **Tipp**

- Wenn Sie die Funktion zur Rauschunterdrückung mit einer BLUETOOTH-Verbindung verwenden, ist diese Funktion auch dann aktiviert, wenn Sie das mitgelieferte Kopfhörerkabel anschließen.
- Schalten Sie das Headset aus, wenn Sie das mitgelieferte Kopfhörerkabel verwenden. Sie können das Headset als normale  $\qquad \qquad \blacksquare$ kabelgebundene Kopfhörer verwenden.
- Schalten Sie das Headset ein, um Musik in High-Resolution-Audio zu genießen.
- Sie können die Funktion zur Rauschunterdrückung auch mit der App "Sony | Headphones Connect" ein- bzw. ausschalten.

#### **Hinweis**

- Wenn die NC/AMBIENT-Taste als Google Assistant-Taste festgelegt ist, kann die Funktion zur Rauschunterdrückung nicht mit der NC/AMBIENT-Taste umgeschaltet werden.
- Wenn das Headset mit dem Kopfhörerkabel verbunden und die Funktion zur Rauschunterdrückung aktiviert ist, erlischt die Anzeige neben der (1) -Taste.

### **Verwandtes Thema**

- [Hinweise zur Sprachführung](#page-6-0)
- [Einschalten des Headsets](#page-20-0)
- [Was ist die Rauschunterdrückung?](#page-73-0)
- [Hinweise zur automatischen AI-Rauschunterdrückungsfunktion](#page-76-0)
- [Wahrnehmen von Umgebungsgeräuschen während der Musikwiedergabe \(Modus für Umgebungsgeräusche\)](#page-79-0)
- [Funktionen der App "Sony | Headphones Connect"](#page-98-0)

<span id="page-76-0"></span>Funk-Stereo-Headset mit Rauschunterdrückung WH-1000XM2

# **Hinweise zur automatischen AI-Rauschunterdrückungsfunktion**

Die automatische AI (Artificial Intelligence)-Rauschunterdrückungsfunktion analysiert fortlaufend die Umgebungsgeräuschkomponenten und wählt automatisch den effektivsten Rauschunterdrückungsmodus.

### **Rauschunterdrückungsmodi**

### **NC-Modus A**

Geräusche in einem Flugzeug werden effektiv reduziert.

### **NC-Modus B**

Geräusche in einem Bus oder Zug werden effektiv reduziert.

#### **NC-Modus C**

Geräusche in einer typischen Büroumgebung (Computer, Kopierer, Klimaanlage usw.) werden effektiv reduziert.

### **Verwandtes Thema**

- [Was ist die Rauschunterdrückung?](#page-73-0)
- [Verwendung der Funktion zur Rauschunterdrückung](#page-74-0)

# <span id="page-77-0"></span>**Optimieren der Funktion zur Rauschunterdrückung für den Träger (NC-Optimierer)**

Diese Funktion optimiert die Funktion zur Rauschunterdrückung, indem sie die Form Ihres Gesichts, Ihre Frisur und den Sitz des Headsets erkennt, auf Grundlage dessen, ob eine Brille getragen wird oder eine Druckänderung in einem Flugzeug stattfindet.

Wir empfehlen, diese Funktion beim ersten Gebrauch des Headsets oder bei Druckänderungen in einem Flugzeug einzuschalten.

### **1 Schalten Sie das Headset ein und setzen Sie es auf.**

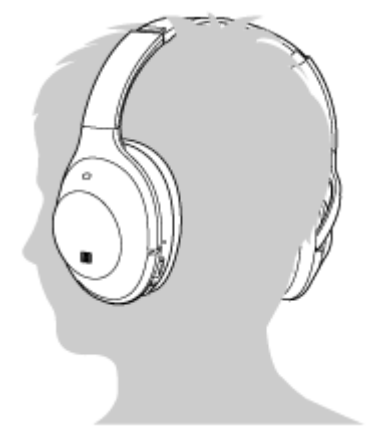

Halten Sie die NC/AMBIENT-Taste gedrückt, bis Sie die Sprachführung "Optimizer start" (Optimierer Start) **hören (etwa zwei Sekunden lang). 2**

Während der Optimierung hören Sie Testgeräusche.

Wenn der Optimierungsvorgang abgeschlossen ist, hören Sie die Sprachführung "Optimizer finished" (Optimierer beendet).

### **Tipp**

- Wenn sich die Tragebedingungen geändert haben, wenn Sie zum Beispiel Ihre Frisur geändert oder eine Brille abgenommen haben, sollten Sie den NC-Optimierer erneut ausführen.
- Im Flugzeug empfiehlt es sich, den NC-Optimierer bei stabilen Flugbedingungen auszuführen.
- Die Bedingungen, die mit dem NC-Optimierer eingestellt werden, bleiben gültig, bis Sie die Funktion erneut ausführen. Es  $\blacksquare$ empfiehlt sich daher, den NC-Optimierer nach dem Aussteigen aus einem Flugzeug o. Ä. erneut auszuführen.

#### **Hinweis**

- Tragen Sie das Headset unter den tatsächlichen Nutzungsbedingungen, wenn Sie den NC-Optimierer ausführen. Berühren Sie nicht das Headset, während der Optimierer ausgeführt wird.
- Wenn das Headset bedient wird, während der NC-Optimierer ausgeführt wird, wird die Optimierung abgebrochen.
- Wenn die NC/AMBIENT -Taste als Google Assistant-Taste festgelegt ist, kann der NC-Optimierer nicht vom Headset aus bedient werden.

# <span id="page-79-0"></span>**Wahrnehmen von Umgebungsgeräuschen während der Musikwiedergabe (Modus für Umgebungsgeräusche)**

Sie können Umgebungsgeräusche über die Mikrofone hören, die in die linke/rechte Einheit des Headsets eingebettet sind, während Sie Musik hören.

### **So aktivieren Sie den Modus für Umgebungsgeräusche**

Drücken Sie bei eingeschalteter Rauschunterdrückungsfunktion mehrmals die NC/AMBIENT-Taste.

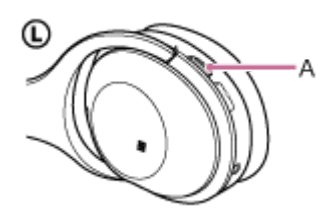

**A:** NC/AMBIENT-Taste

### **So ändern Sie die Einstellung für den Modus für Umgebungsgeräusche**

Sie können die Einstellung für den Modus für Umgebungsgeräusche ändern, wenn Sie ein Smartphone (auf dem die App "Sony | Headphones Connect" installiert ist) über die BLUETOOTH-Funktion mit dem Headset verbinden.

### **So deaktivieren Sie den Modus für Umgebungsgeräusche**

Drücken Sie mehrmals die NC/AMBIENT-Taste, um die Funktion zur Rauschunterdrückung ein- bzw. auszuschalten. Mit jedem Tastendruck wechselt die Funktion wie folgt. Die Sprachführung informiert Sie darüber, dass die Funktion umgeschaltet wird.

Modus für Umgebungsgeräusche: EIN (die (gelbe) Anzeige neben der NC/AMBIENT-Taste leuchtet)

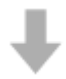

Funktion zur Rauschunterdrückung/Modus für Umgebungsgeräusche: AUS (die (grüne) Anzeige neben der NC/AMBIENT-Taste blinkt)

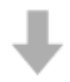

Funktion zur Rauschunterdrückung: EIN (die (grüne) Anzeige neben der NC/AMBIENT-Taste leuchtet)

#### **Tipp**

- Abhängig von den Umgebungsbedingungen und dem Typ/der Lautstärke der Audiowiedergabe sind Umgebungsgeräusche auch dann nicht zu hören, wenn Sie den Modus für Umgebungsgeräusche verwenden. Verwenden Sie das Headset nicht an Orten, an denen es gefährlich für Sie wäre, die Umgebungsgeräusche nicht hören zu können, wie z. B. an einer Straße mit Autoverkehr.
- Wenn das Headset nicht ordnungsgemäß getragen wird, funktioniert der Modus für Umgebungsgeräusche möglicherweise nicht korrekt. Setzen Sie das Headset ordnungsgemäß auf.
- Die Einstellung des Modus für Umgebungsgeräusche, die mit der App "Sony | Headphones Connect" geändert wurde, wird im  $\alpha$ Headset aufgezeichnet. Sie können mit der aufgezeichneten Einstellung für den Modus für Umgebungsgeräusche Musik hören, auch wenn Sie das Headset mit Geräten verbinden, auf denen die App "Sony | Headphones Connect" nicht installiert ist.

### **Verwandtes Thema**

- [Hinweise zur Sprachführung](#page-6-0)
- [Verwendung der Funktion zur Rauschunterdrückung](#page-74-0)
- [Funktionen der App "Sony | Headphones Connect"](#page-98-0)

# **Schnelles Wahrnehmen von Umgebungsgeräuschen (Modus für schnelle Aufmerksamkeit)**

Diese Funktion reduziert die Lautstärke von Musik, Telefonaten und Klingeltönen, damit Umgebungsgeräusche leicht zu hören sind. Das ist praktisch, wenn Sie Ansagen auf dem Bahnsteig usw. hören möchten.

### **So aktivieren Sie den Modus für schnelle Aufmerksamkeit**

Berühren Sie das gesamte Touchsensor-Bedienfeld an der rechten Einheit. Der Modus für schnelle Aufmerksamkeit ist aktiviert, während Sie das gesamte rechte Touchsensor-Bedienfeld berühren. Die (gelbe) Anzeige neben der NC/AMBIENT-Taste blinkt schnell.

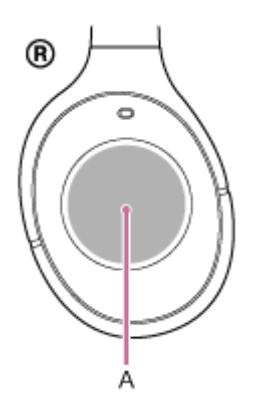

#### **A:** Touchsensor-Bedienfeld

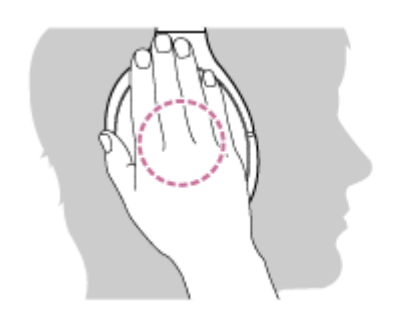

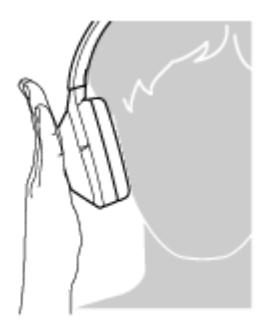

Berühren Sie das Touchsensor-Bedienfeld korrekt. Wenn Sie ihn wie folgt berühren, funktioniert der Modus möglicherweise nicht ordnungsgemäß.

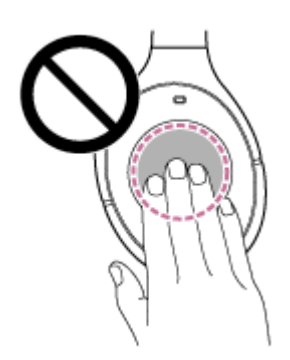

Es ist nicht das ganze Touchsensor-Bedienfeld abgedeckt.

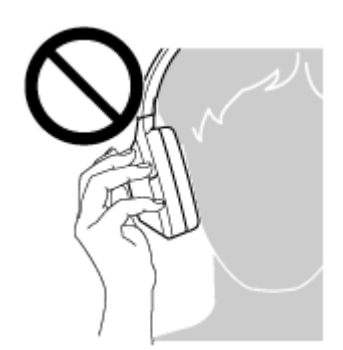

Das Touchsensor-Bedienfeld wird nicht berührt.

### **So deaktivieren Sie den Modus für schnelle Aufmerksamkeit**

Nehmen Sie die Hand vom Touchsensor-Bedienfeld an der rechten Einheit.

#### **Hinweis**

ш

- Abhängig von den Umgebungsbedingungen und Typ/der Lautstärke der Audiowiedergabe sind Umgebungsgeräusche auch dann nicht zu hören, wenn Sie den Modus für schnelle Aufmerksamkeit verwenden. Verwenden Sie das Headset nicht an Orten, an denen es gefährlich für Sie wäre, die Umgebungsgeräusche nicht hören zu können, wie z. B. an einer Straße mit Autoverkehr.
- Wenn das Headset nicht ordnungsgemäß getragen wird, funktioniert der Modus für schnelle Aufmerksamkeit möglicherweise nicht korrekt. Setzen Sie das Headset ordnungsgemäß auf.

<span id="page-83-0"></span>Funk-Stereo-Headset mit Rauschunterdrückung WH-1000XM2

# **Hinweise zum Tonqualitätsmodus**

Zwei Tonqualitätsmodi stehen zur Auswahl. Sie können den Tonqualitätsmodus mit der App "Sony | Headphones Connect" prüfen und wechseln.

Priorität auf der Tonqualität: Die Tonqualität hat Vorrang (Standard). Priorität auf stabiler Verbindung: Die Verbindungsstabilität hat Vorrang.

- Wenn Sie ein AAC-, aptX-, aptX HD- oder LDAC-kompatibles Gerät verwenden, verwenden Sie den Modus "Priorität auf der Tonqualität".
- Wenn die Verbindung instabil ist und es zum Beispiel zu Unterbrechungen kommt, wählen Sie den Modus "Priorität auf stabile Verbindung".

#### **Hinweis**

- Die Wiedergabedauer kann abhängig von der Tonqualität und den Bedingungen, unter denen Sie das Headset verwenden, möglicherweise kürzer werden.
- Abhängig von den Umgebungsbedingungen in dem Bereich, in dem Sie das Headset verwenden, kann es noch immer zu gelegentlichen Geräuschen kommen, auch wenn der Modus "Priorität auf stabile Verbindung" ausgewählt ist.

#### **Verwandtes Thema**

[Funktionen der App "Sony | Headphones Connect"](#page-98-0)

<span id="page-84-0"></span>Funk-Stereo-Headset mit Rauschunterdrückung WH-1000XM2

# **Unterstützte Codecs**

Ein Codec ist ein Audio-Codierungsalgorithmus, der bei der Tonübertragung über eine BLUETOOTH-Verbindung verwendet wird.

Das Headset unterstützt die folgenden 5 Codecs für die Musikwiedergabe über eine A2DP-Verbindung: SBC, AAC, aptX, aptX HD und LDAC.

SBC

Das ist eine Abkürzung für Subband-Codec.

Dies ist die Standard-Audiocodiertechnologie, die von BLUETOOTH-Geräten verwendet wird. Alle BLUETOOTH-Geräte unterstützen SBC.

AAC

Das ist eine Abkürzung für Advanced Audio Coding. AAC wird in erster Linie von Apple-Produkten, wie iPhones, verwendet und bietet eine höhere Tonqualität als SBC.

 $\blacksquare$  antX

Dies ist eine Audiocodiertechnologie. aptX wird von einigen Android-Smartphones verwendet und bietet eine höhere Tonqualität als SBC.

aptX HD

Dies ist eine Audiocodiertechnologie.

aptX HD wird von einigen Android-Smartphones verwendet und bietet eine höhere Tonqualität als aptX.

LDAC

LDAC ist eine Audiocodiertechnologie, entwickelt von Sony, die die Übertragung von High-Resolution (Hi-Res) Audio-Inhalten ermöglicht, auch über eine BLUETOOTH-Verbindung.

Im Gegensatz zu anderen BLUETOOTH-kompatiblen Codiertechnologien, wie z. B. SBC, nutzt sie keine Abwärtskonvertierung des Hi-Res Audio-Inhaltes (\*) und erlaubt die Übertragung von ungefähr dreimal mehr Daten (\*\*) als die anderen Technologien über ein drahtloses BLUETOOTH-Netzwerk mit beispielloser Klangqualität, wozu eine effiziente Codierung und optimierte Paketerstellung genutzt wird.

Ohne DSD-Formatinhalte

Im Vergleich mit SBC, wenn die Bitrate von 990 kbit/s (96/48 kHz) oder 909 kbit/s (88,2/44,1 kHz) ausgewählt ist

Wenn das Headset auf den Modus "Priorität auf der Tonqualität" gesetzt ist, wenn Sie Musik in einem der oben genannten Codecs von einem angeschlossenen Gerät übertragen, schaltet das Headset automatisch zu dem Codec um und gibt die Musik mit dem gleichen Codec wieder.

Je nach dem mit dem Headset verbundenen Geräts müssen Sie möglicherweise das Gerät vorher auf die Wiedergabe von Musik mit einem anderen Codec am Headset einstellen, auch wenn das Gerät ein Codec mit einer höheren Tonqualität als SBC unterstützt.

Schlagen Sie zum Einstellen des Codecs in der mit dem Gerät gelieferten Bedienungsanleitung nach.

#### **Verwandtes Thema**

**[Hinweise zum Tonqualitätsmodus](#page-83-0)** 

<span id="page-85-0"></span>Funk-Stereo-Headset mit Rauschunterdrückung WH-1000XM2

# **Hinweise zur DSEE HX-Funktion**

Mit der DSEE HX-Funktion werden die Audiodaten komprimierter Tonquellen wie CD oder MP3 auf eine Qualität hochskaliert, die der Qualität von High-Resolution Audio nahekommt, und der klare Klang hoher Frequenzbereiche, der oft verloren geht, wird reproduziert.

Die DSEE HX-Funktion ist verfügbar, wenn Sie mit der App "Sony | Headphones Connect" folgende Einstellungen vornehmen.

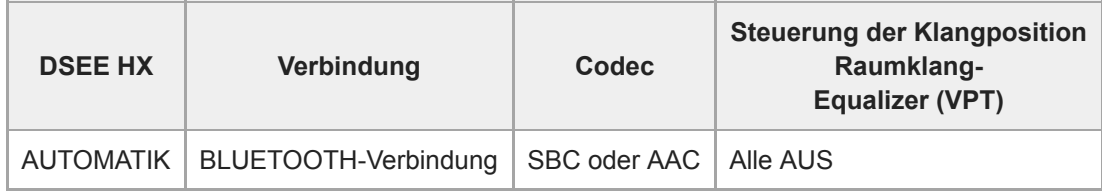

### **Verwandtes Thema**

[Funktionen der App "Sony | Headphones Connect"](#page-98-0)

<span id="page-86-0"></span>Funk-Stereo-Headset mit Rauschunterdrückung WH-1000XM2

# **Entgegennehmen eines Anrufs**

Mit einem Smartphone oder Mobiltelefon, das das BLUETOOTH-Profil HFP (Hands-free Profile) oder HSP (Headset Profile) unterstützt, können Sie über eine BLUETOOTH-Verbindung im Freisprechbetrieb telefonieren.

- Wenn Sie ein Smartphone oder Mobiltelefon verwenden, das sowohl HFP als auch HSP unterstützt, stellen Sie es auf HFP ein.
- Die Bedienung kann je nach Smartphone oder Mobiltelefon variieren. Sie finden Informationen hierzu in der Bedienungsanleitung im Lieferumfang Ihres Smartphones oder Mobiltelefons.
- Dieses Headset unterstützt nur normal eingehende Anrufe. Telefon-Apps für Smartphones und Computer werden nicht unterstützt.

### **Klingelton**

**2**

Wenn Sie angerufen werden, wird ein Klingelton über das Headset ausgegeben und die (blaue) Anzeige blinkt schnell. Sie hören einen der folgenden Klingeltöne, je nach Smartphone oder Mobiltelefon.

- Am Headset eingestellter Klingelton
- Am Smartphone oder Mobiltelefon eingestellter Klingelton
- Am Smartphone oder Mobiltelefon ausschließlich für eine BLUETOOTH-Verbindung eingestellter Klingelton

### **1 Verbinden Sie das Headset zunächst mit einem Smartphone oder Mobiltelefon.**

**Wenn Sie einen Klingelton hören, tippen Sie zweimal leicht auf das Touchsensor-Bedienfeld (Intervall von etwa 0,4 Sekunden) und nehmen Sie den Anruf an.**

Wenn Sie angerufen werden, während Sie Musik hören, wird die Wiedergabe unterbrochen, und Sie hören einen Klingelton über das Headset.

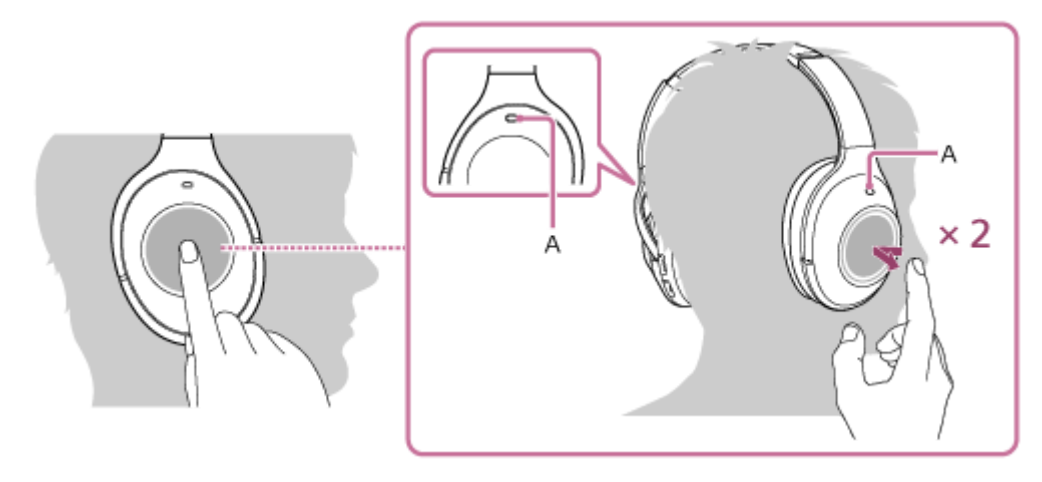

### **A:** Mikrofon

Verwenden Sie beim Telefonieren das Mikrofon der  $\mathbb Q$  linken oder  $\mathbb B$  rechten Einheit (unterdrückt bei der Funktion zur Rauschunterdrückung das Rauschen im Hintergrund).

### **Wenn kein Klingelton über das Headset zu hören ist**

- Das Headset ist möglicherweise nicht über HFP oder HSP mit dem Smartphone oder Mobiltelefon verbunden. Überprüfen Sie den Verbindungsstatus am Smartphone oder Mobiltelefon.
- Wenn die Wiedergabe nicht automatisch unterbrochen wird, pausieren Sie die Wiedergabe manuell über das Headset.

#### Steuern Sie die Lautstärke mithilfe des Touchsensor-Bedienfelds an der ® rechten Einheit.

Zum Erhöhen der Lautstärke: Wiederholt nach oben streichen, bis die Lautstärke den gewünschten Pegel erreicht.

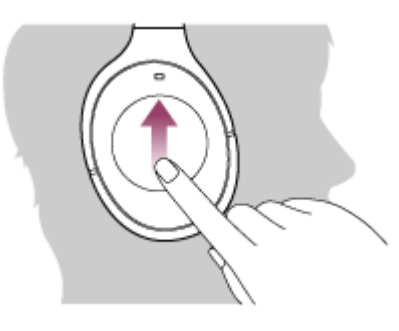

Zum Verringern der Lautstärke: Wiederholt nach unten streichen, bis die Lautstärke den gewünschten Pegel erreicht.

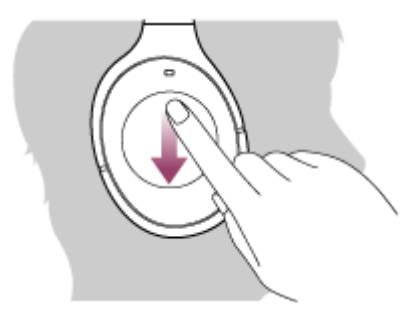

Wenn Sie nach dem Nach-unten- oder Nach-oben-Streichen Ihren Finger auf dem Touchsensor-Bedienfeld lassen, verändert sich die Lautstärke fortlaufend.

Wenn die Lautstärke auf den niedrigsten bzw. den höchsten Wert eingestellt wird, ertönt ein akustisches Signal.

#### **Um einen Anruf zu beenden, tippen Sie erneut zweimal leicht auf das Touchsensor-Bedienfeld.**

Wenn Sie einen Anruf während der Musikwiedergabe erhalten haben, wird die Musikwiedergabe automatisch fortgesetzt.

#### **Tipp**

**4**

**3**

- Einige Smartphones oder Mobiltelefone nehmen in der Standardeinstellung Anrufe mit dem Telefon anstelle des Headsets an. Bei einer HFP- oder HSP-Verbindung schalten Sie die Anrufeinheit durch Gedrückthalten eines Fingers auf dem Touchsensor-Bedienfeld auf das Headset um, bis die Einheit umgeschaltet ist, oder verwenden Sie dazu das Smartphone oder Mobiltelefon.
- Die Lautstärke für einen Anruf kann nur während eines Telefongesprächs eingestellt werden.
- Die Lautstärke während eines Telefonats und die Lautstärke während der Musikwiedergabe können jeweils unabhängig voneinander angepasst werden. Das Ändern der Anruflautstärke ändert nicht die Lautstärke der Musikwiedergabe und umgekehrt.

#### **Hinweis**

- Je nach dem Smartphone oder Mobiltelefon wird die Wiedergabe möglicherweise nicht automatisch fortgesetzt, selbst wenn das Telefonat beendet wurde.
- Verwenden Sie ein Smartphone oder Mobiltelefon in einer Entfernung von mindestens 50 cm vom Headset. Wenn die Entfernung zwischen Headset und Smartphone oder Mobiltelefon nicht groß genug ist, tritt möglicherweise Rauschen auf.

### **Verwandtes Thema**

- [Herstellen einer Funkverbindung zu BLUETOOTH-Geräten](#page-22-0)
- [Anrufen](#page-89-0)
- [Anruf-Funktionen](#page-91-0)
- [Funktionen der App "Sony | Headphones Connect"](#page-98-0)

**2**

<span id="page-89-0"></span>Funk-Stereo-Headset mit Rauschunterdrückung WH-1000XM2

# **Anrufen**

Mit einem Smartphone oder Mobiltelefon, das das BLUETOOTH-Profil HFP (Hands-free Profile) oder HSP (Headset Profile) unterstützt, können Sie über eine BLUETOOTH-Verbindung im Freisprechbetrieb telefonieren.

- Wenn Sie ein Smartphone oder Mobiltelefon verwenden, das sowohl HFP als auch HSP unterstützt, stellen Sie es auf HFP ein.
- Die Bedienung kann je nach Smartphone oder Mobiltelefon variieren. Sie finden Informationen hierzu in der Bedienungsanleitung im Lieferumfang Ihres Smartphones oder Mobiltelefons.
- Dieses Headset unterstützt nur normal eingehende Anrufe. Telefon-Apps für Smartphones und Computer werden nicht unterstützt.

**1 Verbinden Sie das Headset zunächst mit einem Smartphone oder Mobiltelefon.**

#### **Wenn Sie einen Anruf tätigen möchten, müssen Sie Ihr Smartphone oder Mobiltelefon bedienen.**

Wenn Sie einen Anruf tätigen, ist der Wählton über das Headset zu hören.

Wenn Sie einen Anruf während der Musikwiedergabe tätigen, wird die Wiedergabe unterbrochen. Ist kein Wählton über das Headset zu hören, schalten Sie die Anrufeinheit mit Ihrem Smartphone oder Mobiltelefon oder durch Gedrückthalten eines Fingers auf dem Touchsensor-Bedienfeld auf das Headset um, bis die Einheit

umgeschaltet ist.

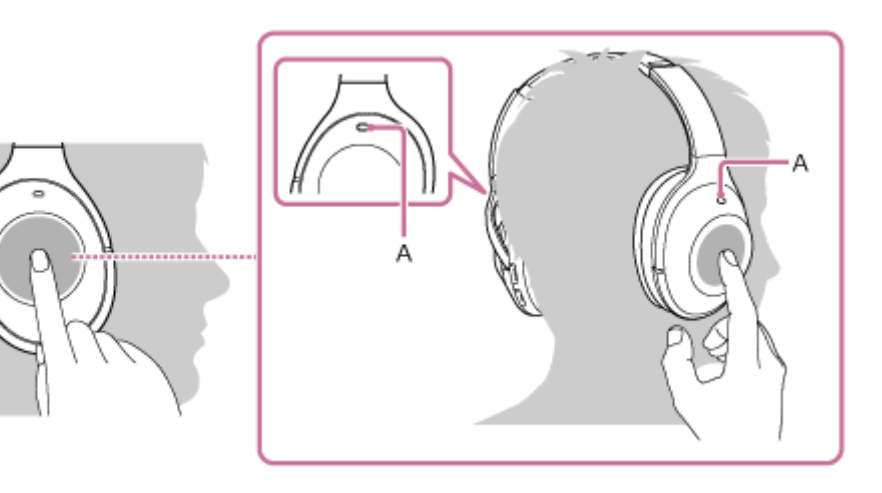

#### **A:** Mikrofon

**3**

Verwenden Sie beim Telefonieren das Mikrofon der  $\mathbb O$  linken oder  $\mathbb B$  rechten Einheit (unterdrückt bei der Funktion zur Rauschunterdrückung das Rauschen im Hintergrund).

### Steuern Sie die Lautstärke mithilfe des Touchsensor-Bedienfelds an der ® rechten Einheit.

Zum Erhöhen der Lautstärke: Wiederholt nach oben streichen, bis die Lautstärke den gewünschten Pegel erreicht.

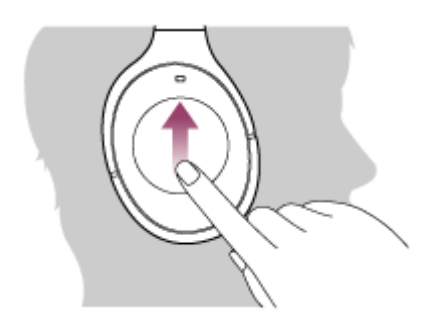

Zum Verringern der Lautstärke: Wiederholt nach unten streichen, bis die Lautstärke den gewünschten Pegel erreicht.

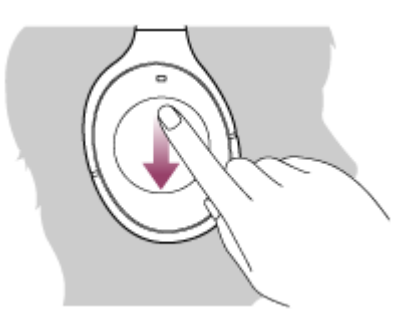

Wenn Sie nach dem Nach-unten- oder Nach-oben-Streichen Ihren Finger auf dem Touchsensor-Bedienfeld lassen, verändert sich die Lautstärke fortlaufend.

Wenn die Lautstärke auf den niedrigsten bzw. den höchsten Wert eingestellt wird, ertönt ein akustisches Signal.

**Um einen Anruf zu beenden, tippen Sie erneut zweimal leicht auf das Touchsensor-Bedienfeld.**

Wenn Sie einen Anruf während der Musikwiedergabe getätigt haben, wird die Musikwiedergabe automatisch fortgesetzt, sobald der Anruf beendet wurde.

#### **Tipp**

**4**

- Die Lautstärke für einen Anruf kann nur während eines Telefongesprächs eingestellt werden.
- Die Lautstärke während eines Telefonats und die Lautstärke während der Musikwiedergabe können jeweils unabhängig voneinander angepasst werden. Das Ändern der Anruflautstärke ändert nicht die Lautstärke der Musikwiedergabe und umgekehrt.

#### **Hinweis**

Verwenden Sie ein Smartphone oder Mobiltelefon in einer Entfernung von mindestens 50 cm vom Headset. Wenn die Entfernung zwischen Headset und Smartphone oder Mobiltelefon nicht groß genug ist, tritt möglicherweise Rauschen auf.

#### **Verwandtes Thema**

- [Herstellen einer Funkverbindung zu BLUETOOTH-Geräten](#page-22-0)
- [Entgegennehmen eines Anrufs](#page-86-0)
- [Anruf-Funktionen](#page-91-0)

# <span id="page-91-0"></span>**Anruf-Funktionen**

Die verfügbaren Funktionen können je nach Profil variieren, das von Ihrem Smartphone oder Mobiltelefon unterstützt wird. Die Funktionsweise kann jedoch selbst bei einem gleichen Profil je nach Smartphone oder Mobiltelefon variieren. Sie finden Informationen hierzu in der Bedienungsanleitung im Lieferumfang Ihres Smartphones oder Mobiltelefons.

### **Unterstütztes Profil: HFP (Hands-free Profile)**

#### **Im Bereitschaftsmodus/während der Musikwiedergabe**

Legen Sie den Finger auf das Touchsensor-Bedienfeld, um die Sprachwahlfunktion des Smartphones/Mobiltelefons (\*) zu starten oder die Google App des Android-Smartphones oder Siri beim iPhone zu aktivieren.

#### **Ausgehender Anruf**

Tippen Sie zweimal leicht (Intervall von etwa 0,4 Sekunden) auf das Touchsensor-Bedienfeld, um einen ausgehenden Anruf abzubrechen.

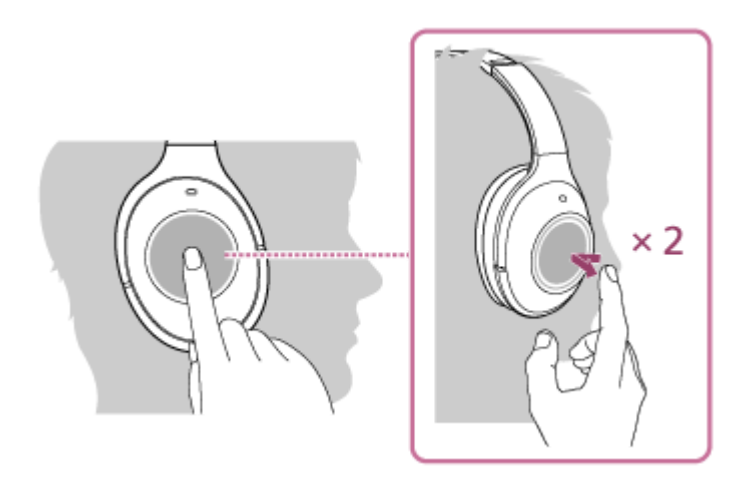

Halten Sie einen Finger auf das Touchsensor-Bedienfeld, bis die Anrufeinheit zwischen dem Headset und dem Smartphone oder Mobiltelefon gewechselt hat.

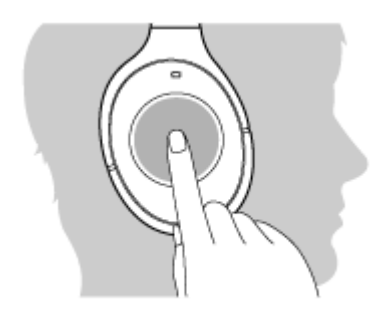

#### **Eingehender Anruf**

- Tippen Sie zweimal leicht auf das Touchsensor-Bedienfeld, um einen Anruf anzunehmen.
- Halten Sie einen Finger auf das Touchsensor-Bedienfeld gedrückt, um einen Anruf abzuweisen.

#### **Während des Telefonats**

Tippen Sie zweimal leicht auf das Touchsensor-Bedienfeld, um einen Anruf zu beenden.

Halten Sie einen Finger auf das Touchsensor-Bedienfeld, bis die Anrufeinheit zwischen dem Headset und dem Smartphone oder Mobiltelefon gewechselt hat.

### **Unterstütztes Profil: HSP (Headset Profile)**

### **Ausgehender Anruf**

Tippen Sie zweimal leicht auf das Touchsensor-Bedienfeld, um einen ausgehenden Anruf abzubrechen. (\*)

#### **Eingehender Anruf**

Tippen Sie zweimal leicht auf das Touchsensor-Bedienfeld, um einen Anruf anzunehmen.

### **Während des Telefonats**

- Tippen Sie zweimal leicht auf das Touchsensor-Bedienfeld, um einen Anruf zu beenden. (\*)
- Einige Geräte unterstützen diese Funktion möglicherweise nicht.

### **Verwandtes Thema**

- [Entgegennehmen eines Anrufs](#page-86-0)
- [Anrufen](#page-89-0)

# **Trennen einer BLUETOOTH-Verbindung (nach der Verwendung)**

**Wenn Sie ein Gerät verwenden, das One-touch connection (NFC) unterstützt, halten Sie das Headset erneut an das Gerät. (Entsperren Sie den Bildschirm des Geräts, wenn er gesperrt ist.) Wenn Sie ein Gerät verwenden, das One-touch connection (NFC) nicht unterstützt, bedienen Sie das BLUETOOTH-Gerät. 1**

Beim Trennen der Verbindung hören Sie die Sprachführung "BLUETOOTH disconnected" (BLUETOOTH getrennt).

#### **Schalten Sie das Headset aus.**

Sie hören die Sprachführung "Power off" (Ausschalten).

#### **Tipp**

**2**

Wenn Sie die Musikwiedergabe beenden, wird die BLUETOOTH-Verbindung möglicherweise je nach BLUETOOTH-Gerät automatisch beendet.

#### **Verwandtes Thema**

- [Trennen einer Verbindung zum Smartphone mit One-touch \(NFC\)](#page-25-0)
- [Ausschalten des Headsets](#page-21-0)

## **Verwenden der Sprachunterstützungsfunktion (Google Assistant)**

Bei Verwendung der integrierten Google Assistant-Funktion bei einem Smartphone können Sie das Smartphone bedienen oder die Suche ausführen, indem Sie in das Mikrofon des Headsets sprechen.

#### **Kompatible Smartphones**

- Smartphones, auf denen Android 5.0 oder höher installiert ist (Die neueste Version von Google App ist erforderlich.)
- iPhone/iPod touch (Installation der Google Assistant-App ist erforderlich.)

**Wenn es sich bei Ihrem Smartphone um ein iPhone/einen iPod touch handelt, schalten Sie Google Assistant ein. 1**

#### Schalten Sie die App "Sony | Headphones Connect" ein und legen Sie die NC/AMBIENT-Taste als Google **Assistant-Taste fest. 2**

Wenn Sie Google Assistant zum ersten Mal verwenden, befolgen Sie die Anweisungen auf dem Bildschirm, um die Anfangseinstellungen für Google Assistant vorzunehmen.

Einzelheiten zur App "Sony | Headphones Connect" finden Sie unter der folgenden URL. [http://rd1.sony.net/help/mdr/hpc/h\\_zz/](http://rd1.sony.net/help/mdr/hpc/h_zz/)

### **Drücken Sie die NC/AMBIENT-Taste, um Google Assistant aufzurufen. 3**

- Halten Sie die Taste zum Eingeben eines Sprachbefehls gedrückt.
- Drücken Sie die Taste einmal, um die Benachrichtigung vorzulesen.
- Drücken Sie die Taste zweimal, um den Sprachbefehl zu deaktivieren.

Näheres zu Google Assistant finden Sie auf der folgenden Website: [https://assistant.google.com](https://assistant.google.com/)

### **Tipp**

- Prüfen oder aktualisieren Sie mit der App "Sony | Headphones Connect" die Softwareversion des Headsets.
- Wenn Google Assistant nicht verfügbar ist, weil beispielsweise keine Verbindung zum Netzwerk besteht, hören Sie die Sprachführung "The Google Assistant is not connected" (Keine Google Assistant-Verbindung).

#### **Hinweis**

- Wenn in Schritt 2 die NC/AMBIENT-Taste als Google Assistant-Taste festgelegt ist, kann die Funktion zur Rauschunterdrückung oder der NC-Optimierer nicht mit der NC/AMBIENT-Taste umgeschaltet werden.
- Google Assistant wird in einigen Ländern, Regionen oder Sprachen möglicherweise nicht verwendet.

#### **Verwandtes Thema**

- [Hinweise zur Sprachführung](#page-6-0)
- [Funktionen der App "Sony | Headphones Connect"](#page-98-0)

**1**

**3**

**4**

Funk-Stereo-Headset mit Rauschunterdrückung WH-1000XM2

# **Verwenden der Sprachunterstützungsfunktion (Google App)**

Bei Verwendung der integrierten Google App-Funktion bei einem Android-Smartphone können Sie das Android-Smartphone bedienen, indem Sie in das Mikrofon des Headsets sprechen.

### **Aktivieren Sie die Google App.**

Wählen Sie am Android-Smartphone [Settings] — [Apps]. In der rechten oberen Ecke des Displays erscheint ein Zahnradsymbol. Wählen Sie das Zahnradsymbol und dann [Default Apps] — [Assist & Voice input] — [Assist App] und stellen Sie dann für [Assist App] die Google App ein.

Die oben beschriebene Bedienung ist ein Beispiel. Ausführliche Informationen hierzu finden Sie in der Bedienungsanleitung des Android-Smartphones.

**Hinweis:** Möglicherweise ist die neueste Version der App erforderlich.

Einzelheiten zur Google App finden Sie in der Bedienungsanleitung oder auf der Support-Website zum Android-Smartphone.

Die Google App lässt sich je nach den technischen Daten des Android-Smartphones möglicherweise nicht vom Headset aus aktivieren.

**2 Verbinden Sie das Headset über BLUETOOTH mit dem Android-Smartphone.**

**Wenn sich das Android-Smartphone im Bereitschaftsmodus befindet oder Musik wiedergibt, berühren Sie den Touchsensor länger, um die Google App zu aktivieren.**

Die Google App wird aktiviert und die Startmelodie ist zu hören.

#### **Sprechen Sie über das Mikrofon des Headsets eine Anweisung für die Google App.**

Ausführliche Informationen zur Google App, wie zum Beispiel welche Apps mit der Google App verwendet werden können, finden Sie in der Bedienungsanleitung zum Android-Smartphone. Nach der Aktivierung der Google App ertönt ein akustisches Signal und die Google App wird deaktiviert, wenn eine bestimmte Zeit ohne Anweisungen verstrichen ist.

#### **Hinweis**

- Wenn die NC/AMBIENT-Taste als Google Assistant-Taste festgelegt ist, steht die Sprachunterstützungsfunktion (Google App) nicht zur Verfügung.
- Die Google App kann nicht aktiviert werden, wenn Sie "OK Google" über das Mikrofon des Headsets sagen, auch wenn die Einstellung [OK Google] des Android-Smartphones aktiviert ist.

**3**

**4**

**5**

Funk-Stereo-Headset mit Rauschunterdrückung WH-1000XM2

# **Verwenden der Sprachunterstützungsfunktion (Siri)**

Durch die Verwendung der Funktion Siri bei einem iPhone können Sie in das Mikrofon des Headsets sprechen, um das iPhone zu bedienen.

#### **Aktivieren Sie Siri. 1**

Wählen Sie bei einem iPhone die Option [Settings] — [Siri], um Siri zu aktivieren. Die oben beschriebene Bedienung ist ein Beispiel. Sie finden ausführliche Informationen hierzu in der

Bedienungsanleitung des iPhone.

**Hinweis:** Sie finden ausführliche Informationen zu Siri in der Bedienungsanleitung oder auf der Support-Website zum iPhone.

**2 Verbinden Sie das Headset über BLUETOOTH mit dem iPhone.**

**Wenn sich das iPhone im Bereitschaftsmodus befindet oder Musik wiedergibt, halten Sie den Finger auf das Touchsensor-Bedienfeld, um Siri zu aktivieren.**

Siri wird aktiviert und die Startmelodie ist zu hören.

**Sprechen Sie über das Mikrofon des Headsets eine Anweisung für Siri.**

Ausführliche Informationen zu Siri, wie zum Beispiel welche Apps mit Siri verwendet werden können, finden Sie in der Bedienungsanleitung des iPhone.

### **Um den Vorgang fortzusetzen, tippen Sie zweimal leicht auf das Touchsensor-Bedienfeld, bevor Siri deaktiviert wird.**

\* Nach der Aktivierung von Siri ertönt ein akustisches Signal und Siri wird deaktiviert, wenn eine bestimmte Zeit ohne Anweisungen verstrichen ist.

#### **Hinweis**

Siri kann nicht aktiviert werden, wenn Sie "Hey Siri" über das Mikrofon des Headsets sagen, auch wenn die Einstellung [Allow "Hey Siri"] des iPhone aktiviert ist.

<span id="page-98-0"></span>Funk-Stereo-Headset mit Rauschunterdrückung WH-1000XM2

# **Funktionen der App "Sony | Headphones Connect"**

Wenn Sie das Smartphone (auf dem die App "Sony | Headphones Connect" installiert ist) und das Headset über die BLUETOOTH-Funktion verbinden, können Sie Folgendes tun.

- Anzeigen der Akkurestladung des Headsets
- Anzeigen des BLUETOOTH-Verbindungs-Codecs
- Ein-/Ausschalten der Rauschunterdrückung
- Anpassen der Funktion zur Rauschunterdrückung durch Verhaltenserkennung
- Einstellen des Modus für Umgebungsgeräusche
- Einstellen des NC-Optimierers
- Steuern der akustischen Lokalisation
- Auswählen des Klangeffektmodus (VPT)
- Auswählen der Equalizer-Einstellung
- Umschalten des Tonqualitätsmodus durch Einstellen des BLUETOOTH-Verbindungsmodus
- Einstellen der DSEE HX-Funktion (Optimierung für hohe Frequenzen)
- Prüfen des Verbindungs-/Einstellungsstatus des Headsets
- Prüfen der Softwareversion des Headsets  $\blacksquare$
- Aktualisieren der Software des Headsets
- Ändern der Funktion der NC/AMBIENT-Taste

Einzelheiten zur App "Sony | Headphones Connect" finden Sie unter der folgenden URL. [http://rd1.sony.net/help/mdr/hpc/h\\_zz/](http://rd1.sony.net/help/mdr/hpc/h_zz/)

#### **Tipp**

Die Bedienung der App "Sony | Headphones Connect" hängt von den Audiogeräten ab. Die technischen Daten und das Bildschirmdesign der App können ohne vorherige Ankündigung geändert werden.

#### **Verwandtes Thema**

- [Installieren der App "Sony | Headphones Connect"](#page-99-0)
- [Prüfen des Akkurestladestands](#page-17-0)
- [Verwendung der Funktion zur Rauschunterdrückung](#page-74-0)
- [Optimieren der Funktion zur Rauschunterdrückung für den Träger \(NC-Optimierer\)](#page-77-0)
- [Wahrnehmen von Umgebungsgeräuschen während der Musikwiedergabe \(Modus für Umgebungsgeräusche\)](#page-79-0)
- **[Hinweise zum Tonqualitätsmodus](#page-83-0)**
- [Unterstützte Codecs](#page-84-0)
- **[Hinweise zur DSEE HX-Funktion](#page-85-0)**

<span id="page-99-0"></span>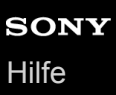

# **Installieren der App "Sony | Headphones Connect"**

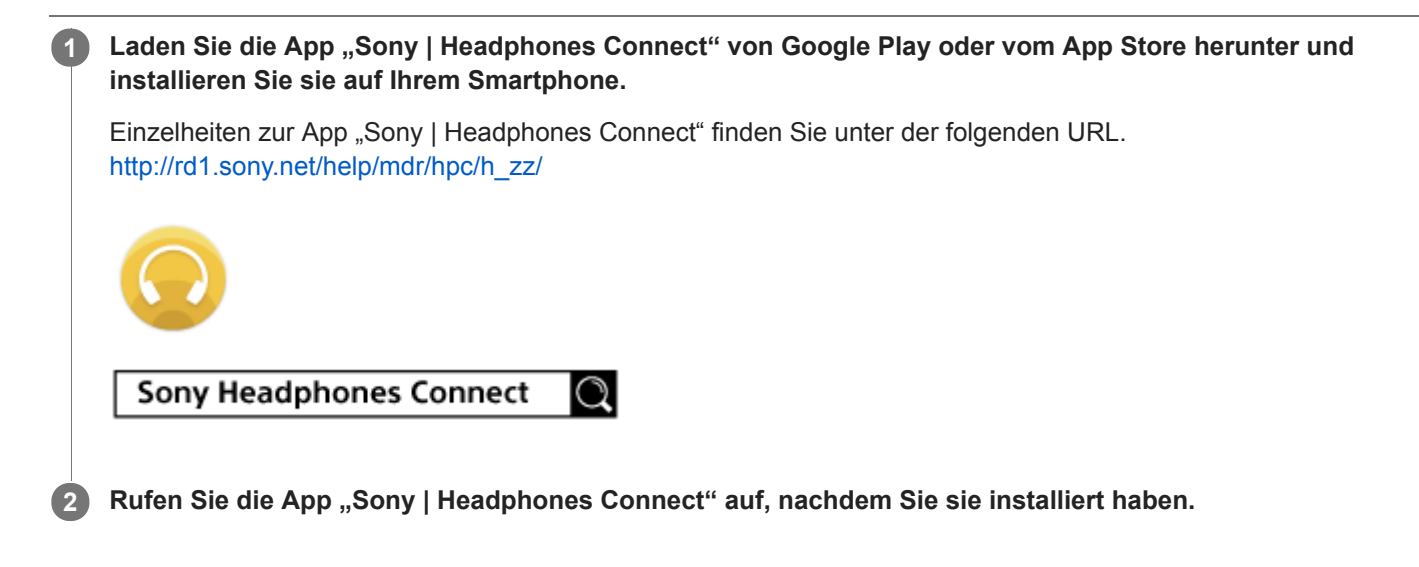

#### **Verwandtes Thema**

[Funktionen der App "Sony | Headphones Connect"](#page-98-0)

Funk-Stereo-Headset mit Rauschunterdrückung WH-1000XM2

# **Sicherheitsmaßnahmen**

### **Hinweise zur BLUETOOTH-Kommunikation**

- Die Reichweite der BLUETOOTH-Funktechnologie beträgt ca. 10 m. Die maximale Kommunikationsreichweite kann je nach Hindernissen (Personen, Metall, Wände usw.) oder elektromagnetischer Umgebung variieren.
- Von einem BLUETOOTH-Gerät ausgehende Mikrowellen können den Betrieb von elektronischen medizinischen Geräten beeinflussen. Schalten Sie das Headset und andere BLUETOOTH-Geräte an folgenden Orten aus. Andernfalls besteht Unfallgefahr:
	- an Orten mit entzündlichen Gasen, in einem Krankenhaus oder an einer Tankstelle
	- $i =$  in der Nähe von automatischen Türen oder Feuermeldern.
- Befolgen Sie bei Verwendung des Headsets im Flugzeug die Anweisungen der Flugbegleiter oder fragen Sie bei der Fluggesellschaft nach. Wenn Sie nicht das mitgelieferte Kopfhörerkabel verwenden, können Funkwellen die Instrumente beeinträchtigen, was zu Fehlfunktionen und Unfällen führen kann. Verwenden Sie im Flugzeug unbedingt das mitgelieferte Kopfhörerkabel.
- Aufgrund der Merkmale der Funktechnologie wird der Ton von diesem Headset gegenüber dem Ton oder der Musik vom sendenden Gerät verzögert ausgegeben. Daher sind Bild und Ton bei der Filmwiedergabe oder beim Spielen unter Umständen nicht synchron.
- Dieses Headset unterstützt dem BLUETOOTH-Standard entsprechende Sicherheitsfunktionen, um die Verbindungssicherheit bei BLUETOOTH-Funkverbindungen zu gewährleisten. Je nach Einstellung bieten diese jedoch möglicherweise keinen ausreichenden Schutz. Seien Sie bei der Kommunikation mit BLUETOOTH-Funktechnologie also vorsichtig.
- Für Sicherheitslücken bei der Übertragung von Informationen während der BLUETOOTH-Kommunikation kann keine Haftung übernommen werden.
- Eine Verbindung mit allen BLUETOOTH-Geräten kann nicht garantiert werden.
	- Ein Gerät mit BLUETOOTH-Funktion muss dem von Bluetooth SIG, Inc., spezifizierten BLUETOOTH-Standard entsprechen und authentifiziert worden sein.
	- Auch bei Geräten, die dem oben erwähnten BLUETOOTH-Standard entsprechen, kann es vorkommen, dass je nach Funktionen oder technischen Daten der Geräte keine Verbindung hergestellt werden kann oder sie nicht einwandfrei funktionieren.
	- Wenn Sie freihändig telefonieren, kann je nach Gerät oder Kommunikationsumgebung Störrauschen zu hören sein.
- Je nach dem Gerät, zu dem eine Verbindung hergestellt werden soll, kann es eine Weile dauern, bis die Kommunikation beginnt.

### **Hinweis zur statischen Aufladung**

Statische Elektrizität, mit der sich der Körper auflädt, kann zu einem leichten Kribbeln in den Ohren führen. Um diesen Effekt zu minimieren, sollten Sie Kleidung aus Naturstoffen tragen.

### **Sonstiges**

- Falls Sie Aufkleber o. Ä. auf das Touchsensor-Bedienfeld kleben, funktioniert das Touchsensor-Bedienfeld unter Umständen nicht richtig.
- Achten Sie darauf, sich nicht die Finger einzuklemmen, wenn Sie das Headset zusammenklappen.
- Verwenden Sie ausschließlich das mitgelieferte Kopfhörerkabel, wenn Sie das Headset als kabelgebundene Kopfhörer verwenden. Schließen Sie das Kopfhörerkabel unbedingt fest an.
- Legen Sie dieses Headset nicht an einen Ort, an dem es Feuchtigkeit, Staub, Ruß oder Dampf oder direkten Sonnenstrahlen ausgesetzt ist. Lassen Sie das Headset nicht über längere Zeit in einem Fahrzeug liegen. Andernfalls kann es zu Fehlfunktionen kommen.
- Je nach dem Zustand der Funkwellen und dem Ort, an dem die Geräte verwendet werden, funktioniert das BLUETOOTH-Gerät u. U. nicht mit Mobiltelefonen.
- Wenn Sie mit diesem Headset bei hoher Lautstärke Musik hören, kann es zu Gehörschäden kommen.
- Verwenden Sie dieses Headset aus Gründen der Verkehrssicherheit nicht beim Führen von Kraftfahrzeugen oder beim Fahrradfahren.
- Achten Sie darauf, dass auf diesem Headset kein Gewicht oder Druck lastet. Andernfalls kann sich das Headset bei langer Aufbewahrung verformen.
- Verwenden Sie das Headset nicht an Orten, an denen es gefährlich für Sie wäre, die Umweltgeräusche nicht hören zu können, wie z. B. an Bahnübergängen, Bahnsteigen, Fußgängerüberwegen und Baustellen.
- Schützen Sie das Headset vor starken Stößen.
- Reinigen Sie das Headset mit einem weichen, trockenen Tuch.
- Schützen Sie das Headset vor Kontakt mit Wasser. Das Headset ist nicht wasserdicht. Beachten Sie die folgenden Sicherheitsmaßnahmen.
	- Achten Sie z. B. darauf, dass es nicht in ein Waschbecken oder einen anderen mit Wasser gefüllten Behälter fällt.
	- Verwenden Sie das Headset nicht in feuchter Umgebung oder bei schlechten Witterungsbedingungen, wie Regen oder Schnee.
	- Das Headset darf nicht nass werden. Wenn Sie das Headset mit feuchten Händen berühren oder auf feuchtem Stoff ablegen, kann es nass werden. Dies kann zu Fehlfunktionen führen.
- Wenn Sie sich nach dem Verwenden des BLUETOOTH-Geräts nicht wohl fühlen, verwenden Sie das BLUETOOTH-Gerät auf keinen Fall weiter. Sollte das Problem bestehen bleiben, wenden Sie sich an Ihren Sony-Händler.
- Die Ohrpolster können sich nach langer Aufbewahrung oder Verwendung abnutzen.
- Optionale Ersatz-Ohrpolster können bei Ihrem Sony-Händler bestellt werden.
- Sollten an dem Headset Probleme auftreten oder sollten Sie Fragen haben, auf die in dieser Anleitung nicht eingegangen wird, wenden Sie sich bitte an Ihren Sony-Händler.

Funk-Stereo-Headset mit Rauschunterdrückung WH-1000XM2

# **Markenzeichen**

- Der Bluetooth®-Schriftzug und die Logos sind eingetragene Markenzeichen und Eigentum von Bluetooth SIG, Inc., und ihre Verwendung durch die Sony Corporation erfolgt in Lizenz.
- Das N-Zeichen ist ein Markenzeichen oder eingetragenes Markenzeichen von NFC Forum, Inc. in den Vereinigten Staaten und anderen Ländern.
- Qualcomm ist ein Markenzeichen von Qualcomm Incorporated, eingetragen in den USA und anderen Ländern und wird mit Genehmigung verwendet. aptX ist ein Markenzeichen von Qualcomm Technologies International, Ltd., eingetragen in den USA und anderen Ländern und wird mit Genehmigung verwendet.
- Android und Google Play sind Markenzeichen von Google LLC.
- Windows ist ein eingetragenes Markenzeichen oder ein Markenzeichen der Microsoft Corporation in den Vereinigten Staaten und/oder anderen Ländern.
- Mac, OS X, iPhone, iPod touch und Siri sind Marken von Apple Inc., eingetragen in den USA und anderen Ländern. App Store ist eine Dienstleistungsmarke von Apple Inc., eingetragen in den USA und anderen Ländern.
- Der Name und das Logo LDAC sind ein Markenzeichen von Sony Corporation.
- IOS ist eine Marke oder eingetragene Marke von Cisco in den USA und anderen Ländern und wird unter Lizenz verwendet.

Andere Markenzeichen und Produktnamen sind Eigentum der jeweiligen Rechteinhaber.

<span id="page-103-0"></span>Funk-Stereo-Headset mit Rauschunterdrückung WH-1000XM2

# **Websites der Kundenunterstützung**

Rufen Sie die nachfolgende Website auf, um Informationen zur Kundenunterstützung für Ihr Headset zu erhalten: Kunden in den USA: <http://esupport.sony.com/> Kunden in Kanada: <http://esupport.sony.com/CA/> Kunden in Lateinamerika: <http://esupport.sony.com/LA/> Kunden in europäischen Ländern: [www.sony.eu/support](http://www.sony.eu/support) Für Kunden in China: <https://service.sony.com.cn/> Kunden in anderen Ländern/Regionen: <http://www.sony-asia.com/>

# **Wie kann ich ein Problem lösen?**

Wenn das Headset nicht erwartungsgemäß funktioniert, versuchen Sie, das Problem mit folgenden Schritten zu lösen.

- Schlagen Sie die Symptome des Problems in dieser Hilfe nach, und führen Sie die angegebenen Fehlerbehebungsmaßnahmen aus.
- Verbinden Sie das Headset mit einem Computer, um den Akku zu laden. Einige Probleme lassen sich bereits durch das Laden des Akkus lösen.
- Setzen Sie das Headset zurück.
- Initialisieren Sie das Headset.

Bei diesem Vorgang werden die Lautstärkeeinstellungen und ähnliche Einstellungen zurückgesetzt und sämtliche Kopplungsinformationen gelöscht.

Suchen Sie auf der Website der Kundenunterstützung nach Informationen zum Problem.

Wenn die oben genannten Verfahren das Problem nicht beheben, wenden Sie sich an einen Sony-Händler in Ihrer Nähe.

#### **Verwandtes Thema**

- **[Laden des Headsets](#page-13-0)**
- [Websites der Kundenunterstützung](#page-103-0)
- **[Zurücksetzen des Headsets](#page-123-0)**
- [Initialisieren des Headsets zum Wiederherstellen der Werkseinstellungen](#page-124-0)

Funk-Stereo-Headset mit Rauschunterdrückung WH-1000XM2

## **Das Headset schaltet sich nicht ein.**

**Laden Sie den Akku des Headsets auf.** 

Während der Aufladung des Akkus kann das Headset nicht eingeschaltet werden. Ziehen Sie das Micro-USB-Kabel vom Headset ab, und schalten Sie dann das Headset erneut ein.

#### **Verwandtes Thema**

- [Laden des Headsets](#page-13-0)
- [Prüfen des Akkurestladestands](#page-17-0)

Funk-Stereo-Headset mit Rauschunterdrückung WH-1000XM2

## **Der Akku kann nicht geladen werden.**

- Stellen Sie sicher, dass Sie das mitgelieferte Micro-USB-Kabel verwenden.
- Vergewissern Sie sich, dass das Micro-USB-Kabel fest mit dem Headset und dem Computer verbunden ist.
- Prüfen Sie, ob der Computer eingeschaltet ist.
- Vergewissern Sie sich, dass sich der Computer nicht im Standby-, Energiespar- oder Ruhemodus befindet.
- Führen Sie bei Verwendung von Windows 8.1 eine Aktualisierung mit Windows Update durch.

**Verwandtes Thema**

**[Laden des Headsets](#page-13-0)** 

## **Das Laden dauert zu lange.**

Vergewissern Sie sich, dass das Headset und der Computer nicht über einen USB-Hub, sondern direkt miteinander verbunden sind.

### **Verwandtes Thema**

[Laden des Headsets](#page-13-0)
## **Das Headset wird nicht vom Computer erkannt.**

- Das Micro-USB-Kabel ist nicht richtig an den USB-Anschluss des Computers angeschlossen. Schließen Sie das Micro-USB-Kabel erneut an.
- Vergewissern Sie sich, dass das Headset und der Computer nicht über einen USB-Hub, sondern direkt miteinander verbunden sind.
- Möglicherweise besteht ein Problem beim verbundenen USB-Anschluss des Computers. Versuchen Sie den Anschluss an einem anderen USB-Anschluss, falls verfügbar.
- Versuchen Sie den USB-Verbindungsvorgang erneut, wenn keine der oben genannten Ursachen zutrifft.
- Stellen Sie sicher, dass Sie das mitgelieferte Micro-USB-Kabel verwenden.

Funk-Stereo-Headset mit Rauschunterdrückung WH-1000XM2

# **Die Akkurestladung des Headsets wird auf dem Bildschirm eines iPhone oder iPod touch nicht angezeigt.**

- Die Akkurestladung wird nur auf dem Bildschirm eines iPhone oder iPod touch (iOS 5.0 oder höher) mit HFP (Handsfree Profile)-Unterstützung angezeigt.
- Stellen Sie sicher, dass das iPhone oder der iPod touch mit HFP (Hands-free Profile) verbunden ist. Anderenfalls wird die Akkurestladung nicht ordnungsgemäß angezeigt.

### **Verwandtes Thema**

[Prüfen des Akkurestladestands](#page-17-0)

Funk-Stereo-Headset mit Rauschunterdrückung WH-1000XM2

# **Kein Ton**

- Vergewissern Sie sich, dass sowohl das Headset als auch das verbundene Gerät (z. B. ein Smartphone) eingeschaltet sind.
- Zwischen dem Headset und dem BLUETOOTH-Gerät besteht keine A2DP-BLUETOOTH-Verbindung. Verwenden Sie das BLUETOOTH-Gerät und stellen Sie eine A2DP-BLUETOOTH-Verbindung her.
- Erhöhen Sie die Lautstärke am Headset und am verbundenen Gerät (z. B. ein Smartphone).
- Überprüfen Sie, ob das verbundene Gerät die Wiedergabe ordnungsgemäß ausführt.
- Wenn Sie eine Verbindung zwischen einem Computer und dem Headset herstellen, stellen Sie sicher, dass die Audioausgangseinstellung des Computers für ein BLUETOOTH-Gerät konfiguriert ist.
- Führen Sie erneut eine Kopplung für das Headset und das BLUETOOTH-Gerät aus.
- Vergewissern Sie sich, dass das Kopfhörerkabel fest sitzt.

#### **Verwandtes Thema**

- [Herstellen einer Funkverbindung zu BLUETOOTH-Geräten](#page-22-0)
- [Verwendung des mitgelieferten Kopfhörerkabels](#page-65-0)
- [Wiedergeben von Musik von einem Gerät über BLUETOOTH-Verbindung](#page-67-0)

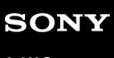

Funk-Stereo-Headset mit Rauschunterdrückung WH-1000XM2

## **Leiser Ton**

Erhöhen Sie die Lautstärke am Headset und am verbundenen Gerät.

Funk-Stereo-Headset mit Rauschunterdrückung WH-1000XM2

# **Schlechte Tonqualität**

- Senken Sie die Lautstärke am verbundenen Gerät.
- Verwenden Sie das Headset mit Abstand zu Mikrowellenherden, Wi-Fi-Geräten usw.
- Verringern Sie den Abstand zwischen dem Headset und dem BLUETOOTH-Gerät. Entfernen Sie ggf. Hindernisse zwischen dem Headset und dem BLUETOOTH-Gerät.
- Verwenden Sie das Headset mit Abstand zu Fernsehgeräten.
- Schalten Sie die BLUETOOTH-Verbindung zu A2DP um, indem Sie das BLUETOOTH-Gerät bedienen, wenn HFP oder HSPeingestellt ist.
- Wenn Sie ein Gerät mit einem integrierten Radio oder Tuner mit dem Headset verbinden, werden Übertragungen möglicherweise nicht empfangen oder die Empfindlichkeit ist möglicherweise reduziert. Verwenden Sie das Headset in größerem Abstand zum Gerät und vergewissern Sie sich, dass Sie die Übertragungen zufriedenstellend hören können.
- Wenn Sie dieses BLUETOOTH-Gerät zuvor bereits mit dem Headset verbunden haben, wird beim Einschalten des  $\bullet$ Headsets möglicherweise nur eine HFP-/HSP-BLUETOOTH-Verbindung hergestellt. Verwenden Sie in diesem Fall das BLUETOOTH-Gerät und stellen Sie eine A2DP-BLUETOOTH-Verbindung her.
- Wenn Sie Musik von einem Computer mit dem Headset hören, könnte die Tonqualität während der ersten Sekunden nach dem Herstellen einer Verbindung schlecht sein. Dies liegt daran, dass der Computer Musik zuerst mit einer Tonqualität für Kommunikation überträgt und stellt keine Fehlfunktion dar. Falls sich die Tonqualität nicht nach einigen Sekunden verbessert, tippen Sie zweimal leicht (Intervall von etwa 0,4 Sekunden) auf das Touchsensor-Bedienfeld des Headsets. Oder bedienen Sie den Computer, um eine A2DP-Verbindung herzustellen. Sie finden Informationen hierzu in der Bedienungsanleitung im Lieferumfang Ihres Computers.

## **Während der Wiedergabe treten häufig Tonunterbrechungen auf.**

- Stellen Sie am Headset den Modus "Priorität auf stabile Verbindung" ein. Einzelheiten dazu finden Sie unter ["Hinweise zum Tonqualitätsmodus](#page-83-0)".
- Entfernen Sie ggf. Hindernisse zwischen der Antenne des zu verbindenden BLUETOOTH-Geräts und der integrierten Antenne des Headsets. Die Antenne des Headsets befindet sich im Bereich der gepunkteten Linie in der nachfolgenden Abbildung.

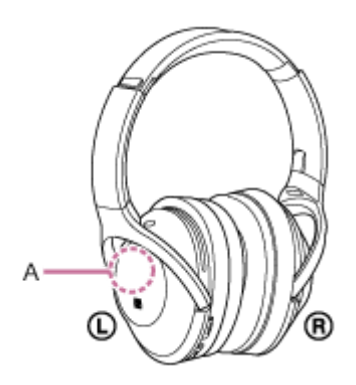

**A**: Position der integrierten Antenne

- Unter den folgenden Bedingungen kann die BLUETOOTH-Kommunikation deaktiviert werden oder es können Störrauschen oder Audio-Aussetzer auftreten.
	- Es befindet sich eine Person zwischen dem Headset und dem BLUETOOTH-Gerät. Diese Situation kann verbessert werden, wenn das BLUETOOTH-Gerät in Richtung der Seite des Headsets, in der sich die Antenne befindet, gestellt wird.
	- Zwischen dem Headset und dem BLUETOOTH-Gerät befindet sich ein Hindernis, wie zum Beispiel Metall oder eine Wand.
	- Ein Gerät mit 2,4-GHz-Frequenz, wie z. B. ein Wi-Fi-Gerät, ein schnurloses Telefon oder ein Mikrowellenherd, wird in der Nähe dieses Geräts verwendet.
- Die Situation lässt sich möglicherweise verbessern, indem Sie Qualitätseinstellungen für die Drahtloswiedergabe ändern oder den Drahtloswiedergabemodus beim sendenden Gerät fest auf SBC einstellen. Sie finden ausführliche Informationen hierzu in der Bedienungsanleitung im Lieferumfang des sendenden Geräts.
- Da BLUETOOTH- und Wi-Fi-Geräte (IEEE802.11b/g/n) mit derselben Frequenz (2,4 GHz) arbeiten, kann es zu Interferenzen im Mikrowellenbereich und zu Störrauschen oder Tonaussetzern kommen oder es ist keine Kommunikation möglich, wenn das Headset in der Nähe von Wi-Fi-Geräten verwendet wird. Gehen Sie in einem solchen Fall folgendermaßen vor.
	- Verwenden Sie dieses Headset in einem Abstand von mindestens 10 m vom Wi-Fi-Gerät.
	- Wenn dieses Headset innerhalb von 10 m Entfernung von einem Wi-Fi-Gerät verwendet wird, schalten Sie das Wi-Fi-Gerät aus.
	- Stellen Sie das Headset und das BLUETOOTH-Gerät möglichst nahe beieinander auf.
- Falls Sie mit dem Smartphone Musik wiedergeben, lässt sich die Situation möglicherweise verbessern, indem Sie nicht benötigte Apps beenden oder das Smartphone neu starten.

Funk-Stereo-Headset mit Rauschunterdrückung WH-1000XM2

## **Der Rauschunterdrückungseffekt ist nicht ausreichend.**

- Stellen Sie sicher, dass die Funktion zur Rauschunterdrückung aktiviert ist (die (grüne) Anzeige neben der NC/AMBIENT-Taste leuchtet).
- Passen Sie die Position der Ohrpolster so an, dass sie gut auf Ihren Ohren sitzen.
- Die Rauschunterdrückung ist besonders in niedrigen Frequenzbereichen wie bei Flugzeugen, Zügen, Büros und in der Nähe von Klimaanlagen effektiv. Sie ist weniger effektiv bei höheren Frequenzen wie menschlichen Stimmen.

#### **Verwandtes Thema**

- [Was ist die Rauschunterdrückung?](#page-73-0)
- [Verwendung der Funktion zur Rauschunterdrückung](#page-74-0)
- [Hinweise zur automatischen AI-Rauschunterdrückungsfunktion](#page-76-0)

## **Die Kopplung kann nicht durchgeführt werden.**

- Stellen Sie sicher, dass sich das Headset und das BLUETOOTH-Gerät in einem Abstand von maximal 1 m voneinander befinden.
- Wenn Sie das Headset zum ersten Mal nach dem Kauf einschalten, es initialisieren oder reparieren, wechselt das Headset automatisch in den Kopplungsmodus. Koppeln Sie das Headset mit einem BLUETOOTH-Gerät. Wenn Sie ein 2. oder weiteres Gerät koppeln möchten, halten Sie die (<sup>I</sup>) -Taste des Headsets mehr als 7 Sekunden lang gedrückt, um in den Kopplungsmodus zu wechseln.
- Wenn Sie das Headset nach dem Initialisieren oder Reparieren erneut mit Geräten koppeln, verhindern auf dem iPhone oder einem anderen Gerät für das Headset gespeicherte Kopplungsinformationen möglicherweise das erfolgreiche erneute Koppeln. Löschen Sie in diesem Fall die Kopplungsinformationen für das Headset vom Gerät, und führen Sie die Kopplung erneut durch.

#### **Verwandtes Thema**

- **[Hinweise zur Anzeige](#page-11-0)**
- [Herstellen einer Funkverbindung zu BLUETOOTH-Geräten](#page-22-0)
- [Initialisieren des Headsets zum Wiederherstellen der Werkseinstellungen](#page-124-0)

Funk-Stereo-Headset mit Rauschunterdrückung WH-1000XM2

# **Verbindung des Headsets mit einem BLUETOOTH-Gerät über One-touch connection (NFC) nicht möglich**

- Halten Sie das Smartphone so lange in die Nähe des Headsets, bis das Smartphone reagiert. Wenn die Verbindung nicht erfolgt, bewegen Sie das Smartphone langsam über die N-Markierung am Headset.
- Prüfen Sie, ob die NFC-Funktion des Smartphones aktiviert ist.
- Wenn sich das Smartphone in einem Etui befindet, entfernen Sie es.
- Die NFC-Empfangsempfindlichkeit variiert je nach Gerät. Wenn die Verbindung des Headsets mit einem Smartphone über One-touch wiederholt fehlschlägt, verbinden Sie das Smartphone über die direkte Bedienung an dessen Bildschirm mit dem Headset.
- Sie können keine One-touch connection (NFC) herstellen, solange der Akku geladen wird, da das Headset nicht eingeschaltet werden kann. Beenden Sie zuerst den Ladevorgang, und stellen Sie dann die One-touch connection (NFC) her.
- Sie können keine One-touch connection (NFC) herstellen, wenn das Kopfhörerkabel an die INPUT-Buchse angeschlossen ist. Trennen Sie das Kopfhörerkabel vom Headset.

#### **Verwandtes Thema**

[One-touch connection \(NFC\) mit einem Smartphone \(Android 4.1 oder höher\)](#page-23-0)

Funk-Stereo-Headset mit Rauschunterdrückung WH-1000XM2

# **Herstellen einer BLUETOOTH-Verbindung nicht möglich**

- **Prüfen Sie, ob das Headset eingeschaltet ist.**
- Vergewissern Sie sich, dass das BLUETOOTH-Gerät eingeschaltet und die BLUETOOTH-Funktion aktiviert ist.
- Wenn das Headset automatisch mit dem zuletzt verbundenen BLUETOOTH-Gerät verbunden wird, können Sie es eventuell nicht über die BLUETOOTH-Funktion mit einem anderen Gerät verbinden. Bedienen Sie in diesem Fall das zuletzt verbundene BLUETOOTH-Gerät und trennen Sie die BLUETOOTH-Verbindung.
- Das BLUETOOTH-Gerät befindet sich im Ruhemodus. Heben Sie den Ruhemodus auf.
- Die BLUETOOTH-Verbindung wurde beendet. Stellen Sie die BLUETOOTH-Verbindung erneut her.
- Wenn die Kopplungsinformationen für das Headset vom verbundenen Gerät gelöscht wurden, koppeln Sie das Headset erneut mit dem Gerät.

#### **Verwandtes Thema**

- **[Hinweise zur Anzeige](#page-11-0)**
- [Herstellen einer Funkverbindung zu BLUETOOTH-Geräten](#page-22-0)

# **Der Ton ist verzerrt**

Verwenden Sie das Headset mit Abstand zu Mikrowellenherden, Wi-Fi-Geräten usw.

## **Der Kommunikationsbereich der BLUETOOTH-Funkverbindung ist kurz oder der Ton setzt aus.**

- Stellen Sie am Headset den Modus "Priorität auf stabile Verbindung" ein. Einzelheiten dazu finden Sie unter ["Hinweise zum Tonqualitätsmodus](#page-83-0)".
- Entfernen Sie ggf. Hindernisse zwischen der Antenne des zu verbindenden BLUETOOTH-Geräts und der integrierten Antenne des Headsets. Die Antenne des Headsets befindet sich im Bereich der gepunkteten Linie in der nachfolgenden Abbildung.

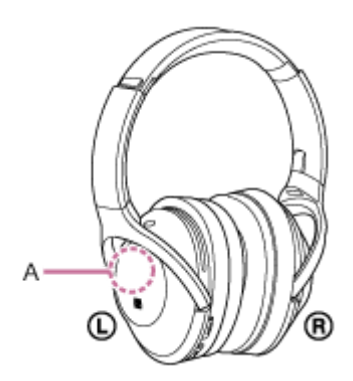

**A**: Position der integrierten Antenne

- Unter den folgenden Bedingungen kann die BLUETOOTH-Kommunikation deaktiviert werden oder es können Störrauschen oder Audio-Aussetzer auftreten.
	- Es befindet sich eine Person zwischen dem Headset und dem BLUETOOTH-Gerät. Diese Situation kann verbessert werden, wenn das BLUETOOTH-Gerät in Richtung der Seite des Headsets, in der sich die Antenne befindet, gestellt wird.
	- $-$  Zwischen dem Headset und dem BLUETOOTH-Gerät befindet sich ein Hindernis, wie zum Beispiel Metall oder eine Wand.
	- Ein Gerät mit 2,4-GHz-Frequenz, wie z. B. ein Wi-Fi-Gerät, ein schnurloses Telefon oder ein Mikrowellenherd, wird in der Nähe dieses Geräts verwendet.
- Die Situation lässt sich möglicherweise verbessern, indem Sie Qualitätseinstellungen für die Drahtloswiedergabe ändern oder den Drahtloswiedergabemodus beim sendenden Gerät fest auf SBC einstellen. Sie finden ausführliche Informationen hierzu in der Bedienungsanleitung im Lieferumfang des sendenden Geräts.
- Da BLUETOOTH- und Wi-Fi-Geräte (IEEE802.11b/g/n) mit derselben Frequenz (2,4 GHz) arbeiten, kann es zu Interferenzen im Mikrowellenbereich und zu Störrauschen oder Tonaussetzern kommen oder es ist keine Kommunikation möglich, wenn das Headset in der Nähe von Wi-Fi-Geräten verwendet wird. Gehen Sie in einem solchen Fall folgendermaßen vor.
	- Verwenden Sie dieses Headset in einem Abstand von mindestens 10 m vom Wi-Fi-Gerät.
	- Wenn dieses Headset innerhalb von 10 m Entfernung von einem Wi-Fi-Gerät verwendet wird, schalten Sie das Wi-Fi-Gerät aus.
	- Stellen Sie dieses Headset und das BLUETOOTH-Gerät möglichst nahe beieinander auf.
- Falls Sie mit dem Smartphone Musik wiedergeben, lässt sich die Situation möglicherweise verbessern, indem Sie nicht benötigte Apps beenden oder das Smartphone neu starten.

## **Das Headset funktioniert nicht ordnungsgemäß.**

- Setzen Sie das Headset zurück. Die Kopplungsinformationen werden bei diesem Vorgang nicht gelöscht.
- Wenn Sie das Headset auch nach dem Zurücksetzen nicht verwenden können, initialisieren Sie das Headset.

### **Verwandtes Thema**

- [Zurücksetzen des Headsets](#page-123-0)
- [Initialisieren des Headsets zum Wiederherstellen der Werkseinstellungen](#page-124-0)

## **Keine Stimme von Anrufern**

- Vergewissern Sie sich, dass sowohl das Headset als auch das verbundene Gerät (z. B. ein Smartphone) eingeschaltet sind.
- Erhöhen Sie die Lautstärke am Headset und am verbundenen Gerät (z. B. ein Smartphone).
- Vergewissern Sie sich, dass die Ausgabe des BLUETOOTH-Geräts auf das Headset eingestellt ist.
- Wählen Sie eine HFP- oder HSP-BLUETOOTH-Verbindung auf dem BLUETOOTH-Gerät.
- Wenn Sie Musik mit dem Headset hören, halten Sie die Wiedergabe an, tippen Sie zweimal leicht auf das Touchsensor-Bedienfeld und sprechen Sie.

### **Verwandtes Thema**

- [Herstellen einer Funkverbindung zu BLUETOOTH-Geräten](#page-22-0)
- [Entgegennehmen eines Anrufs](#page-86-0)
- [Anrufen](#page-89-0)

## **Leise Stimme von Anrufern**

Erhöhen Sie die Lautstärke am Headset und am verbundenen Gerät.

## <span id="page-123-0"></span>**Zurücksetzen des Headsets**

Wenn das Headset nicht eingeschaltet werden kann oder selbst eingeschaltet nicht bedient werden kann, schließen Sie das Headset über das mitgelieferte Micro-USB-Kabel an den gestarteten Computer an und drücken Sie anschließend gleichzeitig die  $\Diamond$  - und die NC/AMBIENT-Taste. Das Headset wird zurückgesetzt. Die Kopplungsinformationen werden nicht gelöscht.

Um das Headset nach dem Zurückzusetzen zu laden, trennen Sie das Micro-USB-Kabel und schließen Sie es wieder an.

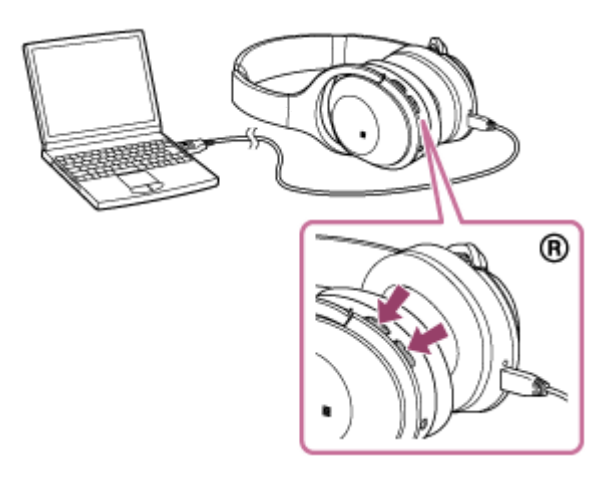

Falls das Headset auch nach dem Zurücksetzen nicht ordnungsgemäß funktioniert, initialisieren Sie das Headset zum Wiederherstellen der Werkseinstellungen.

#### **Verwandtes Thema**

[Initialisieren des Headsets zum Wiederherstellen der Werkseinstellungen](#page-124-0)

<span id="page-124-0"></span>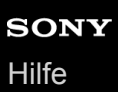

## **Initialisieren des Headsets zum Wiederherstellen der Werkseinstellungen**

Trennen Sie das Micro-USB-Kabel, schalten Sie das Headset aus und halten Sie anschließend die (<sup>I</sup>) - und die NC/AMBIENT-Taste länger als 7 Sekunden gedrückt.

Die (blaue) Anzeige blinkt 4-mal ( $\bullet\bullet\bullet\bullet$ ) und Einstellungen wie die Lautstärke werden auf die Werkseinstellungen zurückgesetzt. Sämtliche Kopplungsinformationen werden gelöscht. Löschen Sie in diesem Fall die Kopplungsinformationen für das Headset vom verbundenen Gerät und koppeln Sie das Headset erneut mit dem Gerät. Falls das Headset auch nach dem Initialisieren nicht ordnungsgemäß funktioniert, wenden Sie sich an Ihren Sony-Händler.